# **Course Information Management System**

# **Group 2**

David Chang Linda Chowdhury Oscar Fitinghoff Patrik Parberg Tomas Hansson

# **Contents**

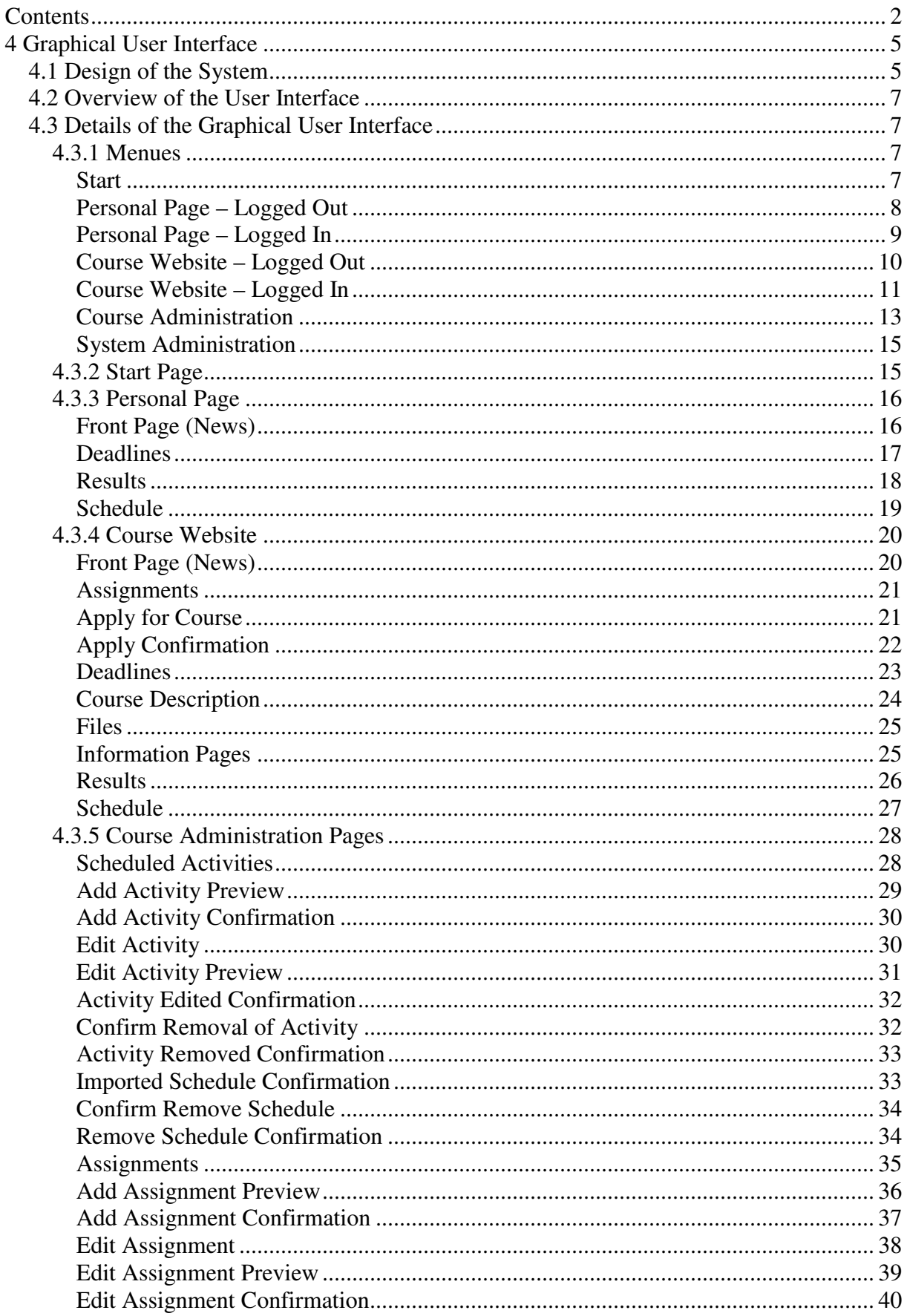

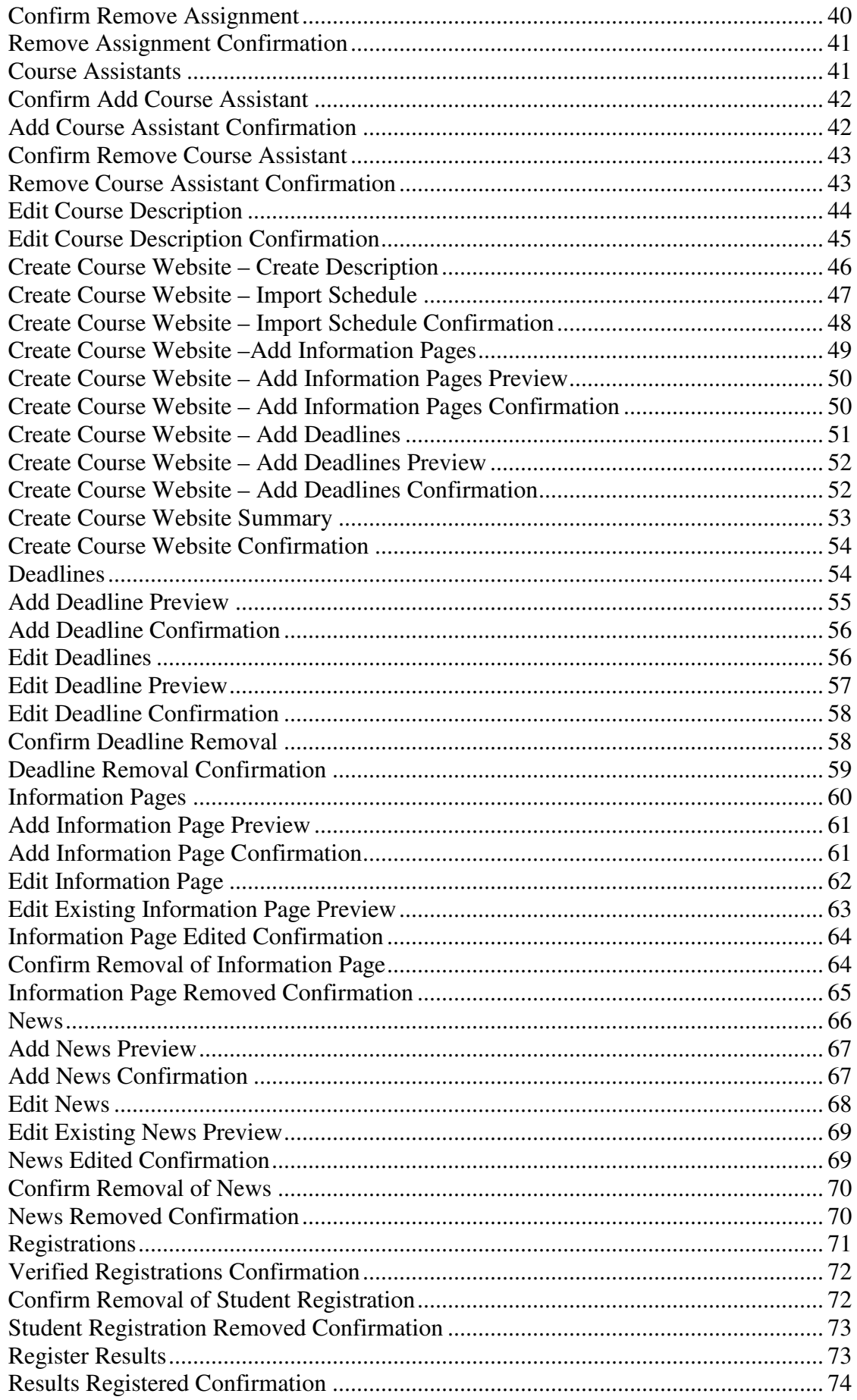

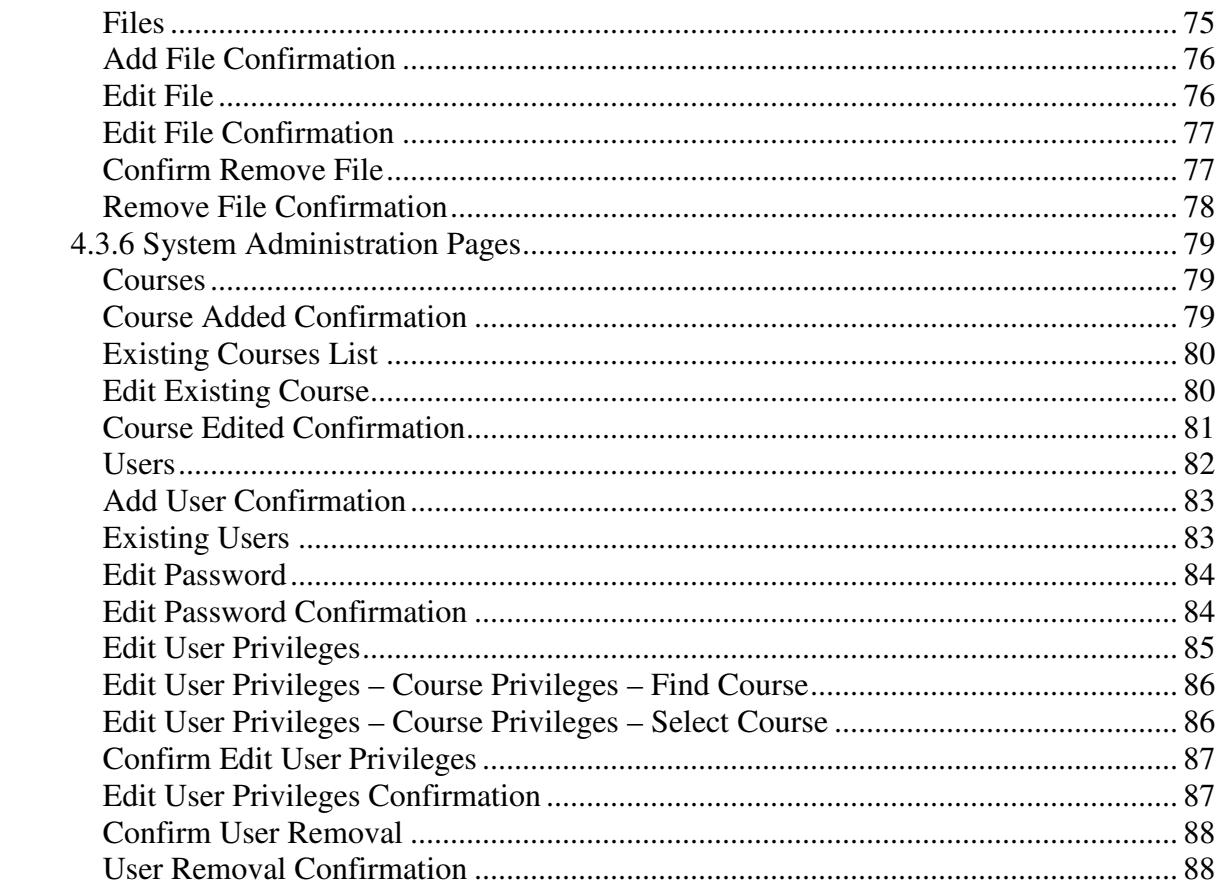

# **4 Graphical User Interface**

# **4.1 Design of the System**

The overall design of the system is described by the figure below, where there are four major categories; Course Administration, Personal Page, System Administration and Course Website, which are represented by the rounded shadowed rectangles. The webpages in each category is represented by rounded rectangles and an element of a webpage is represented by a rectangle, e.g. "Export into iCalendar format" is an element of the Schedule webpage.

When accessing the Personal Page and the Course Website the default page is the News webpage. The default page when accessing the Registration webpage, in the category Course Administration, is View Registered Students page.

The design of the system has been centered around the so called Personal Page. The personal page will provide logged in users with access to the features their user privileges allow, such as viewing ones results if they are a student, or administrating of course websites if they are a course leader.

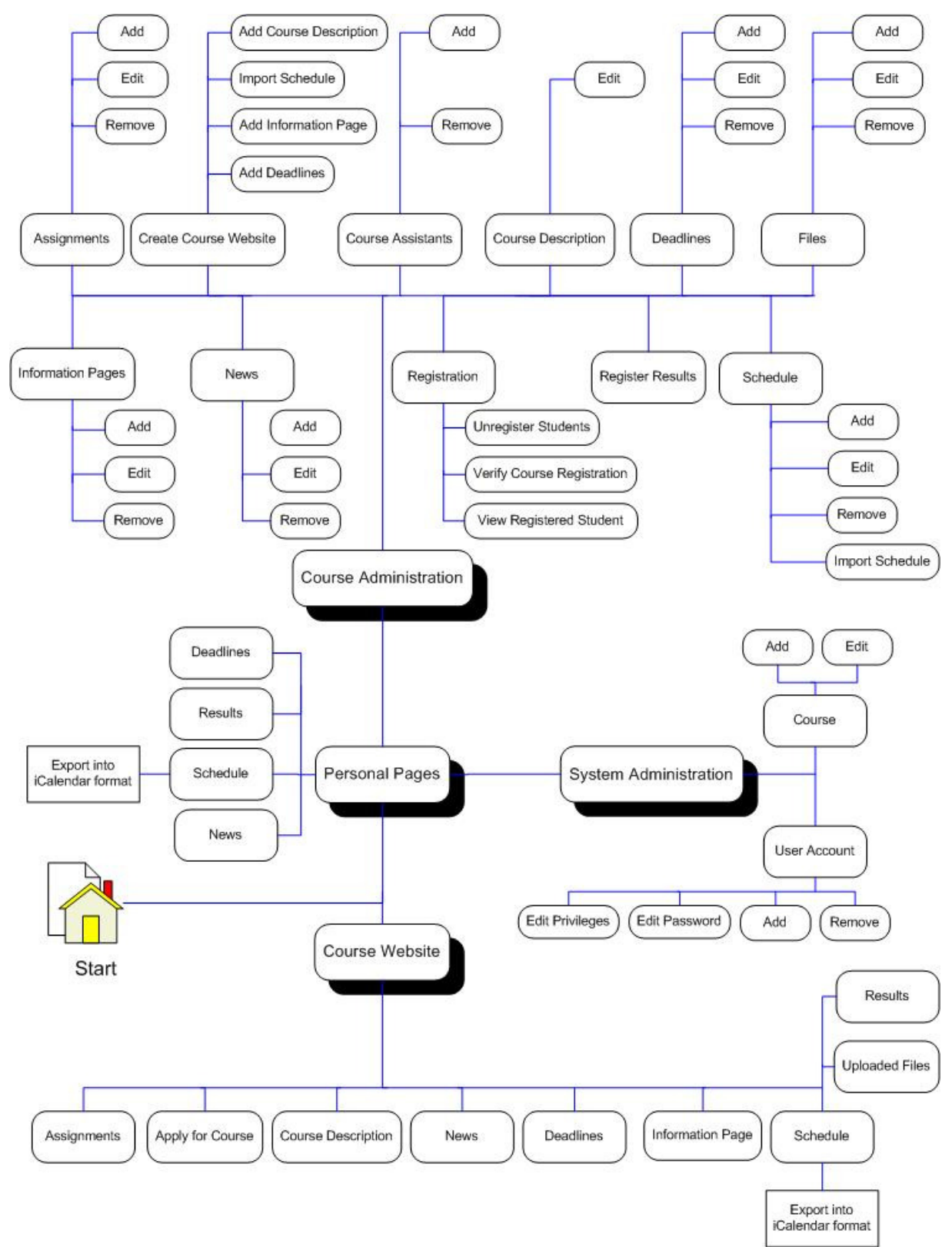

**Figure 1 describes the overall design of the system.** 

### **4.2 Overview of the User Interface**

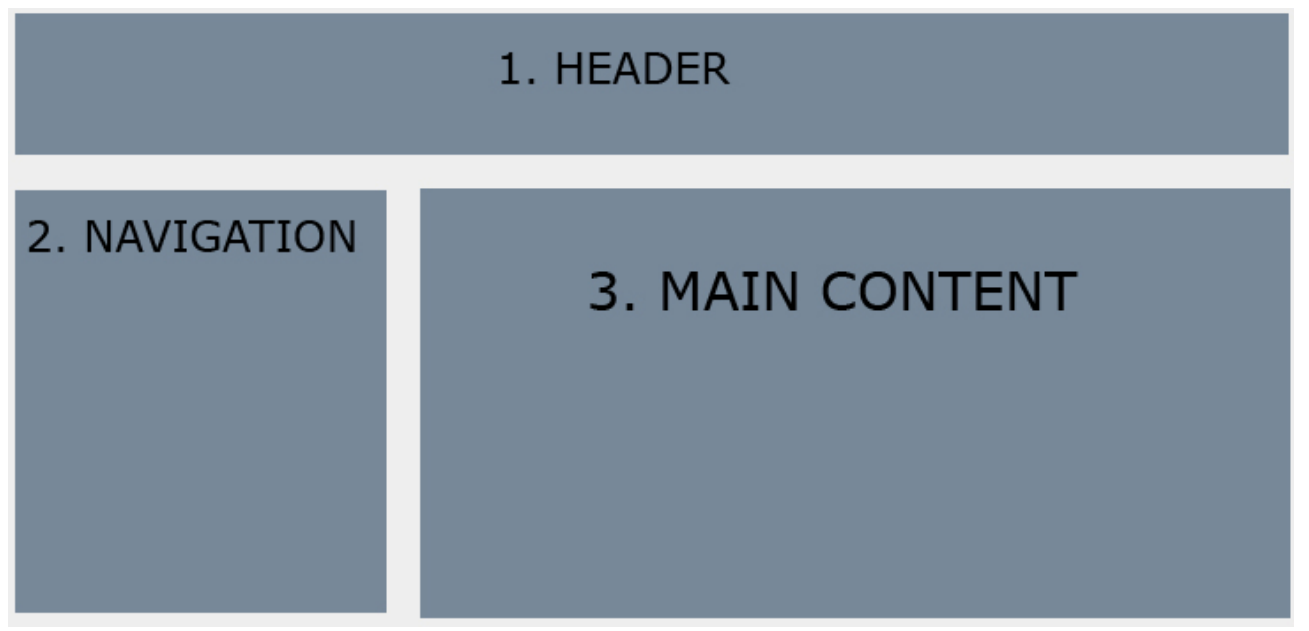

The graphical user interface (GUI) is divided into three sections:

1. The header (at the top), with the name of the system.

2. To the left, the navigation menu (listing of links). The content of the navigation menu will depend on the status of the user (whether the user is logged in or not, and what privileges the user is assigned). The menu available to users when logged in will remain mostly the same as they navigate to different parts of the system, and they'll have quick access to both functions related to the current page they're at, and at the same time be able to navigate to other parts of the system. Also, login/logout-related objects will be placed at the top of the navigation menu.

3. To the right, the main content is displayed. The page displayed in this section will correspond to the part of the system being used by the user.

General notes:

Users who are not logged in will still be able to access their, and others, personal page. When not logged in the menu items available are more limited, such as that one can't view results unless logged in, and they will not "follow" the user as they navigate to different parts of the system.

# **4.3 Details of the Graphical User Interface**

### **4.3.1 Menues**

### **Start**

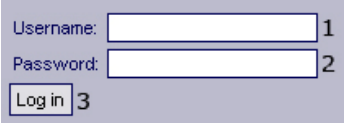

### *Functional Requirements:*

1.1

### *Controls:*

- 1. txtUsername textfield to get username from user.
- 2. txtPassword textfield to get password from user.
- 3. btnLogin Button to start the login procedure by invoking the authenticate method.

### *Methods:*

authenticate – Validates the provided username/password combination against what is stored in the database.

### **Personal Page – Logged Out**

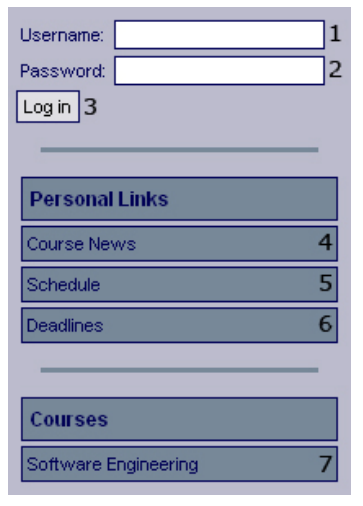

### *Functional Requirements:*

- 1.1
- 2.2
- 2.3
- 7.4

8.3

### *Controls:*

- 1. txtUsername textfield to get username from user.
- 2. txtPassword textfield to get password from user.
- 3. btnLogin Button to start the login procedure by invoking the authenticate method.
- 4. lnkCourseNews Redirects the user to the news overview page.
- 5. lnkSchedule Redirects the user to the compiled schedule page.
- 6. lnkDeadlines Redirects the user to the deadlines overview page.
- 7. lnkCourse1 Redirects the user to the specific course website.

### *Methods:*

authenticate – Validates the provided username/password combination against what is stored in the database.

### **Personal Page – Logged In**

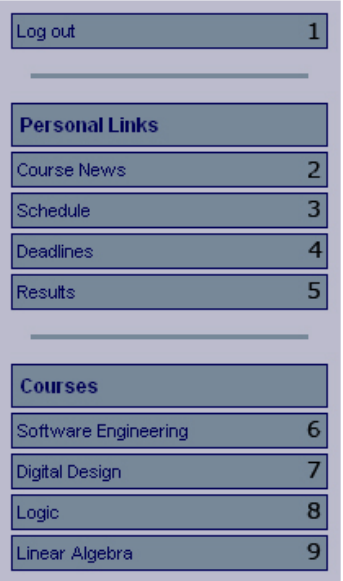

### *Functional Requirements:*

- 2.3
- 7.4

8.3

11.2

### *Controls:*

- 1. lnkLogOut Invokes the logout method.
- 2. lnkCourseNews Redirects the user to the news overview page.
- 3. lnkSchedule Redirects the user to the compiled schedule page.
- 4. lnkDeadlines Redirects the user to the deadlines overview page.
- 5. lnkResults Redirects the user to the results page.
- 6. lnkCourse1 Redirects the user to the specific course website.
- 7. lnkCourse2 Redirects the user to the specific course website.
- 8. lnkCourse3 Redirects the user to the specific course website.
- 9. lnkCourse4 Redirects the user to the specific course website.

### *Methods:*

Logout – Logs out the user.

### **Course Website – Logged Out**

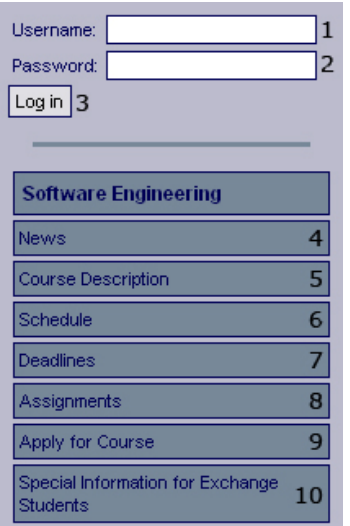

### *Functional Requirements:*

1.1

- 4.2 5.2
- 6.2
- 7.3
- 8.2
- 10.2
- 12.3

### *Controls:*

1. txtUsername – textfield to get username from user.

- 2. txtPassword textfield to get password from user.
- 3. btnLogin Button to start the login procedure by invoking the authenticate method.
- 4. lnkNews Redirects the user to the news page for the specific course.
- 5. lnkDescription Redirects the user to the description page for the specific course.
- 6. lnkSchedule Redirects the user to the schedule page for the specific course.
- 7. lnkDeadlines Redirects the user to the deadline page for the specific course.
- 8. lnkAssignments Redirects the user to the assignment page for the specific course.
- 9. lnkApply Redirects the user to the apply page for the specific course.
- 10. lnkInformationPage Redirects the user to a information page for the specific course.

### *Methods:*

authenticate – Validates the provided username/password combination against what is stored in the database.

### **Course Website – Logged In**

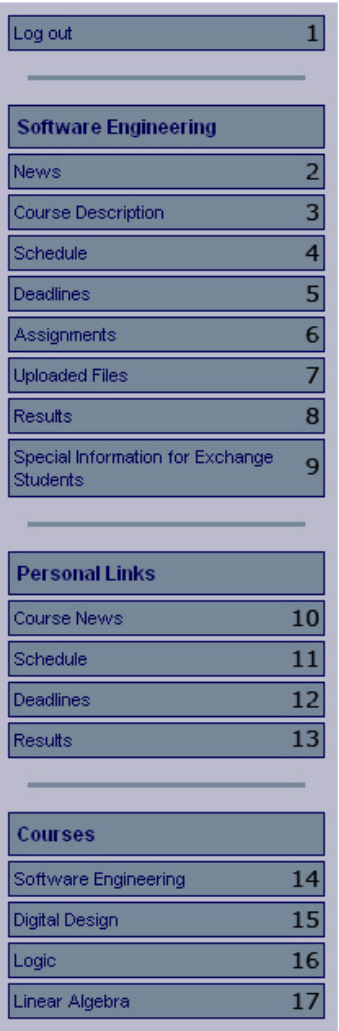

*Functional Requirements:* 

2.3

4.2

5.2

6.2 7.3

7.4

8.2

9.2

10.2

11.2

12.3

### *Controls:*

1. lnkLogOut – Invokes the logout method.

2. lnkNews – Redirects the user to the news page for the specific course.

3. lnkDescription – Redirects the user to the description page for the specific course.

4. lnkSchedule – Redirects the user to the schedule page for the specific course.

5. lnkDeadlines – Redirects the user to the deadline page for the specific course.

6. lnkAssignments – Redirects the user to the assignment page for the specific course.

7. lnkUploadedFiles – Redirects the user to the upload files page for the course.

8. lnkApply – Redirects the user to the apply page for the specific course.

9. lnkInformationPage – Redirects the user to a information page for the specific course.

- 10. lnkAllNews Redirects the user to the news overview page.
- 11. lnkAllSchedule Redirects the user to the compiled schedule page.
- 12. lnkAllDeadlines Redirects the user to the deadlines overview page.
- 13. lnkAllResults Redirects the user to the results page.
- 14. lnkCourse1 Redirects the user to the specific course website.
- 15. lnkCourse2 Redirects the user to the specific course website.
- 16. lnkCourse3 Redirects the user to the specific course website.
- 17. lnkCourse4 Redirects the user to the specific course website.

#### *Methods:*

logout – Logs out the user.

# **Course Administration**

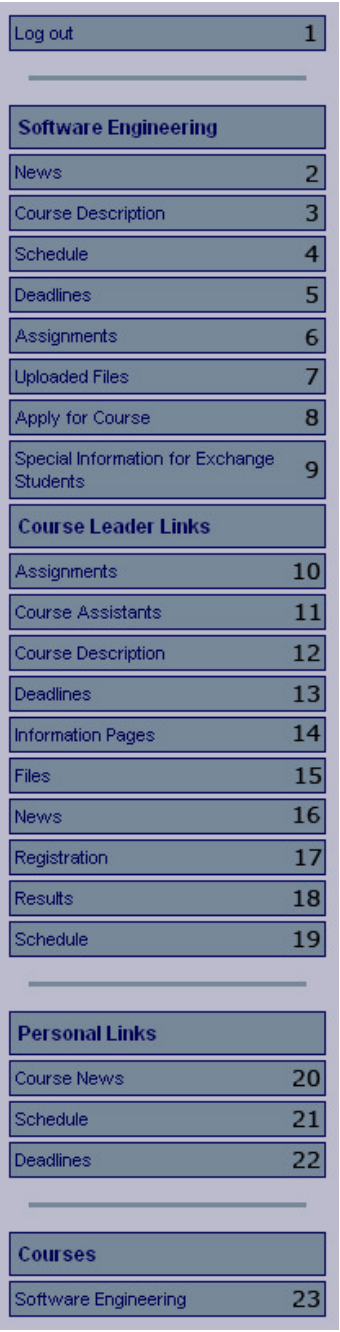

*Functional Requirements:* 

- 2.3
- 4.1
- 4.2 5.1
- 5.2
- 6.1
- 6.2
- 7.2
- 7.3
- 7.4
- 8.1

8.2 8.3

- 9.1
- $9.2$
- 10.1
- 10.2
- 11.1
- 12.1
- 12.2
- 12.3
- 12.4 13.2

### *Controls:*

1. lnkLogOut – Invokes the logout method.

2. lnkNews – Redirects the user to the news page for the specific course.

3. lnkDescription – Redirects the user to the description page for the specific course.

4. lnkSchedule – Redirects the user to the schedule page for the specific course.

5. lnkDeadlines – Redirects the user to the deadline page for the specific course.

6. lnkAssignments – Redirects the user to the assignment page for the specific course.

7. lnkUploadedFiles – Redirects the user to the upload files page for the course.

8. lnkApply – Redirects the user to the apply page for the specific course.

9. lnkInformationPage – Redirects the user to a information page for the specific course.

10. lnkManageAssignment – Redirects the user to the manage assignment page for the specific course.

11. lnkManageCourseAssistant – Redirects the user to the manage course assistant page for the specific course.

12. lnkManageDescription – Redirects the user to the manage description page for the specific course.

13. lnkManageDeadline – Redirects the user to the manage deadlines page for the specific course.

14. lnkManageInformationPage – Redirects the user to the manage information page for the specific course.

15. lnkManageFile – Redirects the user to the manage file page for the specific course.

16. lnkManageNews – Redirects the user to the manage news page for the specific course.

17. lnkManageRegistration – Redirects the user to the manage registration page for the specific course.

18. lnkManageResults – Redirects the user to the mange results page for the specific course.

19. lnkManageSchedule – Redirects the user to the manage schedule page for the specific course.

20. lnkAllNews – Redirects the user to the news overview page.

21. lnkAllSchedule – Redirects the user to the compiled schedule page.

22. lnkAllDeadlines – Redirects the user to the deadlines overview page.

23. lnkCourse1 – Redirects the user to the specific course website.

### *Methods:*

logout – Logs out the user.

### **System Administration**

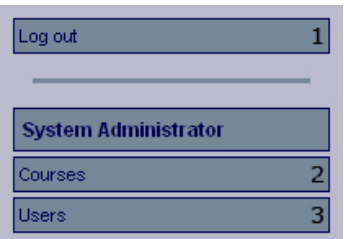

### *Functional Requirements:*

13.1

13.3

13.4

### *Controls:*

- 1. lnkLogOut Invokes the logout method.
- 2. lnkAddCourse Redirects the user to the add course page.
- 3. lnkAddUser Redirects the user to the add user page.

### *Methods:*

logout – Logs out the user.

### **4.3.2 Start Page**

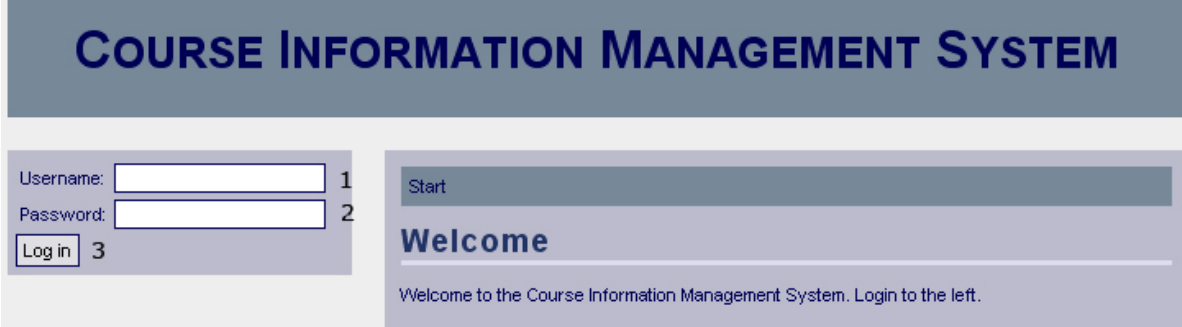

### *Functional requirements:*

1.1

### *Controls:*

- 1. txtUsername The username the system uses to recognize the user.
- 2. txtPassword The password connected username mentioned above.
- 3. btnLogin Invokes the authenticate method.

### *Methods:*

authenticate – Creates a user session if the username-password combination is correct.

### **4.3.3 Personal Page**

### **Front Page (News)**

#### **COURSE INFORMATION MANAGEMENT SYSTEM** Log out Personal Page (Olle Andersson) New lecture scheduled Course News 2008-01-28 14:33, Software Engineering Schedule The lecture has been scheduled! I am healthy. Deadlines Lecture cancelled (again) Results 2008-01-27 11:37, Software Engineering Software Engineering The lecture has been cancelled! I am sick. Digital Design **Lecture cancelled** Logic 2008-01-26 09:43, Software Engineering Linear Algebra The lecture has been cancelled! I am sick.

### *Functional Requirements*

2.1

2.2

2.3

### *Controls*

None

### *Methods*

printCompiledNews – Prints compiled news from all courses the student is enrolled in.

### **Deadlines**

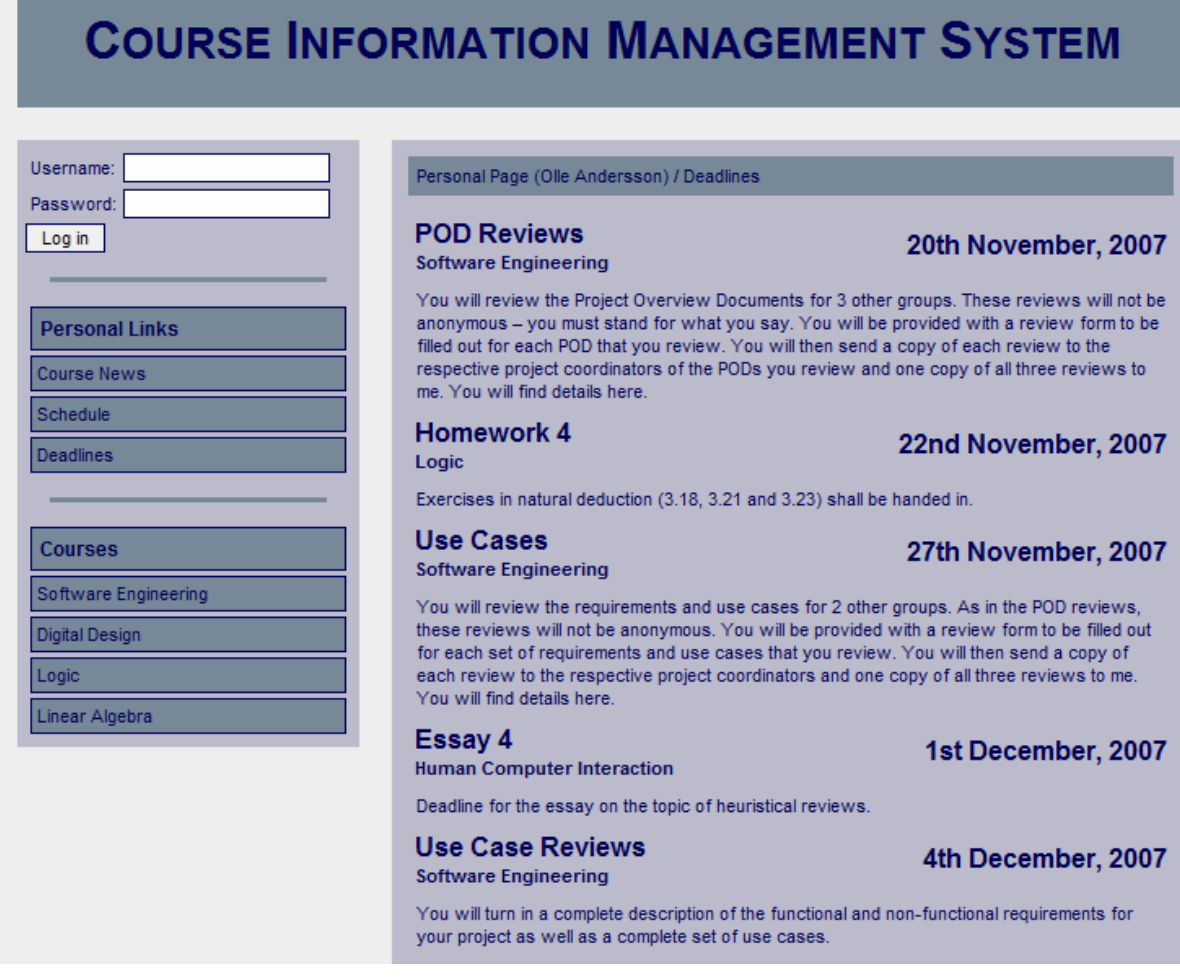

### *Functional Requirements*

# 2.2

8.3

### *Controls*

None

### *Methods*

printOverviewDeadlines – Prints all relevant deadlines from all the courses the student is enrolled in.

### **Results**

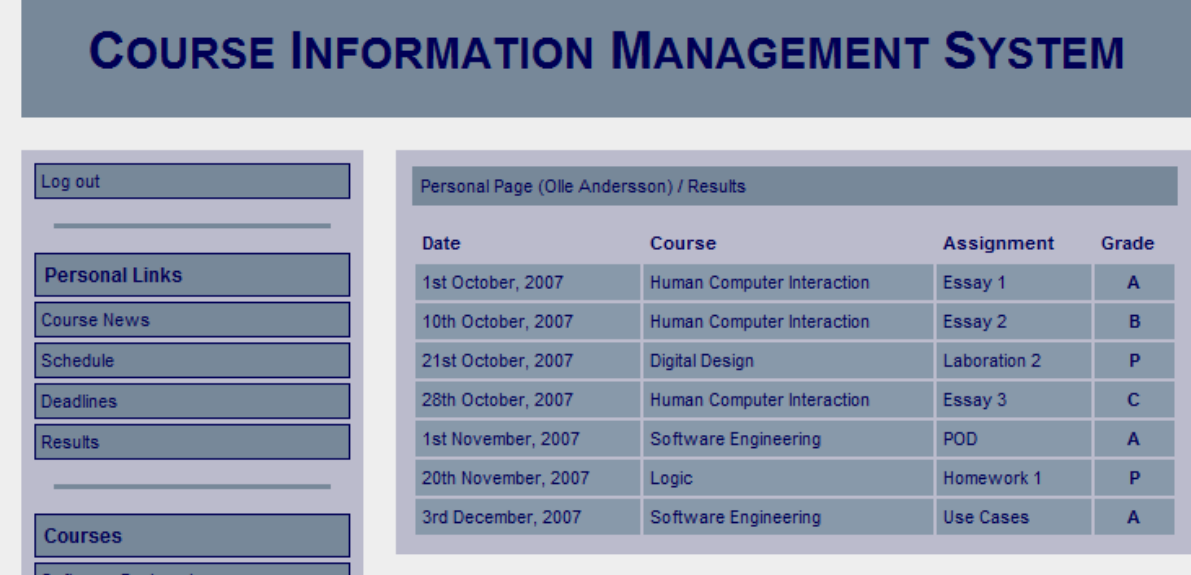

### *Functional Requirements*

2.2 11.2

### *Controls*

None

### *Methods*

printResults – Prints all results assigned to the course assignments from all the courses the student is enrolled in.

### **Schedule**

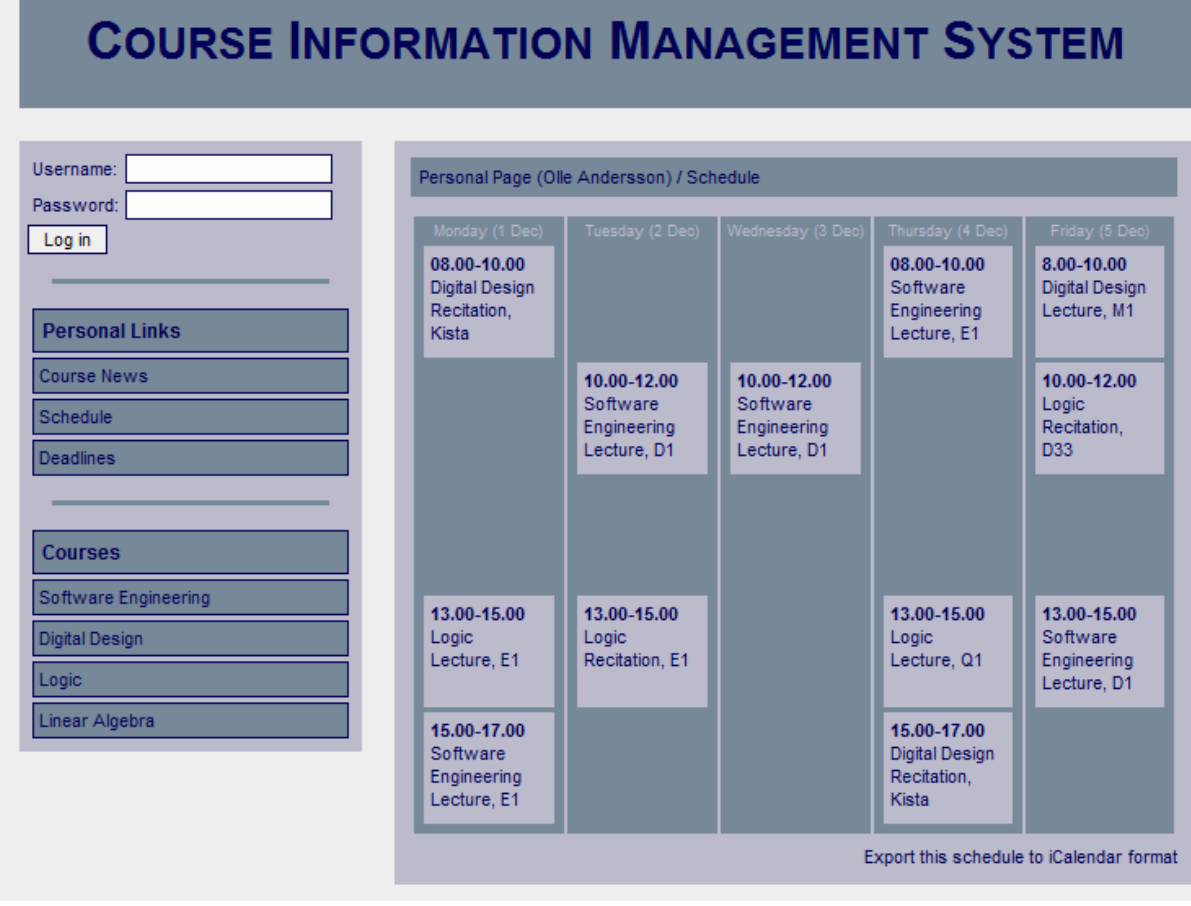

*Functional Requirements* 

- 2.2
- 7.4

7.5

### *Controls*

None

### *Methods*

printCompiledSchedule – Prints the compiled schedule where activities, from all courses the student is enrolled in, are included.

exportCompiledSchedule – Exports the compiled schedule into iCalendar format.

# **4.3.4 Course Website**

# **Front Page (News)**

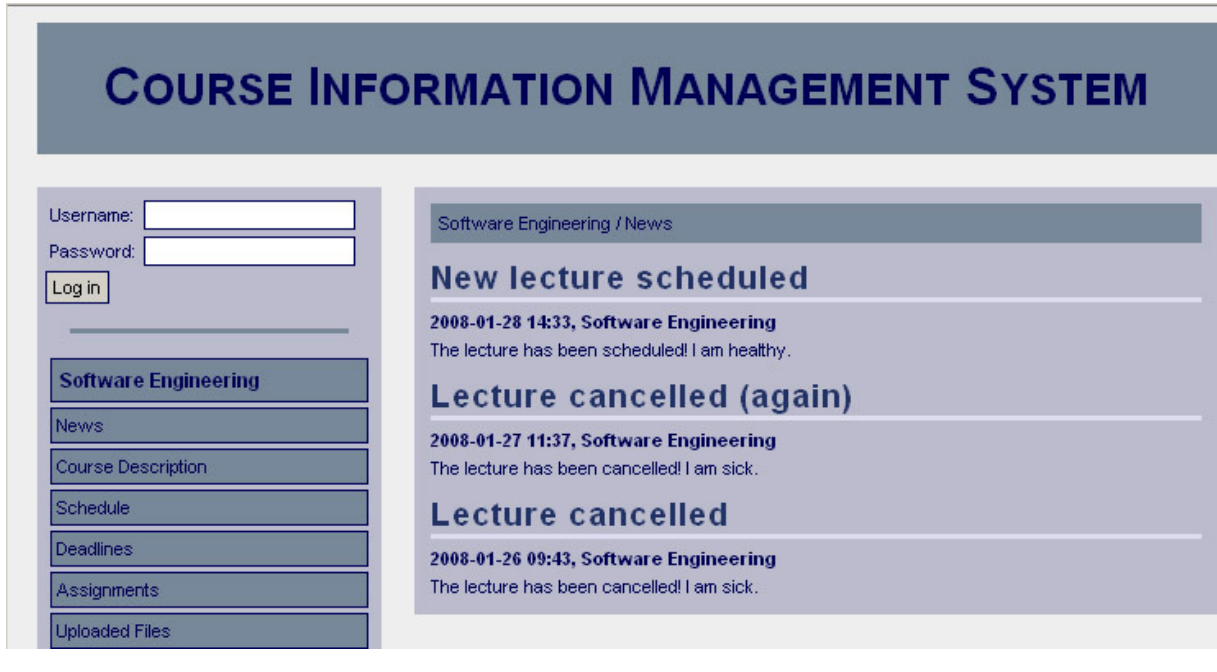

### *Functional Requirements*  5.2

### *Controls*

None

### *Methods*

printNews – Prints all news for the course.

# **Assignments**

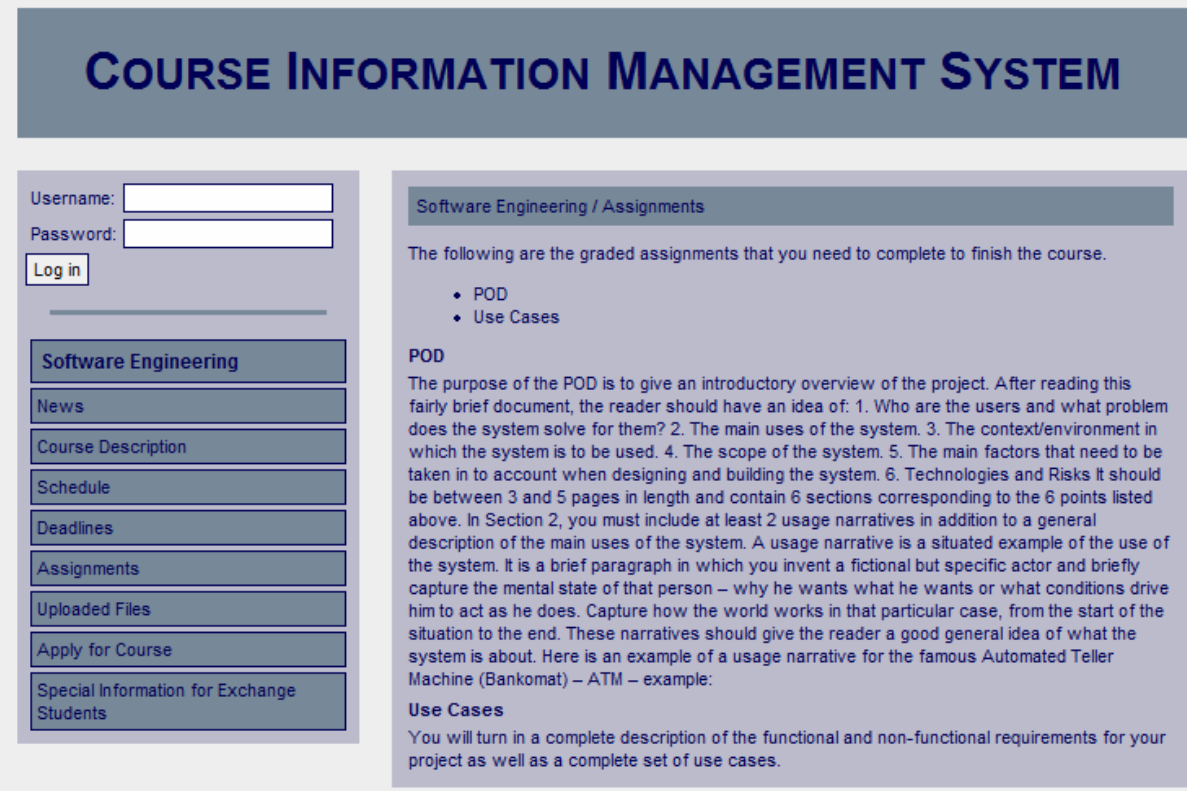

### *Functional Requirements*  10.2

### *Controls*

None

### *Methods*

printCourseAssignments – Prints all assignments from the course in question.

# **Apply for Course**

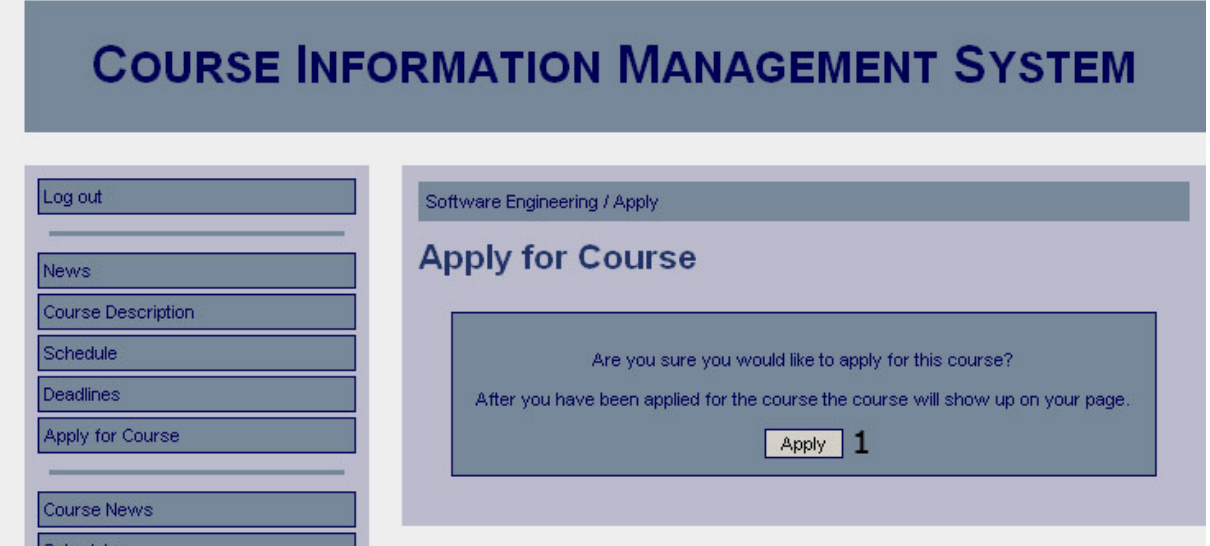

### *Functional Requirements*

12.3

### *Controls*

1. Apply – Button to confirm applying to a course.

### *Methods*

applyForCourse – Updates the student's status for the course in question to reflect the student applying for the course.

### **Apply Confirmation**

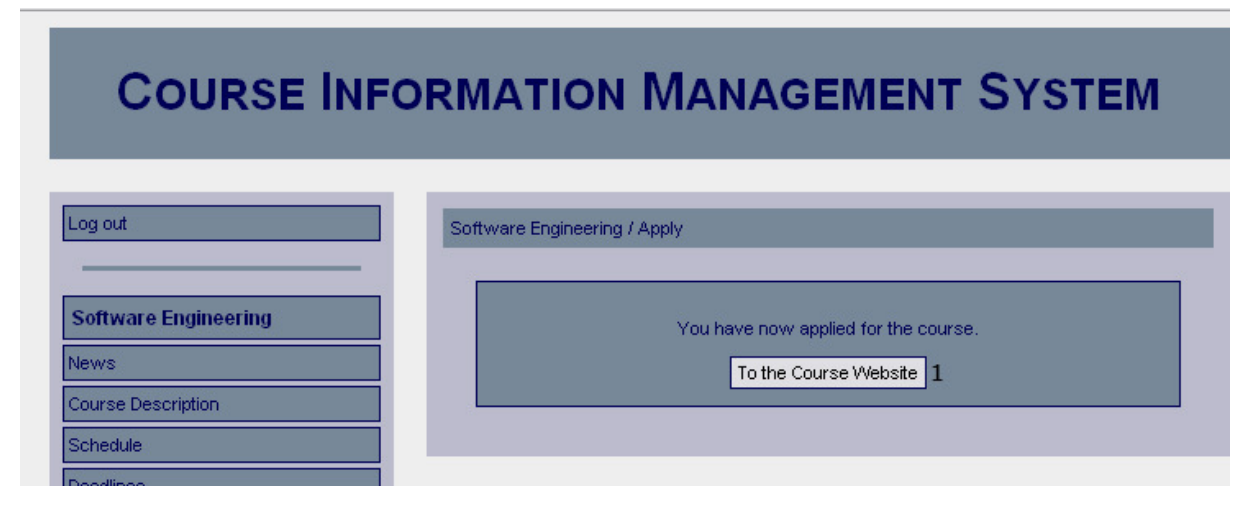

### *Functional Requirements*

12.3

### *Controls*

1. btnCourseWebsite – Redirects the user to the course website.

### *Methods*

None

### **Deadlines**

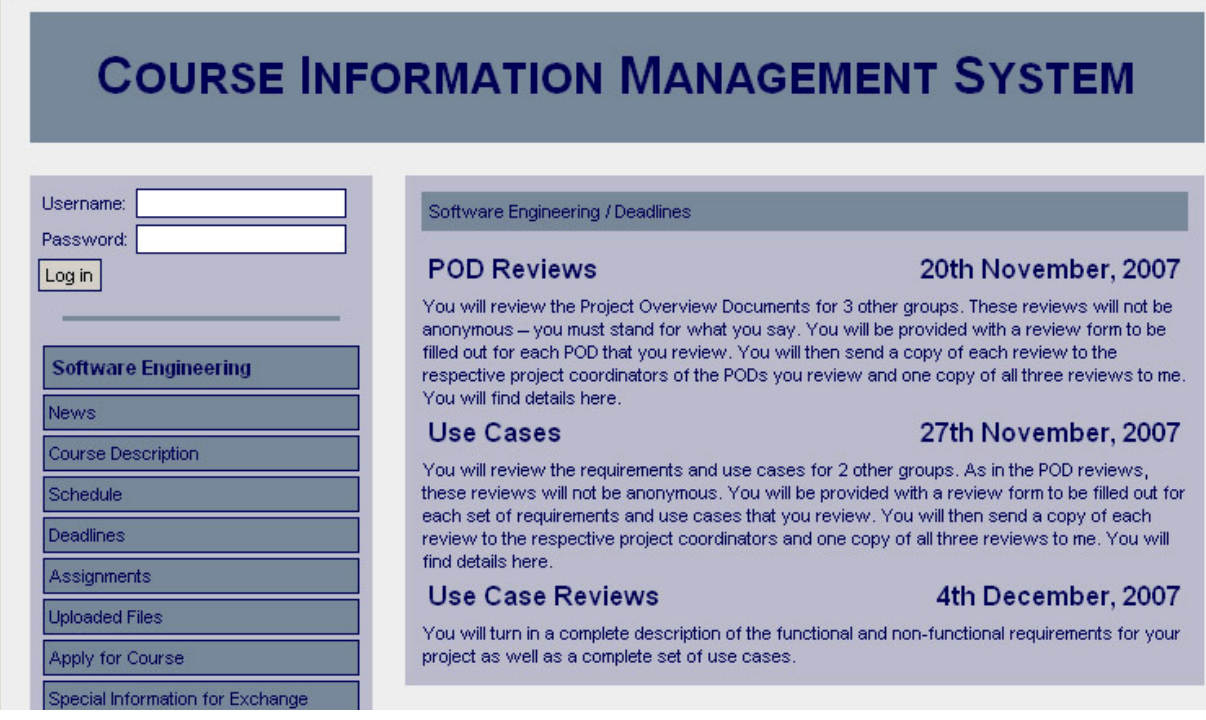

# *Functional Requirements*

8.2

### *Controls*

None

### *Methods*

printDeadlines – Prints all the current deadlines for the course in question.

# **Course Description**

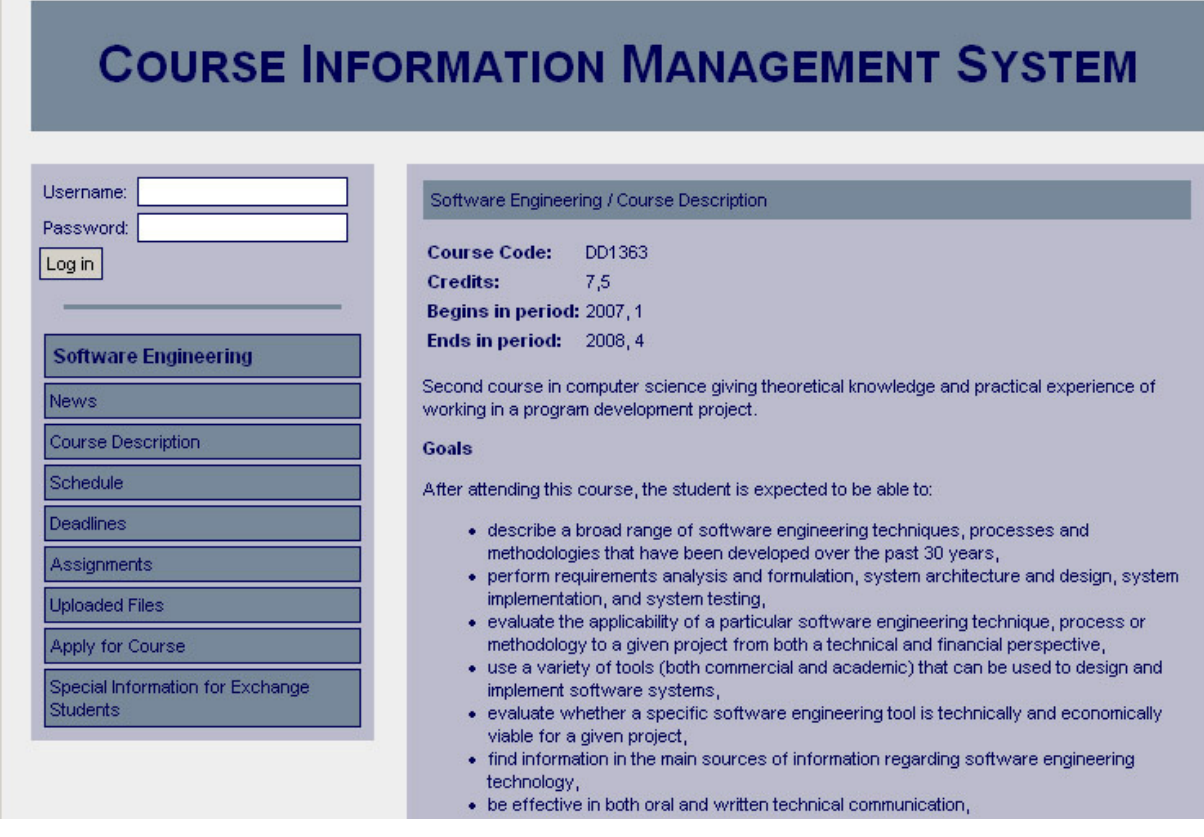

### *Functional Requirements*  4.2

### *Controls*

None

### *Methods*

printCourseDescription – Prints the description of the course

### **Files**

# **COURSE INFORMATION MANAGEMENT SYSTEM**

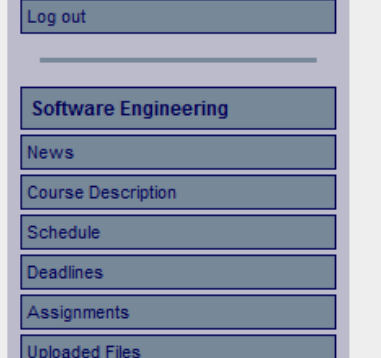

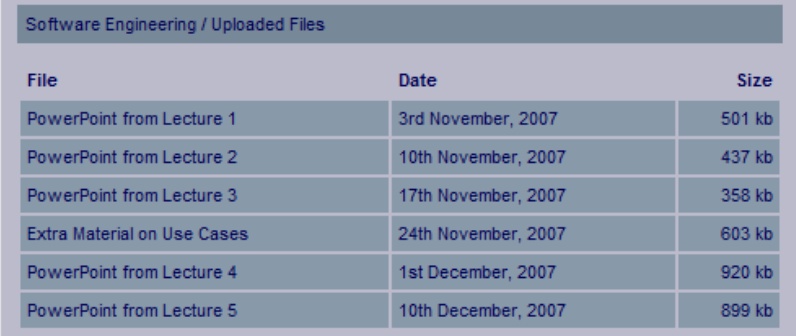

# *Functional Requirements*

9.2

### *Controls*

None

### *Methods*

viewFile – Gives a view of the selected file. printFile – Prints the selected file. saveFile – Saves the selected file to a specified directory.

### **Information Pages**

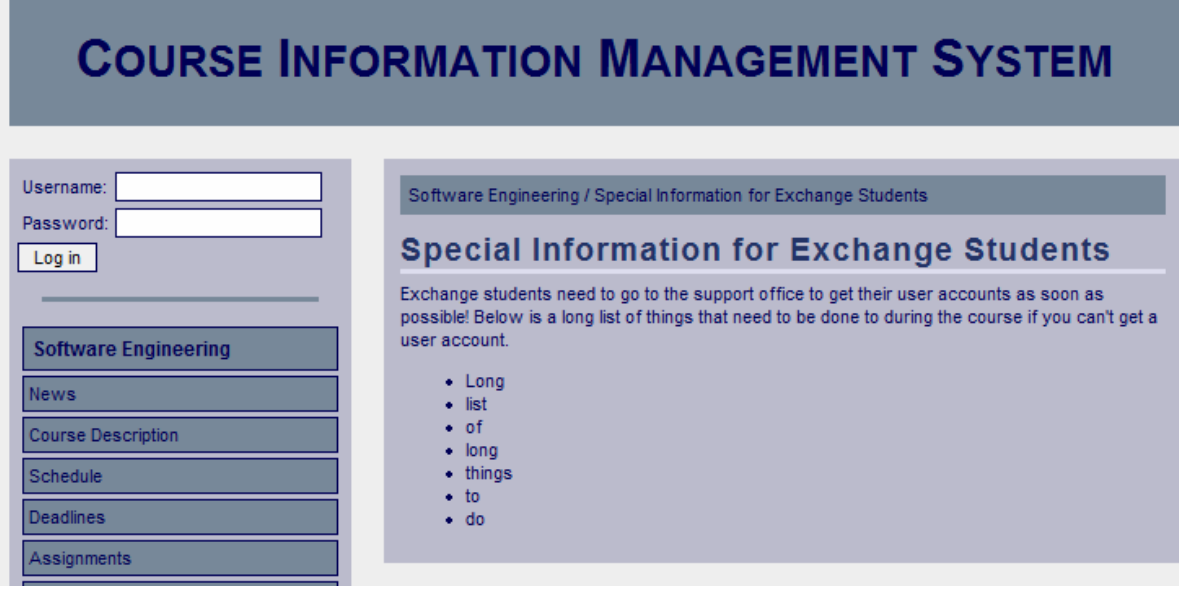

# *Functional Requirements*

6.2

### *Controls*

None

### *Methods*

printInformationPage – prints the information for the course.

### **Results**

# **COURSE INFORMATION MANAGEMENT SYSTEM**

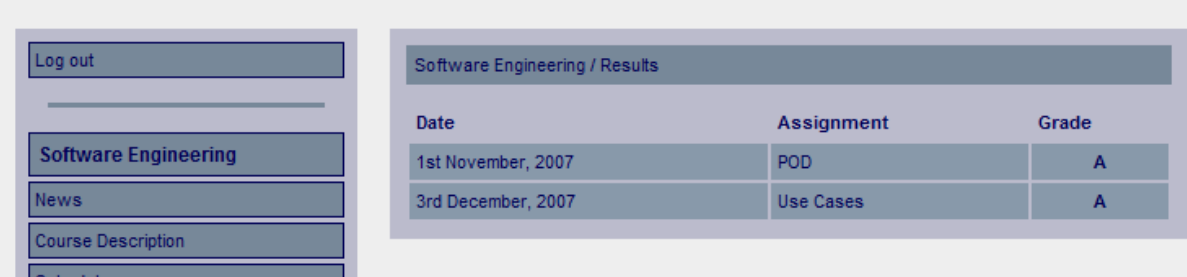

### *Functional Requirements*

11.2

### *Controls*

None

### *Methods*

printCourseResults – Prints all results assigned to the course assignments from the course in question.

### **Schedule**

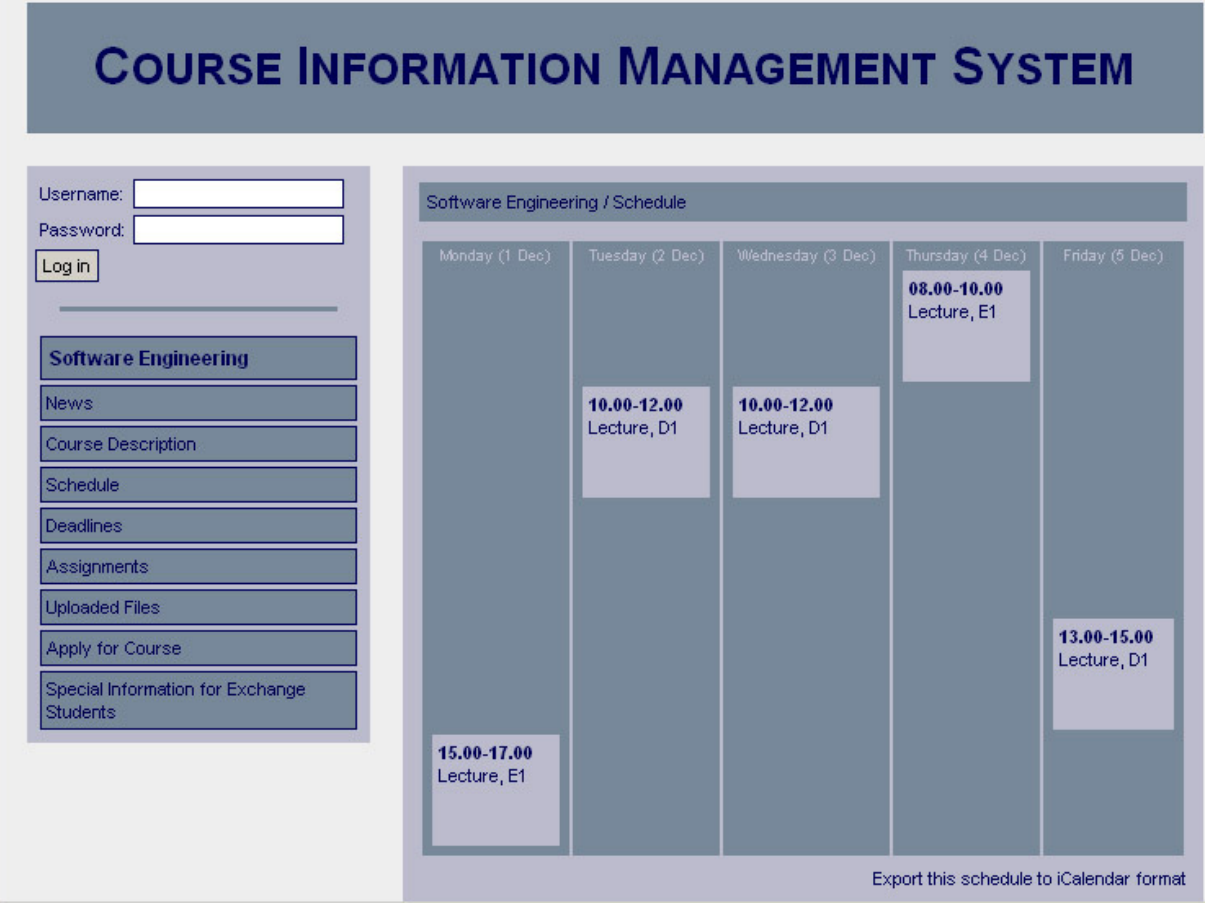

### *Functional Requirements*

7.3 7.5

### *Controls*

None

### *Methods*

printSchedule – Prints the schedule for the course.

### **4.3.5 Course Administration Pages**

### **Scheduled Activities**

# **COURSE INFORMATION MANAGEMENT SYSTEM**

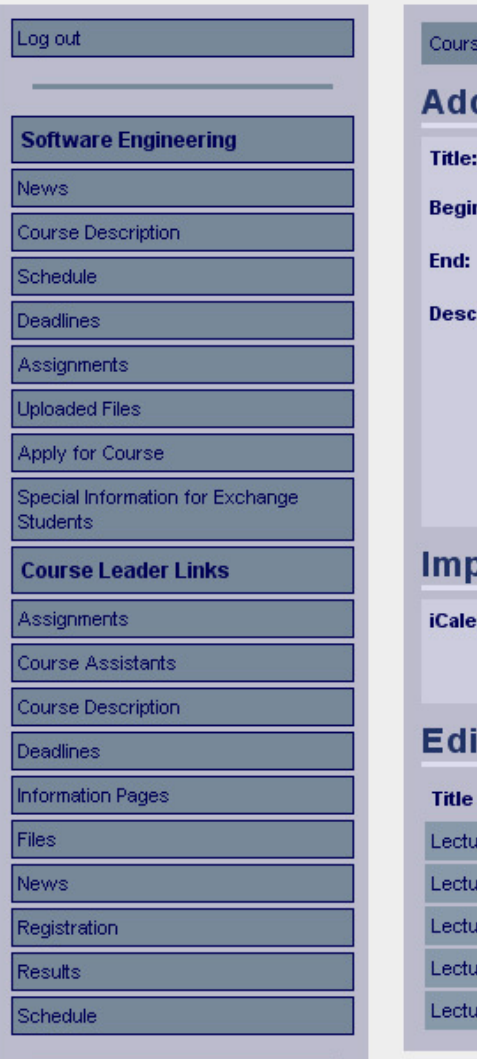

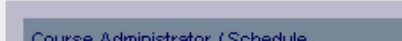

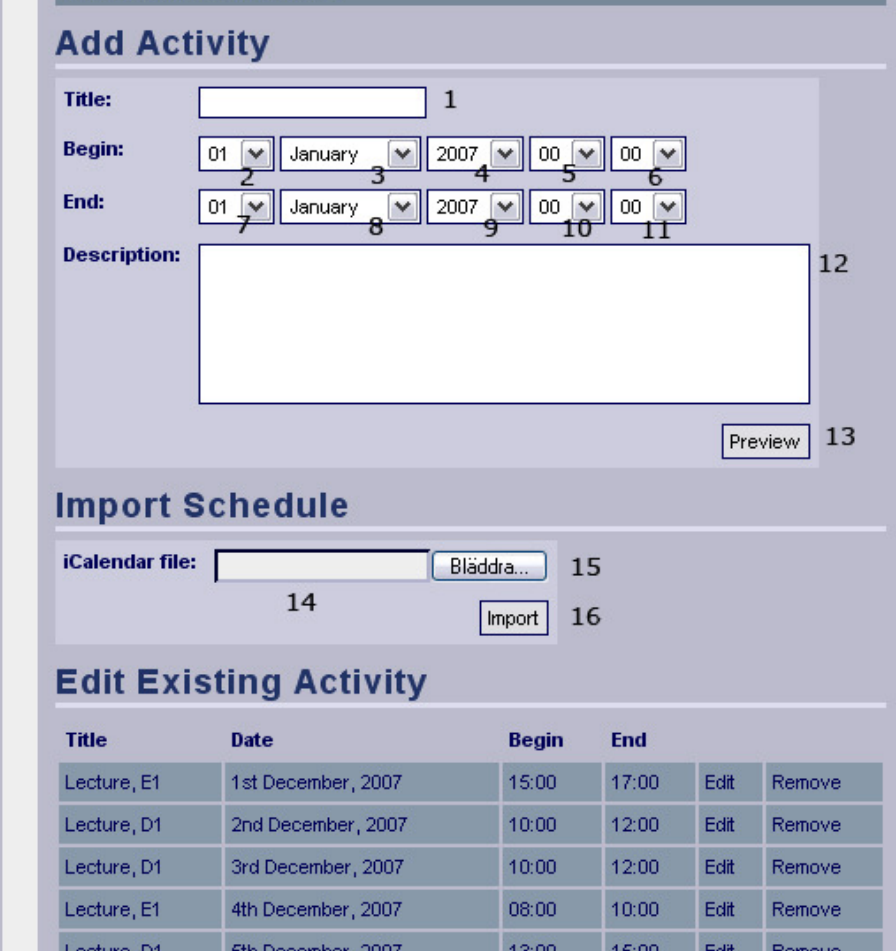

### *Functional Requirements*

7.1

7.2

### *Controls*

- 1. txtActivityTitle The title of the activity.
- 2. drpBeginDay The day the activity starts.
- 3. drpBeginMonth The month the activity starts.
- 4. drpBeginYear The year the activity starts.
- 5. drpBeginHour The hour the activity starts.
- 6. drpBeginMinute The minute the activity starts.
- 7. drpEndDay The day the activity ends.
- 8. drpEndMonth The month the activity ends.
- 9. drpEndYear The year the activity ends.
- 10. drpEndHour The hour the activity ends.
- 11. drpEndMinute The minute the activity ends.
- 12. txtActivityDescription The description of the activity.
- 13. btnPreviewActivity Shows a preview of the activity with provided information.
- 14. txtiCalFileLoc The location of the iCal file.

15. btnBrowseFiles – A graphic alternative to control 14 which lets the user navigate through local files.

16. btnImportSchedule – Invokes the method importSchedule.

### *Methods*

importSchedule – Uploads the provided iCal schedule to the file system.

### **Add Activity Preview**

# **COURSE INFORMATION MANAGEMENT SYSTEM**

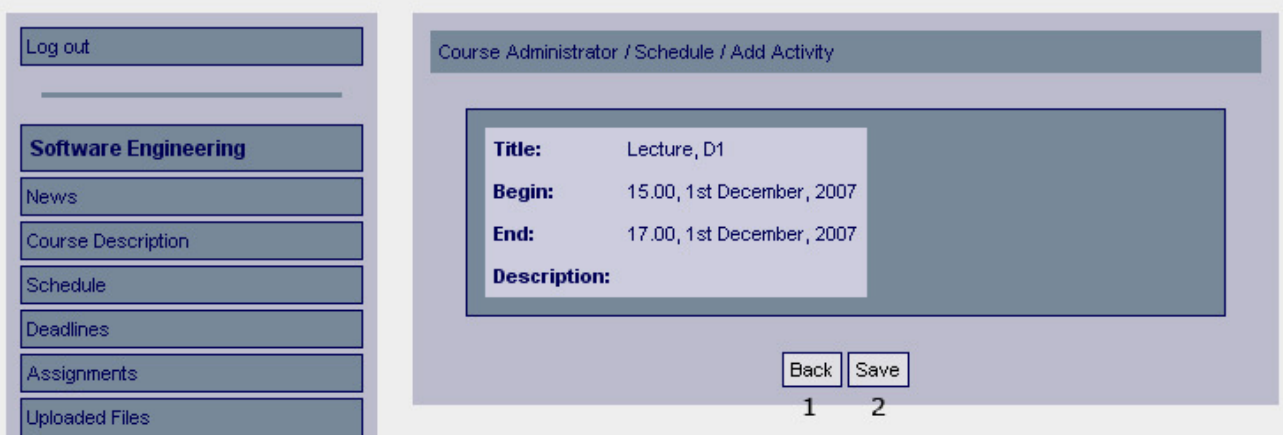

### *Functional Requirements*

7.2

### *Controls*

1. btnBack – Returns the user to the previous page.

2. btnAddActivity - Invokes the method addActivity.

### *Methods*

addActivity – Adds the activity with the provided information to the database.

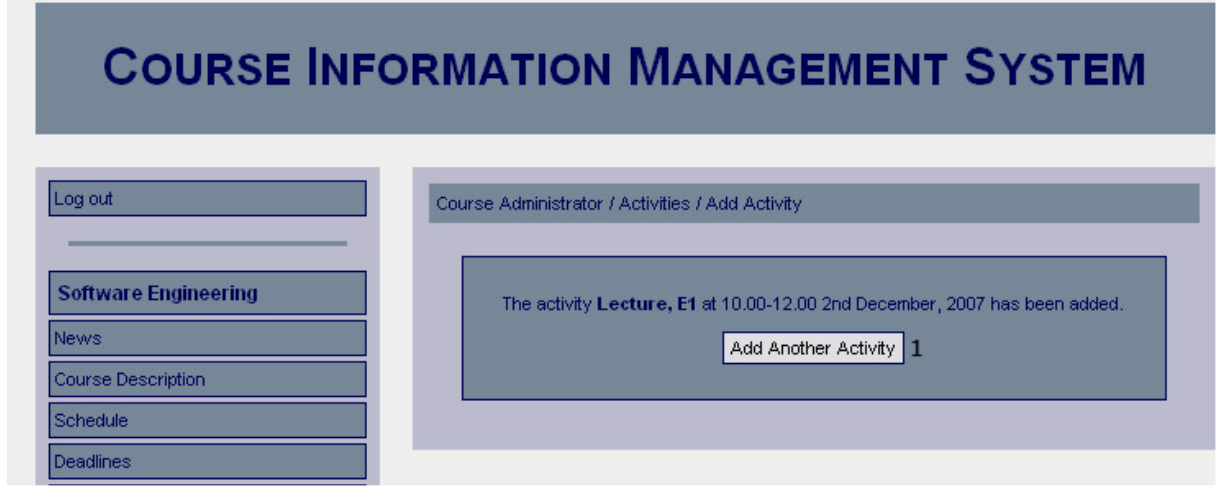

# *Functional Requirements*

7.2

### *Controls*

1. btnAddActivity – Redirects the user to the add activity page.

### *Methods*

None

# **Edit Activity**

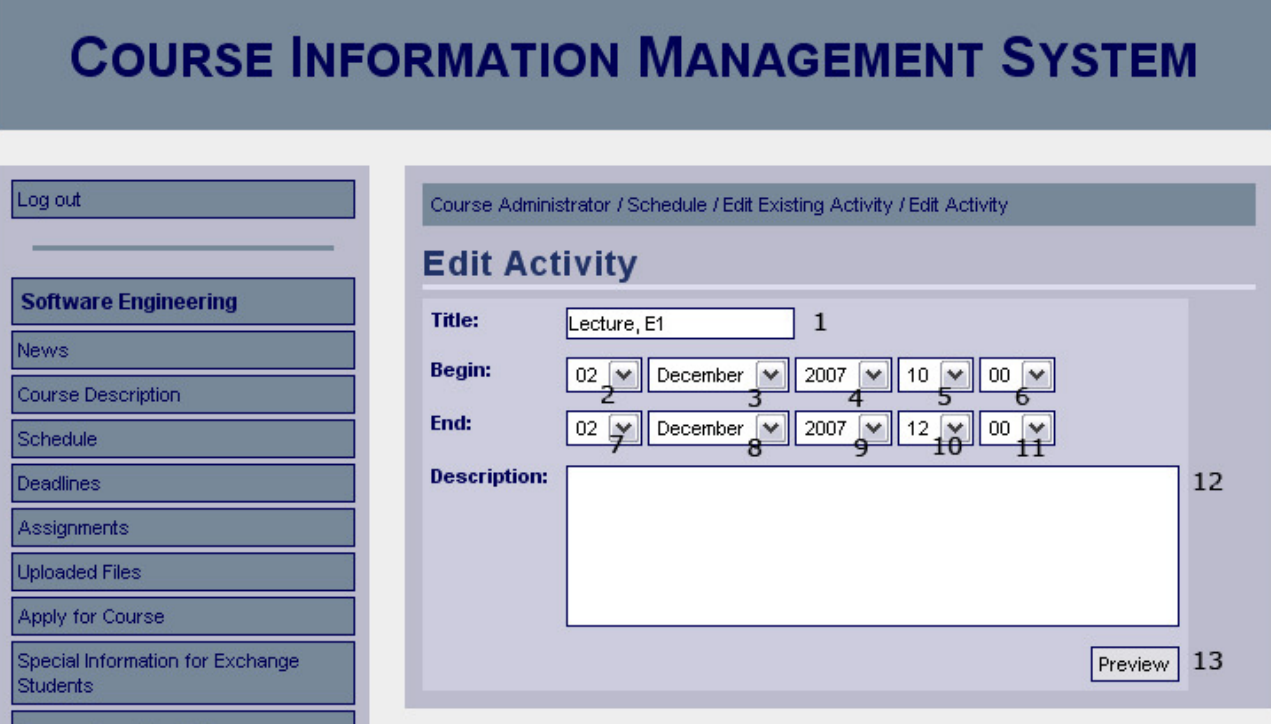

### *Functional Requirements*

7.2

### *Controls*

- 1. txtActivityTitle The title of the activity.
- 2. drpBeginDay The day the activity starts.
- 3. drpBeginMonth The month the activity starts.
- 4. drpBeginYear The year the activity starts.
- 5. drpBeginHour The hour the activity starts.
- 6. drpBeginMinute The minute the activity starts.
- 7. drpEndDay The day the activity ends.
- 8. drpEndMonth The month the activity ends.
- 9. drpEndYear The year the activity ends.
- 10. drpEndHour The hour the activity ends.
- 11. drpEndMinute The minute the activity ends.
- 12. txtActivityDescription The description of the activity.
- 13. btnPreviewEditedActivity Shows a preview of the edited activity.

### *Methods*

None

### **Edit Activity Preview**

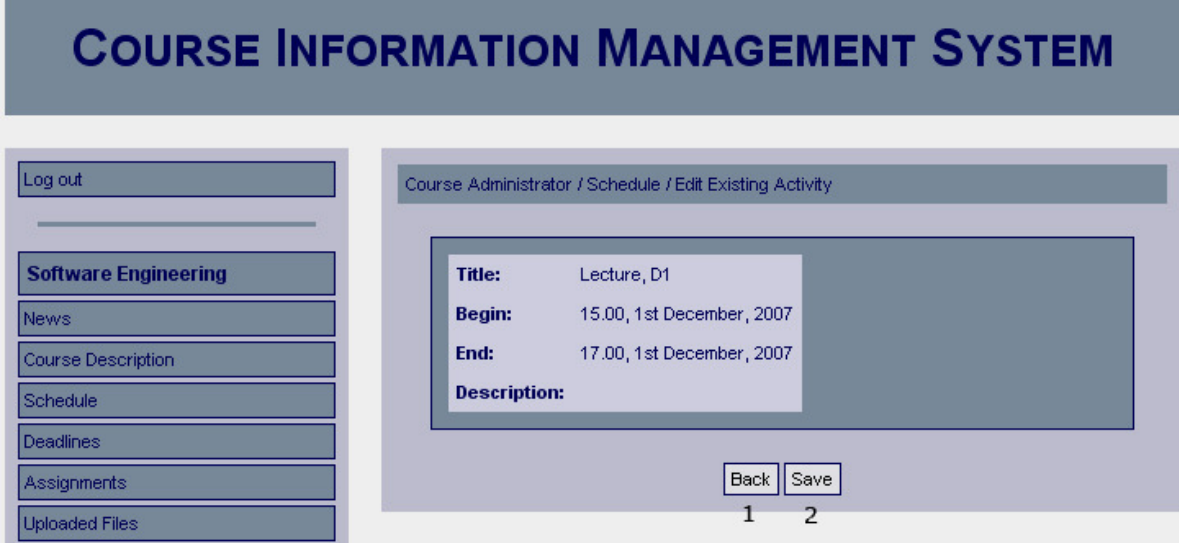

# *Functional Requirements*

7.2

### *Controls*

- 1. btnBack Returns the user to the previous page
- 2. btnEditActivity Invokes the method editActivity.

### *Methods*

editActivity – Updates the activity in the database, with the information provided.

### **Activity Edited Confirmation**

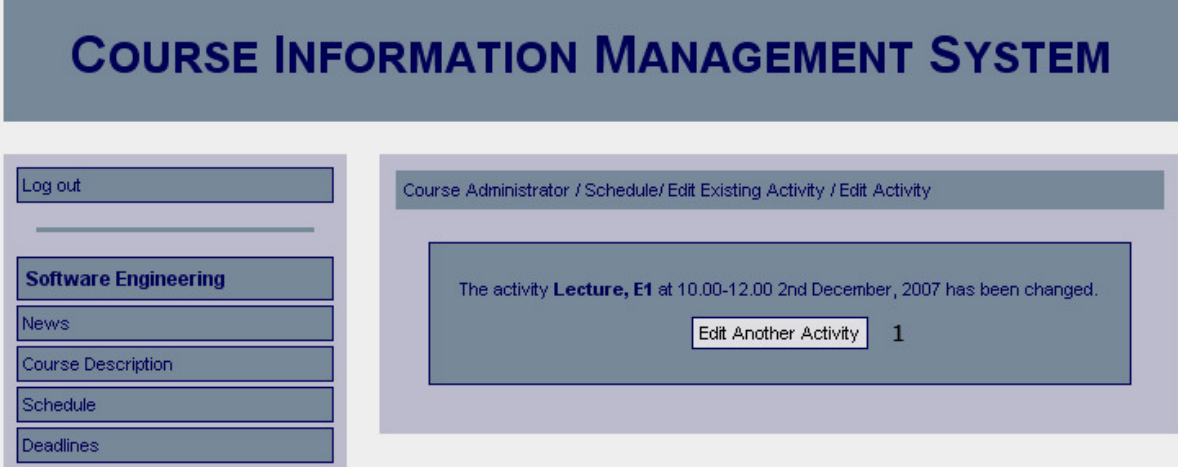

# *Functional Requirements*

7.2

### *Controls*

1. btnEditAnotherActivity – Redirects the user to the Sheduled activities page.

### *Methods*

None

### **Confirm Removal of Activity**

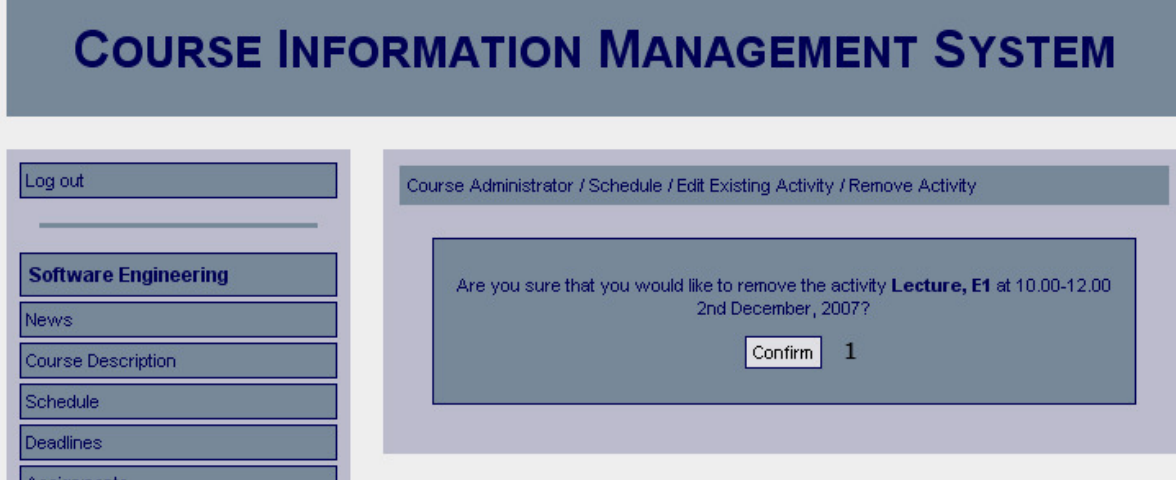

### *Functional Requirements*

7.2

### *Controls*

1. btnConfirmActivityRemoval - Invokes removeActivity.

### *Methods*

removeActivity – Removes the scheduled activity from the database.

### **Activity Removed Confirmation**

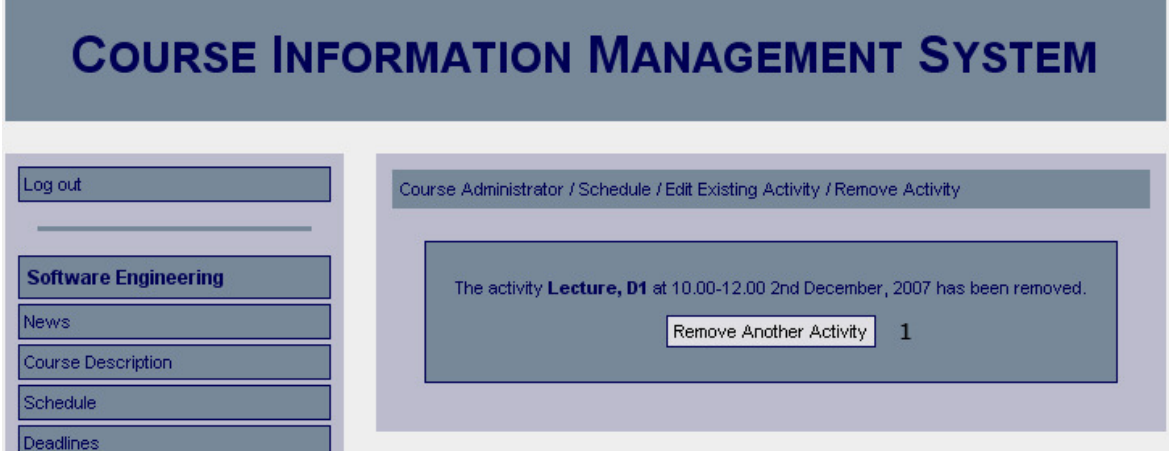

### *Functional Requirements*

7.2

### *Controls*

btnRemoveAnotherActivity – Redirects the user to the Scheduled activities page.

### *Methods*

None

### **Imported Schedule Confirmation**

# **COURSE INFORMATION MANAGEMENT SYSTEM**

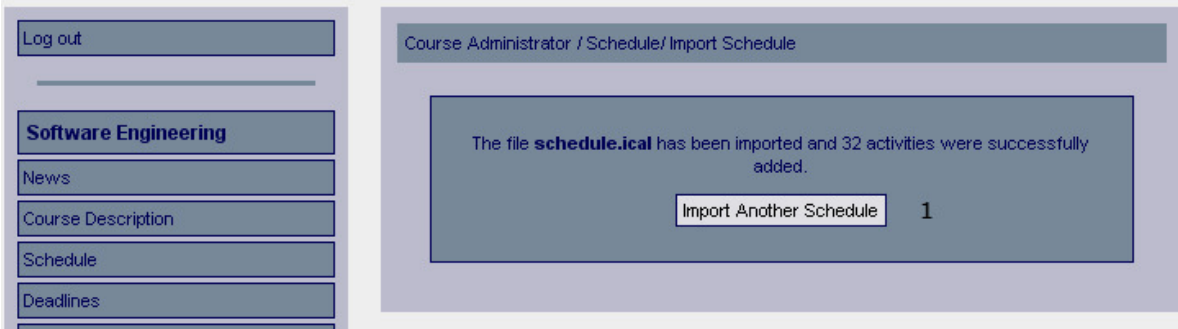

### *Functional Requirements*

7.1

### *Controls*

1. btnImportAnotherSchedule – Redirects the user to the Scheduled activities page.

### *Methods*

None

### **Confirm Remove Schedule**

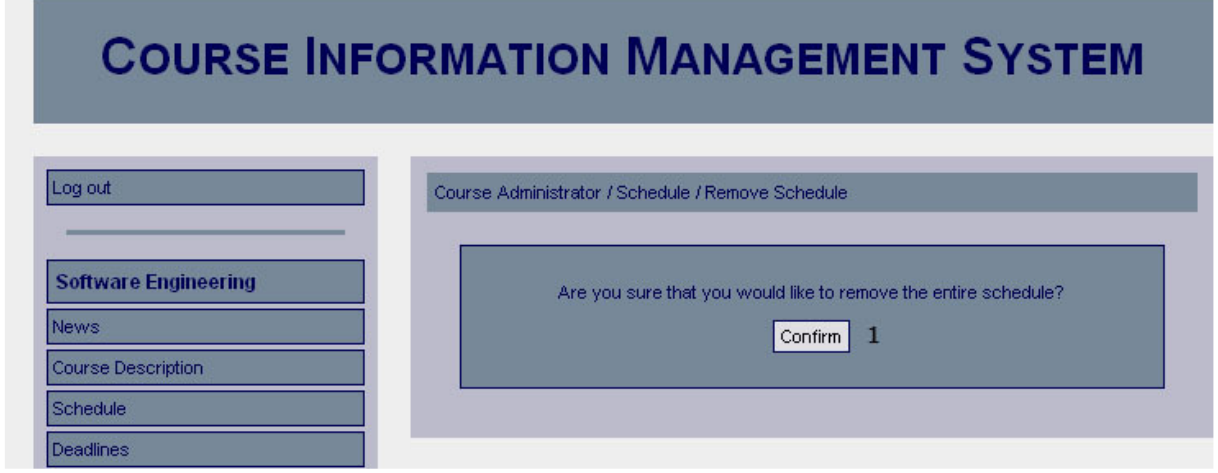

### *Functional Requirements*

7.1

### *Controls*

1. btnConfirmRemoveSchedule – Confirms that the schedule should be removed.

### *Methods*

None

### **Remove Schedule Confirmation**

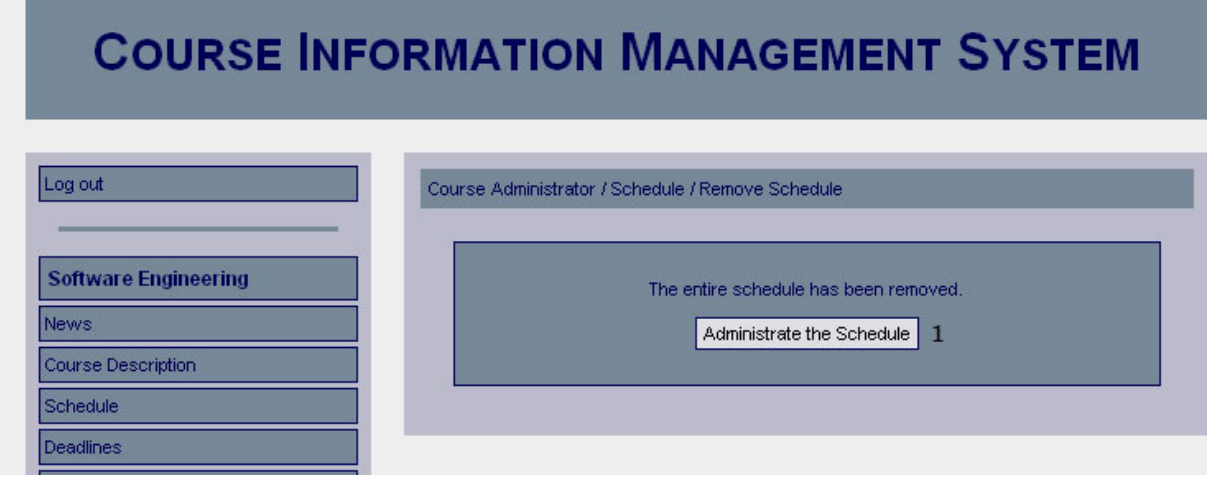

### *Functional Requirements*

7.1

### *Controls*

1. btnAdministrateSchedule – Redirects the user to the schedule page.

### *Methods*

None

### **Assignments**

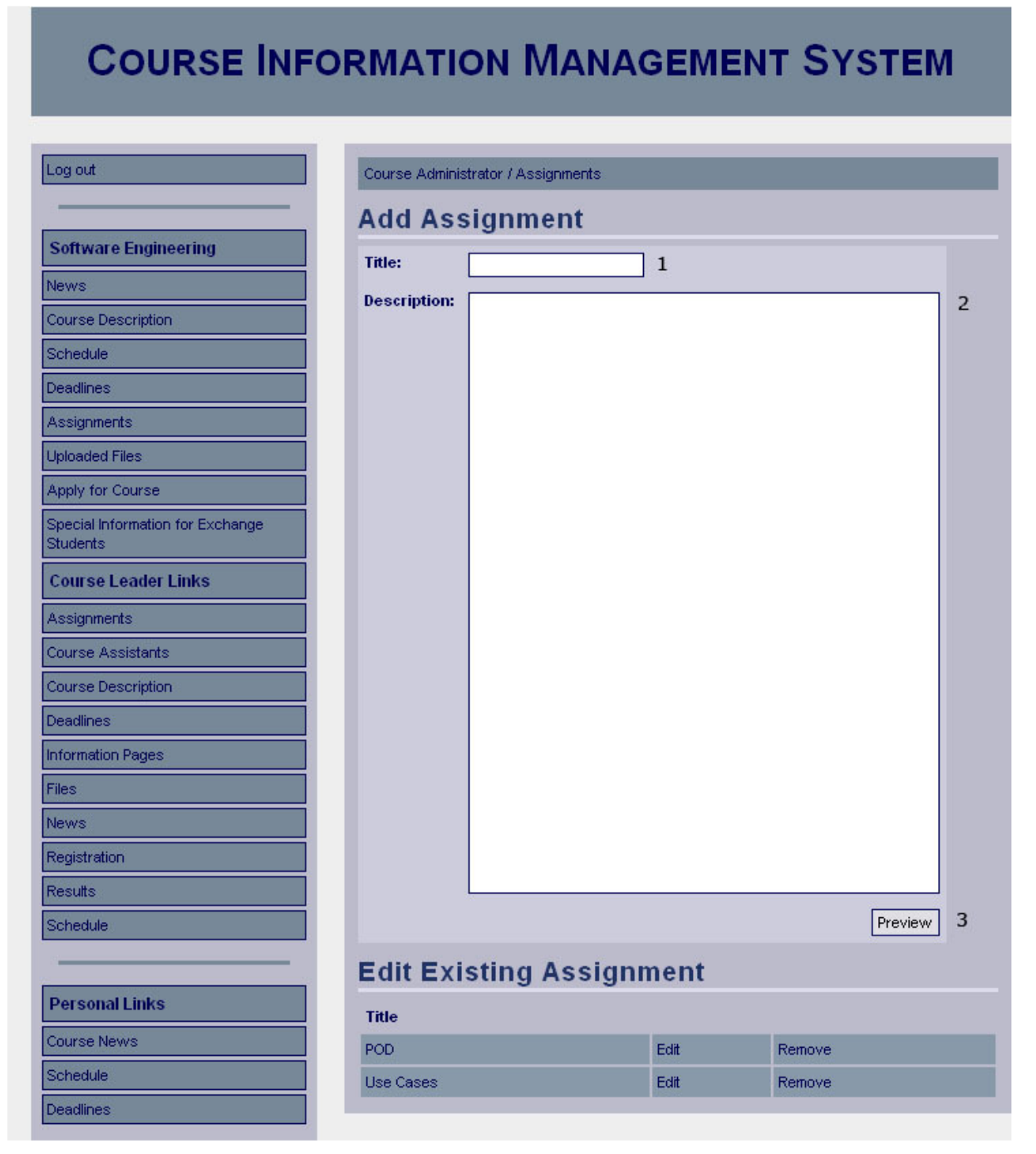

### *Functional Requirements*

10.1

### *Controls*

- 1. txtAddAssignmentTitle The title of the new assignment.
- 2. txtAddAssignmentDescription A text that describing the new assignment.
- 3. btnPreviewAddAssignment Invokes the displayAddAssignment method.

### *Methods*

displayAddAssignment - Validates the input and displays a preview of the new assignment.

### **Add Assignment Preview**

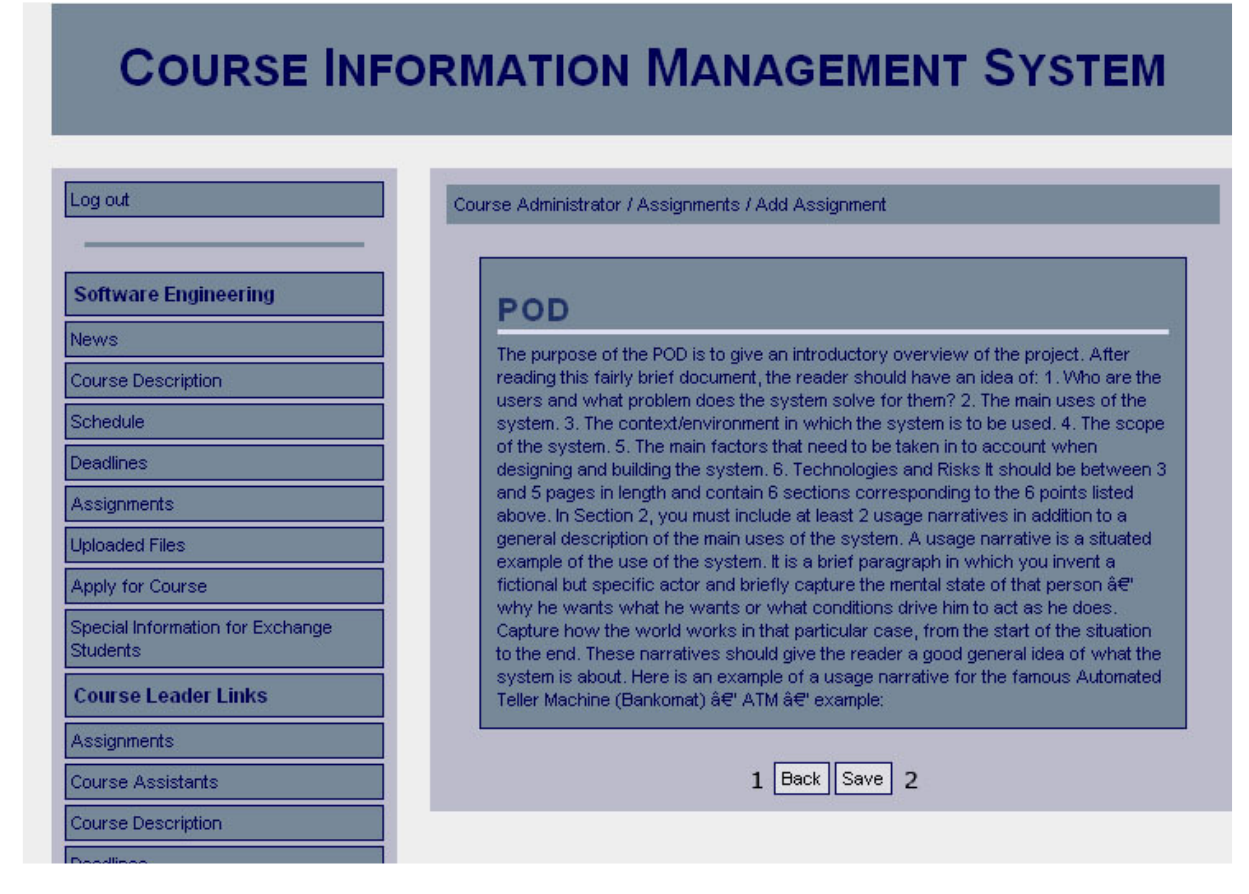

*Functional Requirements* 

10.1

### *Controls*

1. btnBackAddAssignment – Redirect the user to the previous page (Add Assignment) and allows the user to edit the input.

2. btnSaveAddAssignment – Invokes the method addAssignment.

### *Methods*

addAssignment – Saves the new assignment.
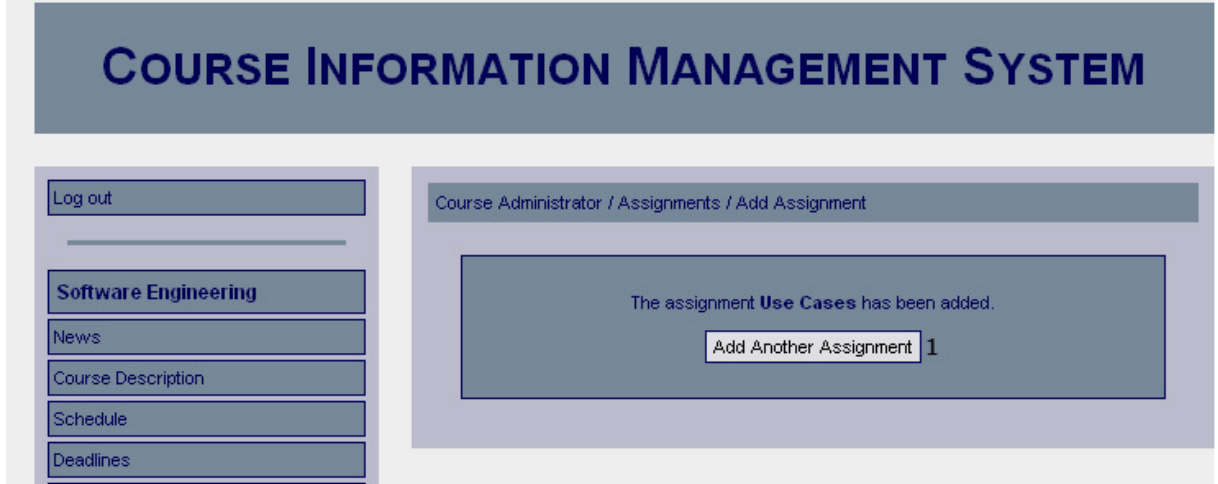

#### *Functional Requirements*  10.1

## *Controls*

1. btnAddAssignment – Redirects the user to the add assignment page.

## *Methods*

## **Edit Assignment**

## **COURSE INFORMATION MANAGEMENT SYSTEM**

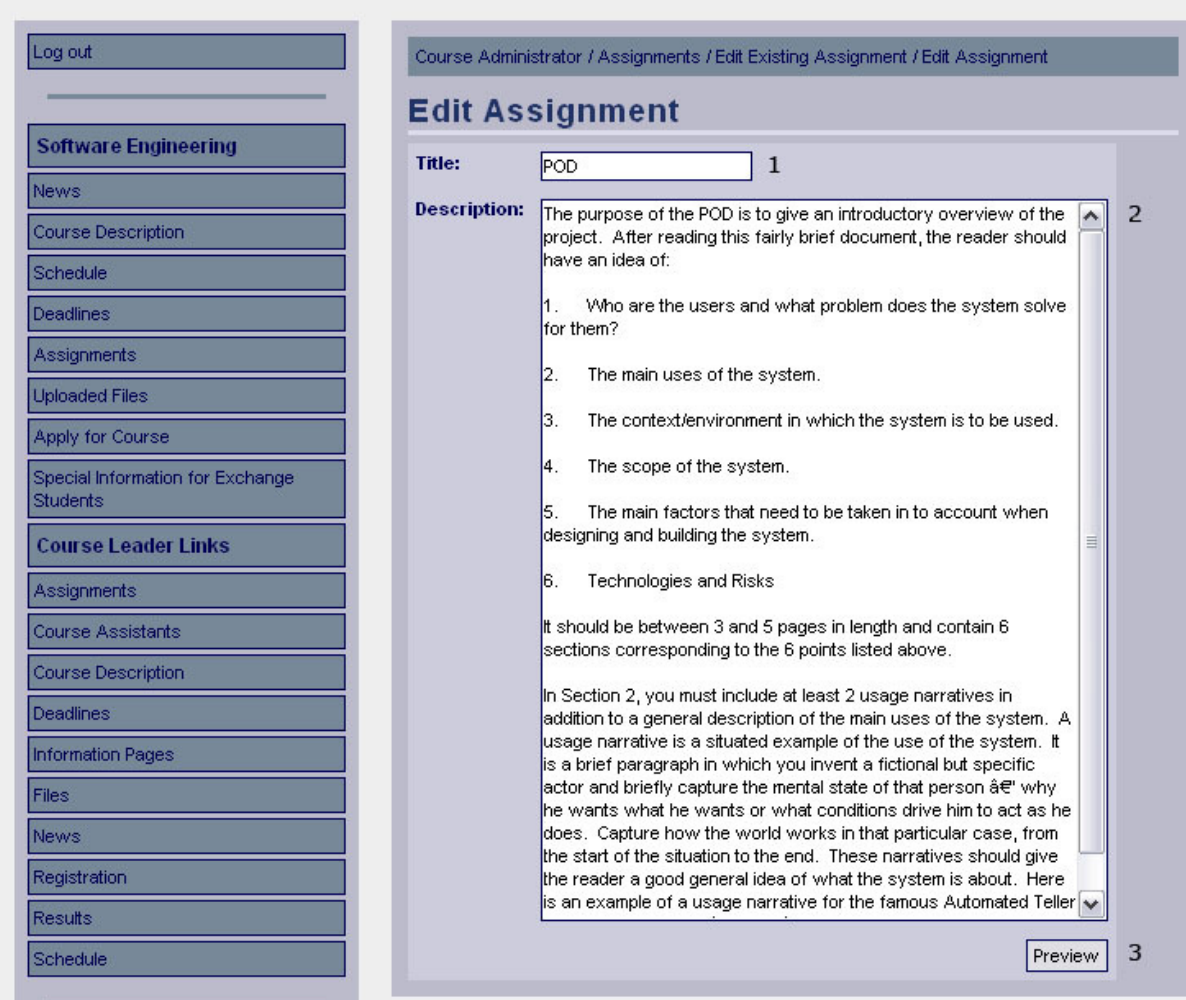

#### *Functional Requirements*

10.1

#### *Controls*

- 1. txtEditAssignmentTitle The title of the new assignment.
- 2. txtEditAssignmentDescription A text that describing the new assignment.
- 3. btnPreviewEditAssignment Invokes the displayEditAssignment method.

#### *Methods*

displayEditAssignment - Validates the input and displays a preview of the edited assignment.

## **Edit Assignment Preview**

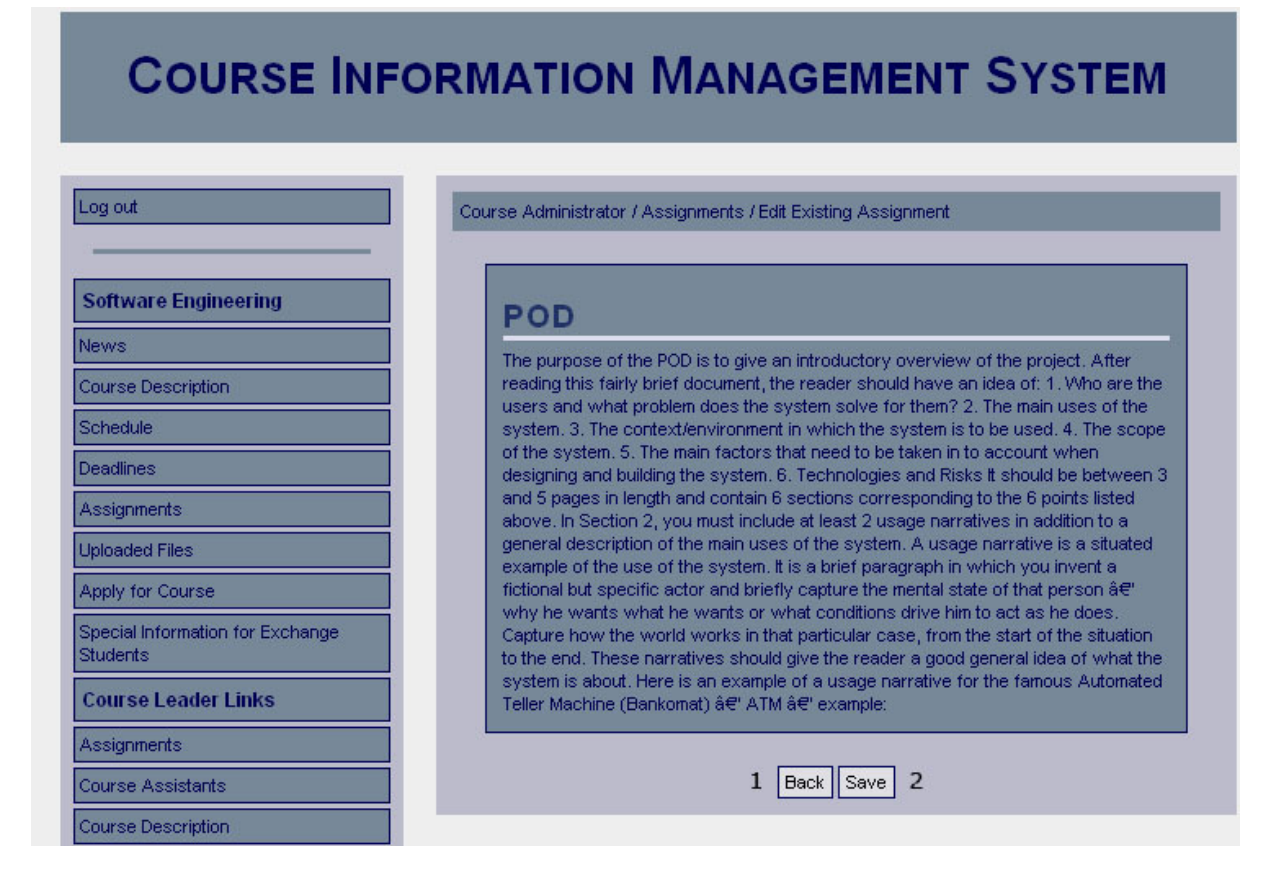

#### *Functional Requirements*

10.1

#### *Controls*

1. btnBackEditAssignment – Redirect the user to the previous page (Edit Assignment) and allows the user to edit the input.

2. btnSaveEditAssignment – Invokes the method saveEditAssignment.

#### *Methods*

saveEditAssignment – Saves the edited assignment.

## **Edit Assignment Confirmation**

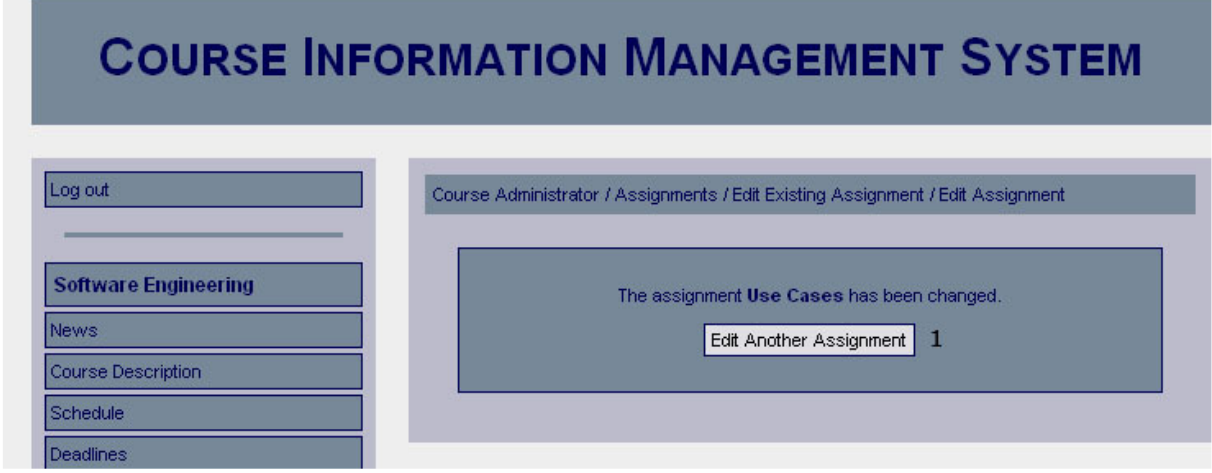

#### *Functional Requirements*

10.1

#### *Controls*

1. btnEditAssignment – Redirects the user to the assignment page.

#### *Methods*

None

## **Confirm Remove Assignment**

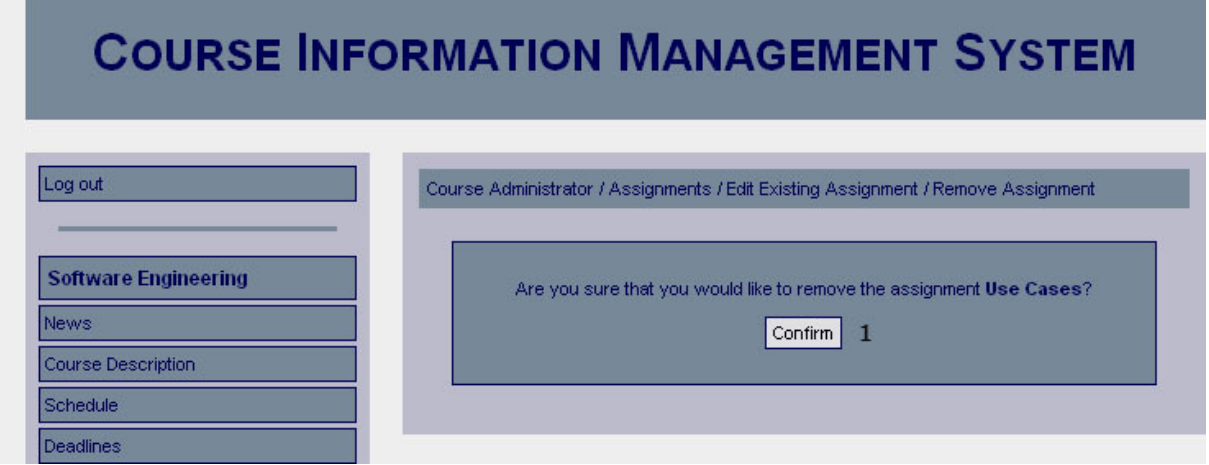

## *Functional Requirements*

10.1

#### *Controls*

1. btnConfirmRemoveAssignment - Confirms that the selected assignment should be removed.

#### *Methods*

None

**Contract Contract Contract** 

## **Remove Assignment Confirmation**

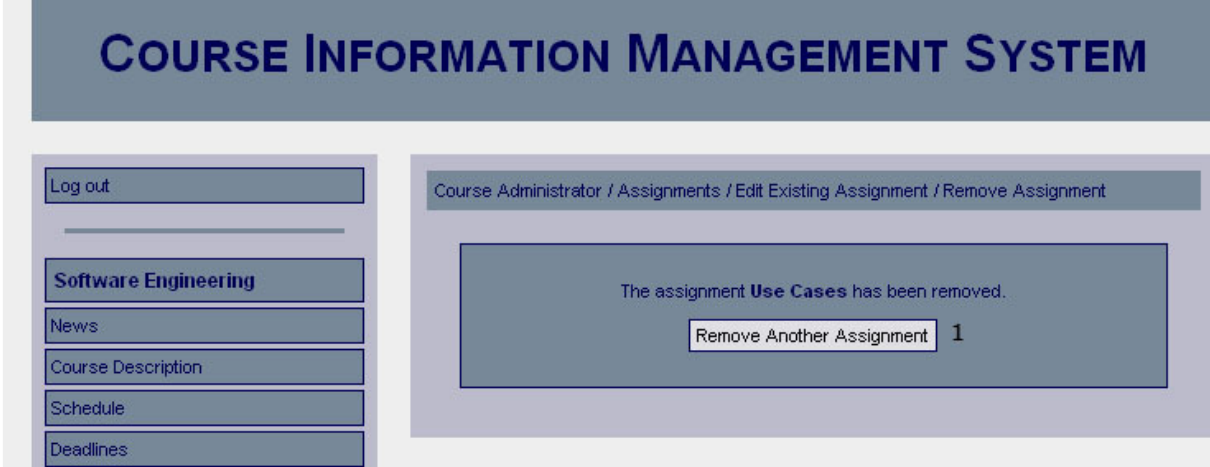

#### *Functional Requirements*

10.1

## *Controls*

1. btnRemoveAssignment – Redirects the user to the assignment page.

#### *Methods*

None

#### **Course Assistants**

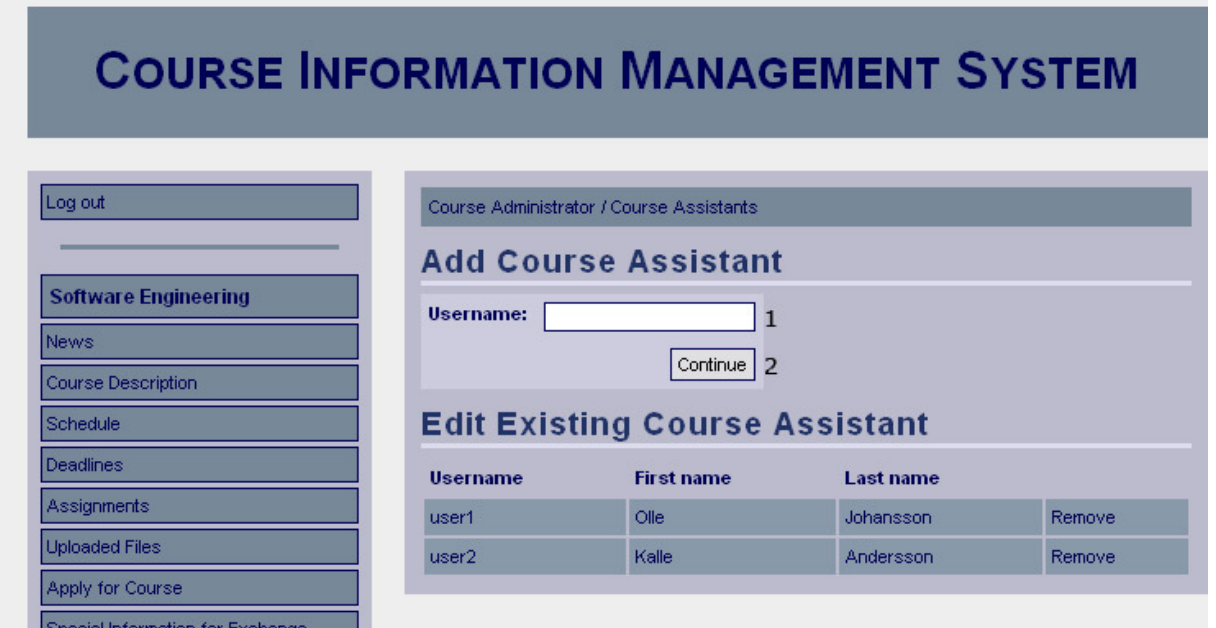

#### *Functional Requirements*  13.2

#### *Controls*

1. txtUsername – Username of the user to add.

2. btnAddCourseAssistant – Invokes the checkUser method.

#### *Methods*

checkUser – Determines whether the user account exists or not, if the user account exist it redirects the user to the confirmation page.

## **Confirm Add Course Assistant**

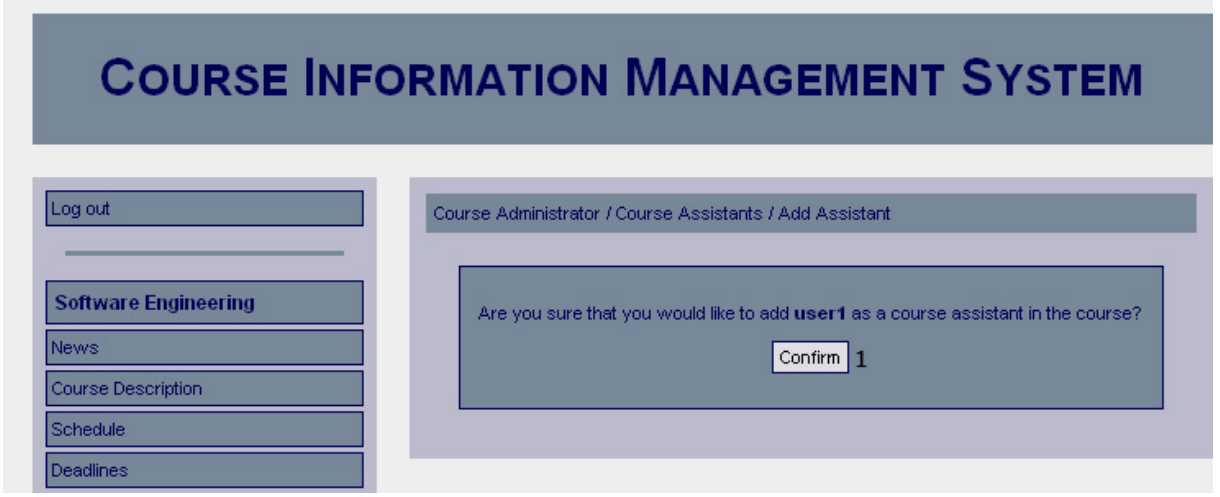

## *Functional Requirements*

13.2

## *Controls*

1. btnConfirmCourseAssistant – Invokes the addCourseAssistant method.

## *Methods*

addCourseAssistant – Adds a new course assistant for the course.

## **Add Course Assistant Confirmation**

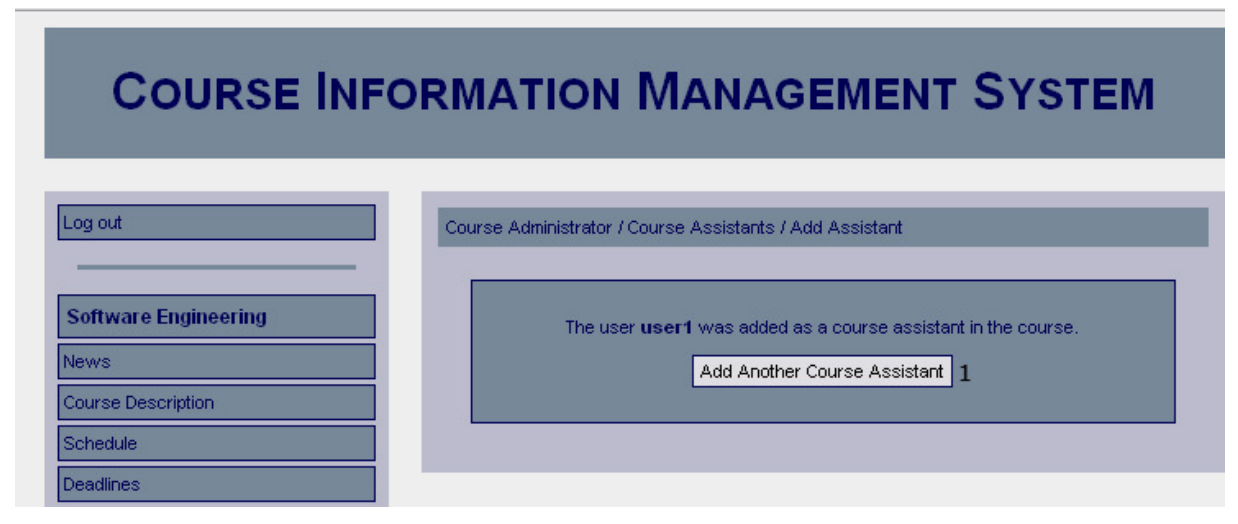

*Functional Requirements*  13.2

1. btnAddAnotherCourseAssistant – Redirects the user to the add course assistant page.

#### *Methods*

None

## **Confirm Remove Course Assistant**

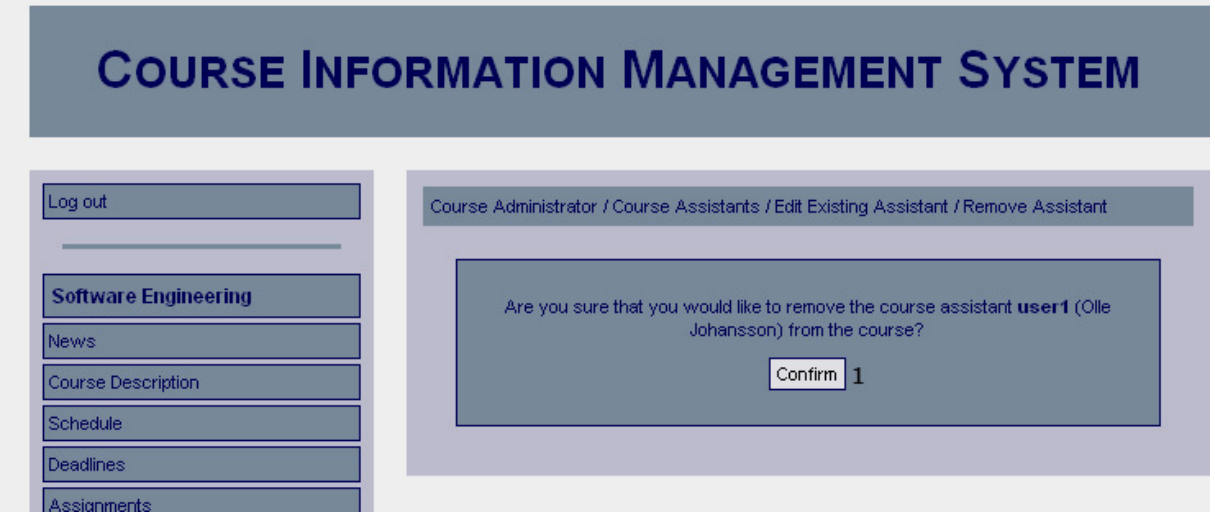

## *Functional Requirements*

13.2

## *Controls*

1. btnConfirmRemoveCourseAssistant – Invokes the removeCourseAssistant method.

#### *Methods*

removeCourseAssistant – Removes a course assistant from the course.

## **Remove Course Assistant Confirmation**

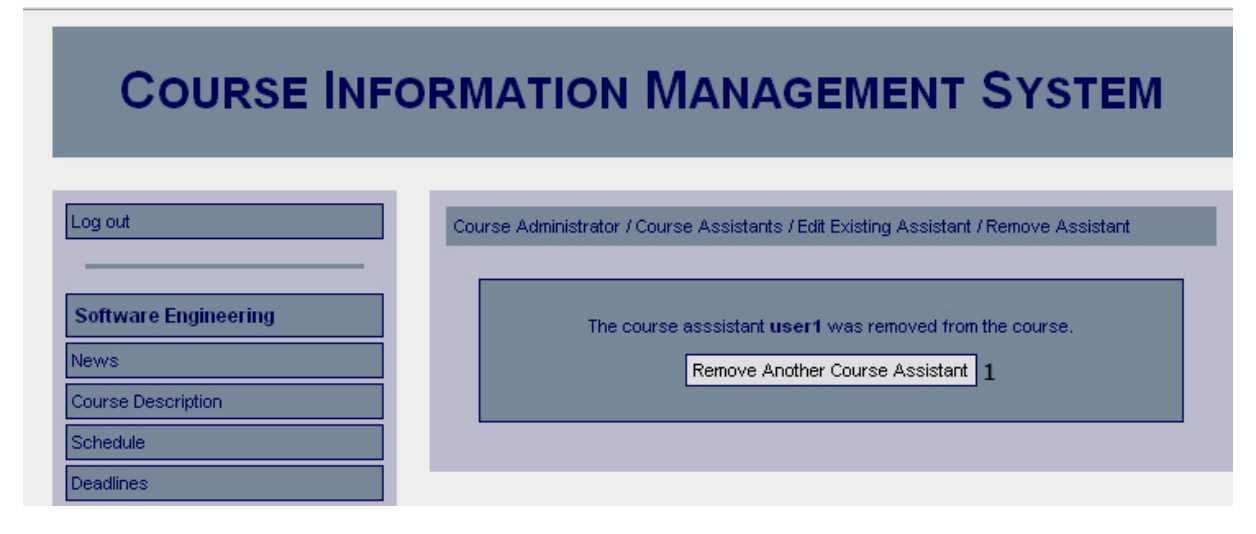

#### *Functional Requirements*  13.2

1. btnRemoveAnotherCourseAssistant – Redirects the user to the remove course assistant page.

#### *Methods*

None

## **Edit Course Description**

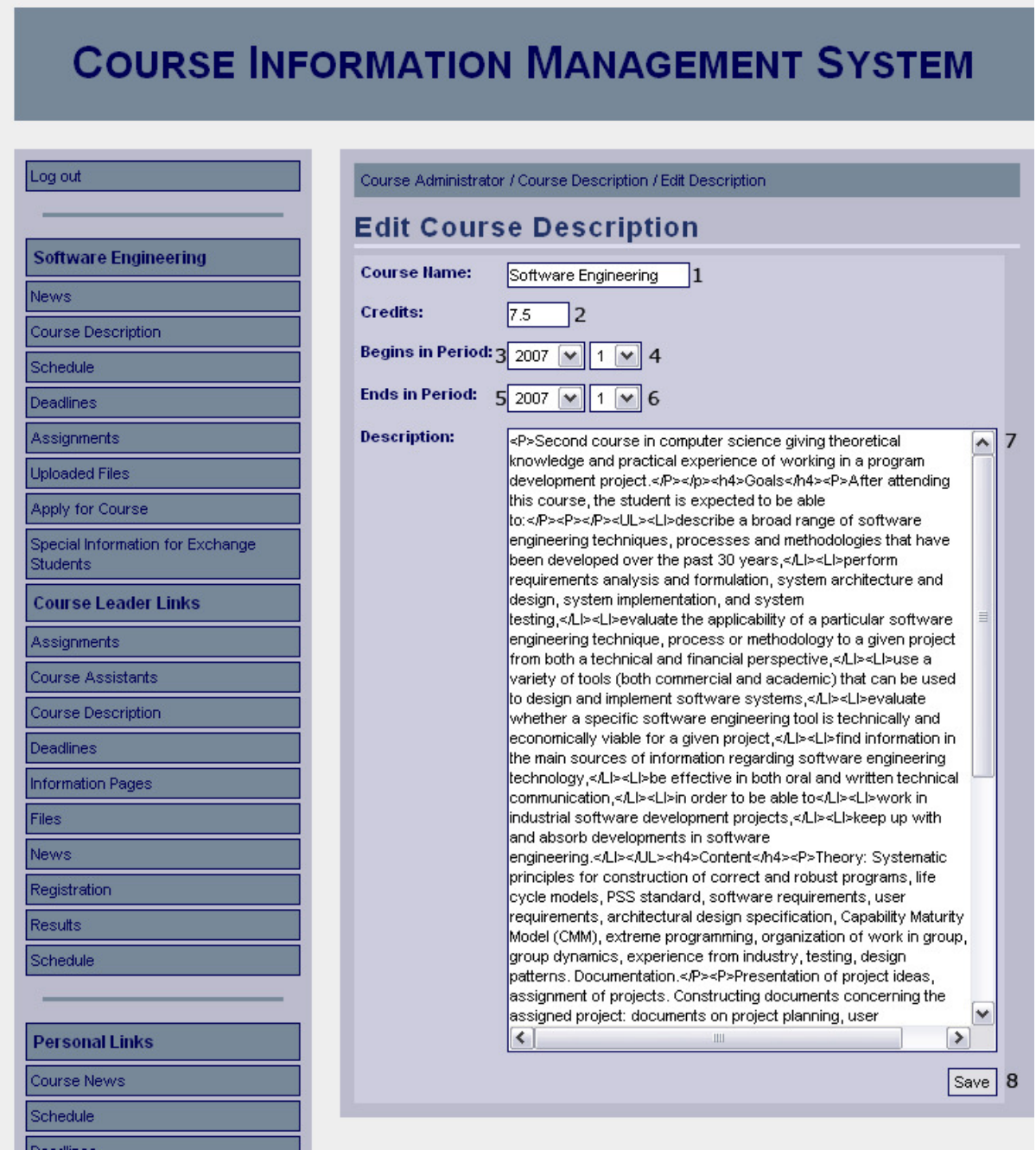

*Functional Requirements*  4.1

- 1. txtCourseName The name of the course.
- 2. txtCourseCredit The credit of the course.
- 3. drpCourseBeginYear The year that the course starts.
- 4. drpCourseBeginPeriod The period that the course starts..
- 5. drpCourseEndYear The year that the course ends.
- 6. drpCourseEndPeriod The period that the course ends.
- 7. txtCourseDescription The descriptions of the course.
- 8. btnSaveCourseDescription Invokes the saveCourseDescription method.

#### *Methods*

saveCourseDescription – Saves the changes to the course description.

## **Edit Course Description Confirmation**

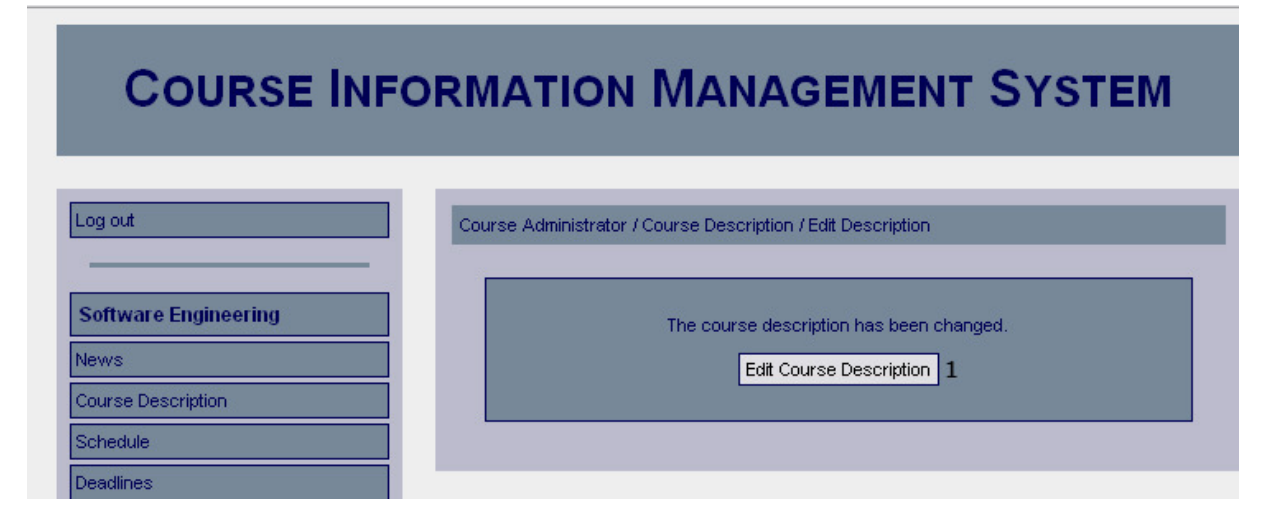

#### *Functional Requirements*

4.1

#### *Controls*

1. btnEditCourseDescription – Redirects the user to the edit course description page.

#### *Methods*

## **Create Course Website – Create Description**

## **COURSE INFORMATION MANAGEMENT SYSTEM**

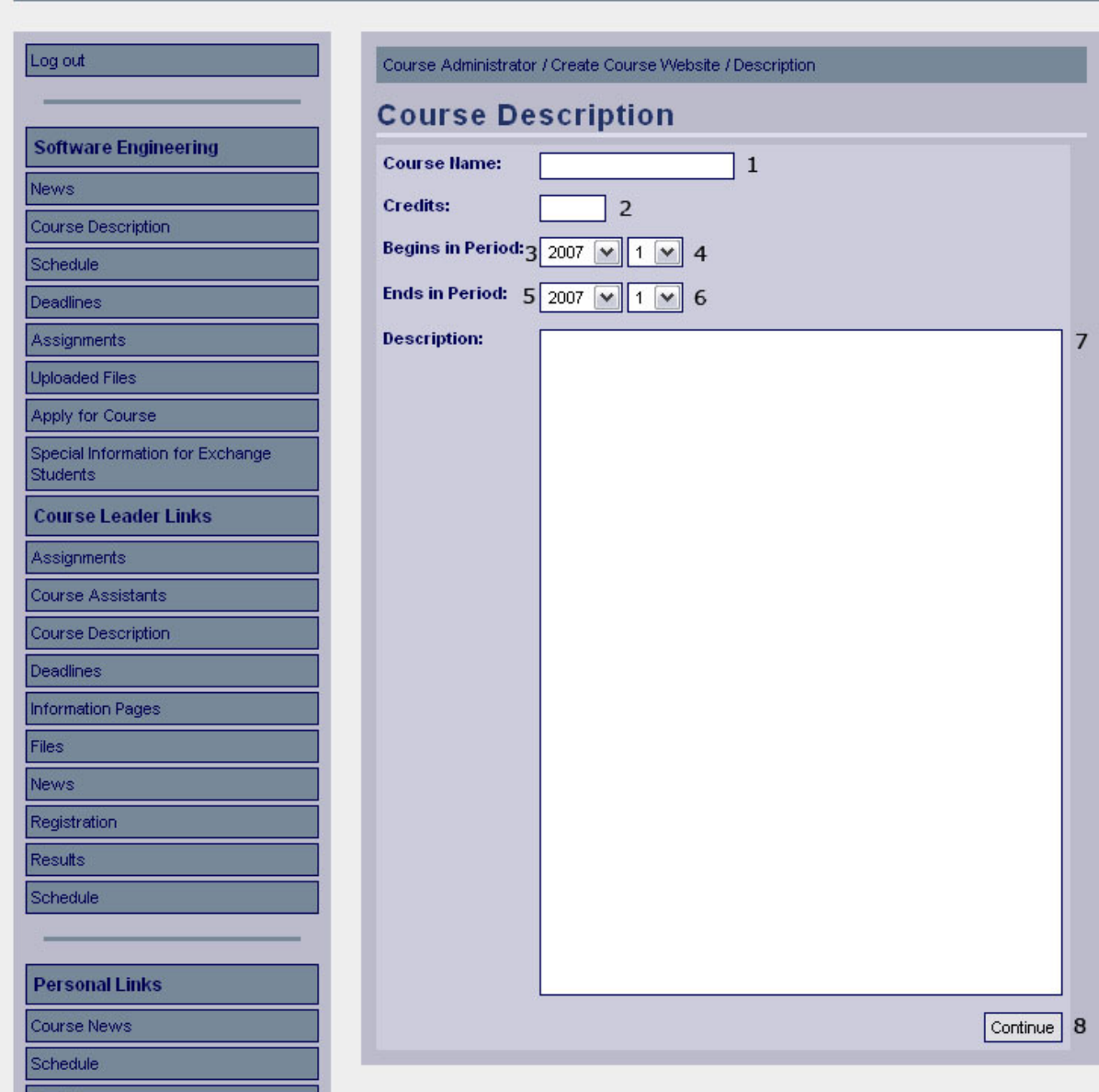

#### *Functional Requirements*

3.1

4.1

#### *Controls*

- 1. txtCourseName The name of the course.
- 2. txtCourseCredit The credit of the course.
- 3. drpCourseBeginYear The year that the course starts.
- 4. drpCourseBeginPeriod The period that the course starts..
- 5. drpCourseEndYear The year that the course ends.
- 6. drpCourseEndPeriod The period that the course ends.
- 7. txtCourseDescription The descriptions of the course.

8. btnSaveCourseDescription – Invokes the saveCourseDescription method.

#### *Methods*

btnContinueToSchedule – Saves the course description and continues to the next step in the creation guide (Import Schedule).

## **Create Course Website – Import Schedule**

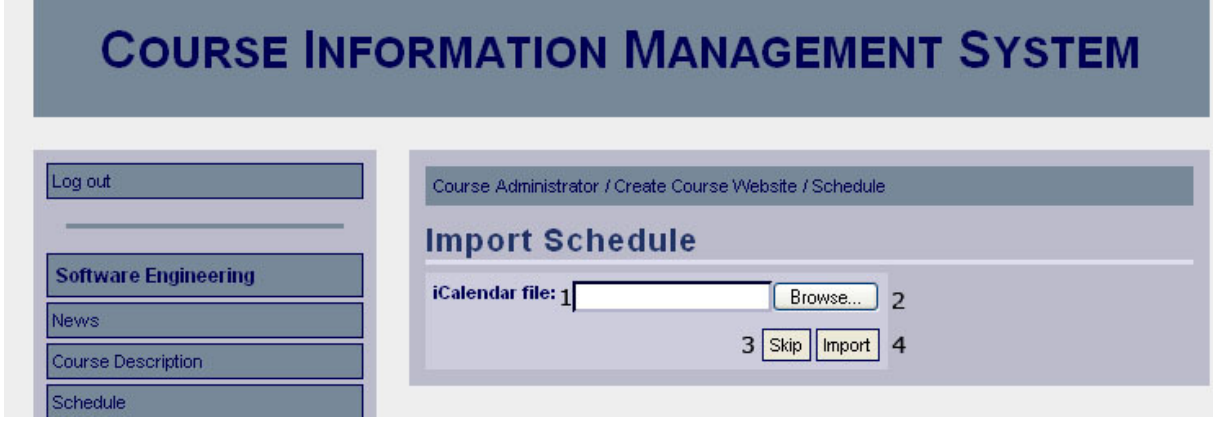

#### *Functional Requirements*

3.1

7.1

#### *Controls*

1. txtScheduleDirectory – The directory of the schedule in iCalendar format.

2. btnBrowseSchedule – Selects the schedule the user selects to import.

3. btnSkipSchedule – Redirects the user to the next step in the creation guide (Add

information Page).

4. btnImportSchedule – Invokes the importSchedule method.

#### *Methods*

importSchedule – Validates the input, generates a schedule that can be viewed through the system and saves it.

## **Create Course Website – Import Schedule Confirmation**

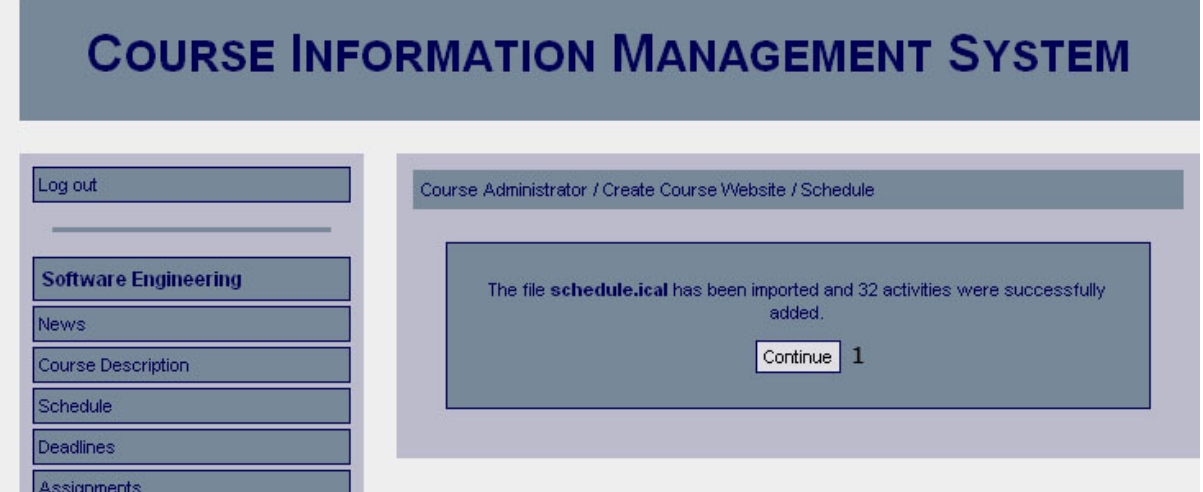

### *Functional Requirements*

3.1

7.1

#### *Controls*

1. btnContinueToAddInformationPage – Redirects the user to the add information page.

#### *Methods*

## **Create Course Website –Add Information Pages**

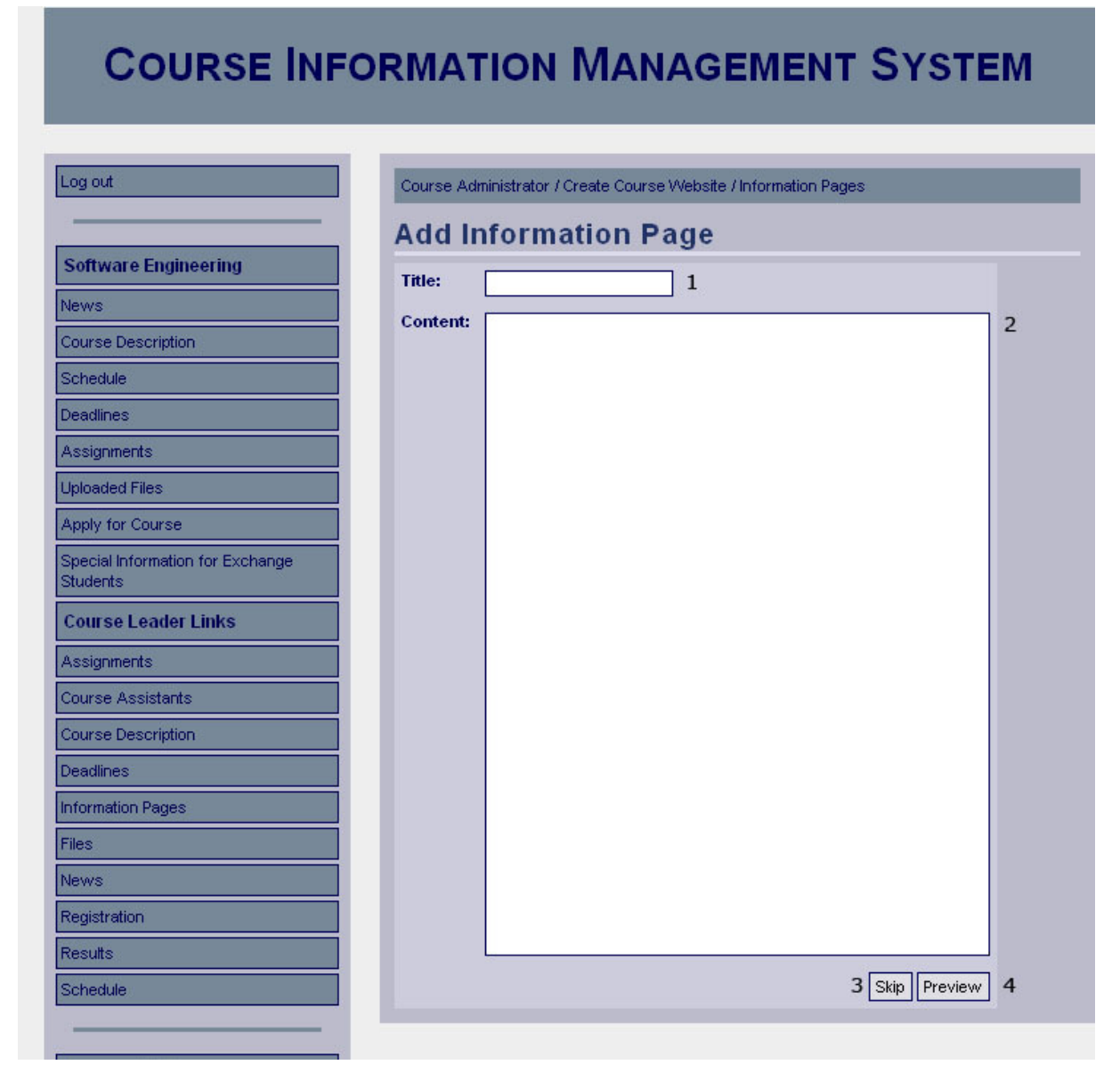

#### *Functional Requirements*

3.1

6.1

#### *Controls*

1. txtInformationPageTitle – The title of the information page.

2. txtInformationPageContent – The content of the information page.

3. btnSkipInformationPage – Redirects the user to the next step (Add Deadlines) in the creation guide.

4. btnPreviewInformationPage – Invokes the displayAddInformationPage method.

#### *Methods*

displayAddInformationPage - Validates the input and displays a preview of the new information page.

## **Create Course Website – Add Information Pages Preview**

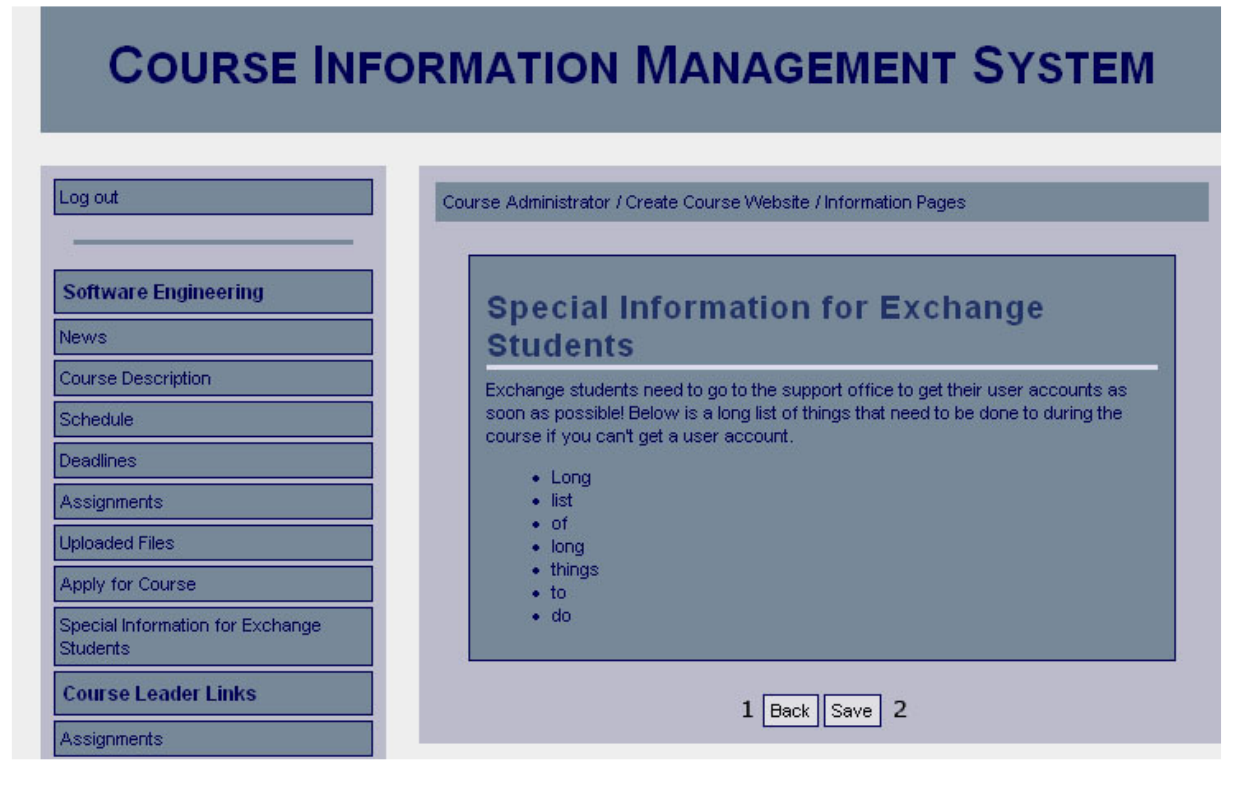

#### *Functional Requirements*

3.1

#### 6.1

#### *Controls*

1. btnBackAddInformationPage - Redirect the user to the previous page (Add Information Page) and allows the user to edit the input.

2. btnSaveAddInformationPage – Invokes the method addInformationPage.

#### *Methods*

addInformationPage – Saves the information page.

## **Create Course Website – Add Information Pages Confirmation**

![](_page_49_Picture_76.jpeg)

#### *Functional Requirements*

3.1 6.1

## *Controls*

1. btnContinueToAddDeadlines – Redirects the user to the next step (Add Deadlines) in the creation guide.

#### *Methods*

None

## **Create Course Website – Add Deadlines**

![](_page_50_Picture_95.jpeg)

#### *Functional Requirements*

3.1

8.1

#### *Controls*

- 1. txtTitleAddDeadline The title of the new deadline.
- 2. drpDateDay The day part of the date the deadline is for.
- 3. drpDateMonth The month part of the date the deadline is for.
- 4. drpDateYear The year part of the date the deadline is for.
- 5. drpTimeMinutes The minutes part of the time the deadline is for.
- 6. drpTimeHour The hour part of the time the deadline is for.
- 7. txtDescriptionAddDeadline A text describing the new deadline.
- 8. btnPreviewDeadline Invokes the displayAddDeadline method.

#### *Methods*

displayAddDeadline– Validates input and displays a preview of the new deadline.

## **Create Course Website – Add Deadlines Preview**

![](_page_51_Picture_60.jpeg)

#### *Functional Requirements*

3.1

8.1

#### *Controls*

1. btnBackAddDeadline - Redirect the user to the previous page (Add Deadline) and allows the user to edit the input.

2. btnSaveAddDeadline – Invokes the method addDeadline.

#### *Methods*

addDeadline – Saves the deadline.

## **Create Course Website – Add Deadlines Confirmation**

![](_page_51_Picture_61.jpeg)

#### *Functional Requirements*

3.1

8.1

1. btnContinueToCreationGuidePreview – Invokes displayCreationGuide

#### *Methods*

displayCreationGuide - Displays a summary of the objects created by the user throughout the creation guide.

## **Create Course Website Summary**

![](_page_52_Picture_62.jpeg)

#### *Functional Requirements*

3.1

8.1

## *Controls*

1. btnBackCreationGuide - Redirect the user to the add deadline page and allows the user to edit the input.

2. btnCreateCourseWebsite – Invokes the createCourseWebsite method.

#### *Methods*

createCourseWebsite – Creates the course website.

## **Create Course Website Confirmation**

![](_page_53_Picture_37.jpeg)

#### *Functional Requirements*

3.1

#### *Controls*

1. btnCourseWebsite – Redirects the user to the new course website.

#### *Methods*

None

## **Deadlines**

![](_page_53_Picture_38.jpeg)

#### *Functional Requirements*

8.1

#### *Controls*

- 1. txtTitle The title of the new deadline.
- 2. drpDateDay The day part of the date the deadline is for.
- 3. drpDateMonth The month part of the date the deadline is for.
- 4. drpDateYear The year part of the date the deadline is for.
- 5. drpTimeMinutes The minutes part of the time the deadline is for.
- 6. drpTimeHour The hour part of the time the deadline is for.
- 7. txtDescription A text describing the new deadline.
- 8. btnPreviewDeadline Shows a preview of the deadline with the provided content..

#### *Methods*

None

## **Add Deadline Preview**

![](_page_54_Picture_92.jpeg)

#### *Functional Requirements*

8.1

#### *Controls*

1. btnBackAddDeadline – Redirect the user to the previous page (Add Deadline) and allows the user to edit the input.

2. btnSaveAddDeadline – Invokes the method addDeadline.

#### *Methods*

addDeadline – Saves the new deadline.

![](_page_55_Picture_44.jpeg)

## *Functional Requirements*

8.1

## *Controls*

1. btnAddDeadline – Redirects the user to the add deadline page.

#### *Methods*

None

## **Edit Deadlines**

![](_page_55_Picture_45.jpeg)

#### *Functional Requirements*  8.1

- 1. txtTitle The title of the new deadline.
- 2. drpDateDay The day part of the date the deadline is for.
- 3. drpDateMonth The month part of the date the deadline is for.
- 4. drpDateYear The year part of the date the deadline is for.
- 5. drpTimeMinutes The minutes part of the time the deadline is for.
- 6. drpTimeHour The hour part of the time the deadline is for.
- 7. txtDescription A text describing the new deadline.
- 8. btnPreviewDeadline Shows a preview of the deadline with the provided content.

#### *Methods*

None

#### **Edit Deadline Preview**

![](_page_56_Picture_84.jpeg)

#### *Functional Requirements*

8.1

#### *Controls*

1. btnBackEditDeadline – Redirect the user to the previous page (Edit Deadline) and allows the user to edit the input.

2. btnSaveEditAssignment – Invokes the method saveEditDeadline.

#### *Methods*

saveEditDeadline – Saves the edited deadline.

![](_page_57_Picture_61.jpeg)

### *Functional Requirements*

8.1

#### *Controls*

1. btnEditAnotherDeadline – Redirects the user to the list of existing deadlines.

#### *Methods*

None

## **Confirm Deadline Removal**

![](_page_57_Picture_62.jpeg)

## *Functional Requirements*

8.1

#### *Controls*

1.btnConfirm – Confirms that the selected deadline should be removed.

#### *Methods*

![](_page_58_Picture_34.jpeg)

## *Functional Requirements*

8.1

## *Controls*

1. btnDeleteAnotherDeadline – Redirects the user to the list of existing deadlines.

#### *Methods*

## **COURSE INFORMATION MANAGEMENT SYSTEM**

![](_page_59_Picture_44.jpeg)

*Functional Requirements* 

6.1

## *Controls*

- 1. txtInfoPageTitle The title of the information page.
- 2. txtInfoPageContent The content of the information page.
- 3. btnPreviewInfoPage Shows a preview of the information page with the provided content.

#### *Methods*

## **Add Information Page Preview**

#### **COURSE INFORMATION MANAGEMENT SYSTEM** Log out Course Administrator / Information Pages / Add Information Page **Software Engineering Special Information for Exchange** News **Students** Course Description Exchange students need to go to the support office to get their user accounts as soon as possible! Below is a long list of things that need to be done to during the Schedule course if you can't get a user account. Deadlines  $\bullet$  Long Assignments  $\bullet$ list $\bullet$ of **Uploaded Files**  $\bullet$  long  $\bullet$  things Apply for Course  $\bullet$  to  $\bullet$  do Special Information for Exchange Students **Course Leader Links** Back Save Assignments  $\overline{2}$

#### *Functional Requirements*

6.1

#### *Controls*

- 1. btnBack Returns the user to the previous page.
- 2. btnAddInfoPage Invokes the method addInfoPage.

#### *Methods*

addInfoPage – Adds the information page to the database.

## **Add Information Page Confirmation**

![](_page_60_Picture_104.jpeg)

#### *Functional Requirements*

6.1

#### *Controls*

1. btnAddInformationPage – Redirects the user to the add information page.

#### *Methods*

None

## **Edit Information Page**

#### **COURSE INFORMATION MANAGEMENT SYSTEM** Log out Course Administrator / Information Pages / Edit Existing Information Page / Edit Information Page **Edit Information Page Software Engineering** Title: Special Information for Exc  $\overline{1}$ News Content: <div id="breadcrumbs"><a href="#">Software Engineering</a> /  $\overline{2}$ Course Description Special Information for Exchange Students</div> Schedule <h1>Special Information for Exchange Students</h1> Deadlines Exchange students need to go to the support office to get their user Assignments accounts as soon as possible! Below is a long list of things that need to be done to during the course if you can't get a user account. Uploaded Files ⊲u⊳ Apply for Course <li>Long</li> <li>list</li> Special Information for Exchange <li>of</li> Students <li>long</li> <li>things</li> **Course Leader Links** <li>to</li> <li>do</li> Assignments ⊲∕ul> Course Assistants Course Description Deadlines Information Pages Files News Registration Results Preview  $\overline{3}$ Schedule

## *Functional Requirements*

6.1

## *Controls*

- 1. txtInfoPageTitle The title of the information page.
- 2. txtInfoPageContent The content of the information page.

3. btnPreviewInfoPage – Shows a preview of the information page with the provided content.

#### *Methods*

None

## **Edit Existing Information Page Preview**

![](_page_62_Picture_49.jpeg)

## *Functional Requirements*

6.1

#### *Controls*

- 1. btnBack Returns the user to the previous page.
- 2. btnEditInfoPage Invokes the method editInfoPage.

#### *Methods*

editInfoPage – Updates the information page in the database, with the provided information.

## **COURSE INFORMATION MANAGEMENT SYSTEM**

![](_page_63_Picture_64.jpeg)

#### *Functional Requirements*

6.1

#### *Controls*

1. btnEditAnotherInfoPage – Redirects the user to the "Information pages" page.

#### *Methods*

None

## **Confirm Removal of Information Page**

![](_page_63_Picture_65.jpeg)

#### *Functional Requirements*

6.1

#### *Controls*

1. btnConfirmInfoPageRemoval – Invokes the method removeInfoPage.

#### *Methods*

removeInfoPage – Removes the information page in question from the database.

## **Information Page Removed Confirmation**

# **COURSE INFORMATION MANAGEMENT SYSTEM**

![](_page_64_Picture_36.jpeg)

#### *Functional Requirements*

6.1

#### *Controls*

1. btnRemoveAnotherInfoPage – Redirects the user to the "Information pages" page.

#### *Methods*

### **News**

## **COURSE INFORMATION MANAGEMENT SYSTEM**

![](_page_65_Picture_44.jpeg)

## *Functional Requirements*

5.1

#### *Controls*

- 1. txtNewsHeadline The headline of the news post.
- 2. txtNewsContent The content of the news post.
- 3. btnPreviewAddNews Shows a preview of the activity, with the provided information.

## *Methods*

## **Add News Preview**

![](_page_66_Picture_58.jpeg)

## *Functional Requirements*

5.1

## *Controls*

- 1. btnBack Returns the user to the previous page.
- 2. btnAddNews Invokes the method addNews.

#### *Methods*

addNews – Adds the news post to the database.

## **Add News Confirmation**

![](_page_66_Picture_59.jpeg)

#### *Functional Requirements*

5.1

#### *Controls*

1. btnAddNews – Redirects the user to the add news page.

*Methods* 

None

## **Edit News**

## **COURSE INFORMATION MANAGEMENT SYSTEM**

![](_page_67_Picture_54.jpeg)

#### *Functional Requirements*

5.1

#### *Controls*

1. txtNewsHeadline – The headline of the news post.

2. txtNewsContent – The content of the news post.

3. btnPreviewEditNews – Shows a preview of the updated news post, with the provided information.

#### *Methods*

![](_page_68_Picture_61.jpeg)

#### *Functional Requirements*

5.1

#### *Controls*

- 1. btnBack Returns the user to the previous page.
- 2. btnEditNews Invokes the method editNews.

#### *Methods*

editNews – Updates the news post in the database, with the information provided.

## **News Edited Confirmation**

![](_page_68_Picture_62.jpeg)

## *Functional Requirements*

5.1

#### *Controls*

1. btnEditAnotherNews – Redirects the user to the news management page for system administrators.

#### *Methods*

None

## **Confirm Removal of News**

## **COURSE INFORMATION MANAGEMENT SYSTEM** Log out Course Administrator / News / Edit Existing News / Remove News **Software Engineering** Are you sure that you would like to remove the news New lecure scheduled? News  $\mathbf{1}$ Confirm Course Description Schedule Deadlines

## *Functional Requirements*

5.1

#### *Controls*

1. btnConfirmNewsRemoval – Invokes the method removeNews.

#### *Methods*

removeNews – Removes the news post in question from the database.

## **News Removed Confirmation**

## **COURSE INFORMATION MANAGEMENT SYSTEM**

![](_page_69_Picture_89.jpeg)

#### *Functional Requirements*

5.1

#### *Controls*

1. btnRemoveAnotherNews – Redirects the user to the news management page for system administrators.

#### *Methods*

None

## **Registrations**

## **COURSE INFORMATION MANAGEMENT SYSTEM**

![](_page_70_Picture_64.jpeg)

## *Functional requirements*

12.1

12.2

12.4

## *Controls*

1. chkX\_1 – Checkbox to select user1 (Olle Johansson) for verification.

- 2. chkX\_2 Checkbox to select user4 (Johan Olofsson) for verification.
- 3. btnSelectAll Checks all the checkboxes.
- 4. btnVerifySelected Invokes the method verifyRegistrations.

#### *Methods*

verifyRegistrations – Updates the status for the selected students.

# **COURSE INFORMATION MANAGEMENT SYSTEM**

![](_page_71_Picture_86.jpeg)

## *Functional requirements*

12.2

#### *Controls*

1. btnVerifyAnotherStudent – Redirects the user to the Registrations page.

#### *Methods*

None

## **Confirm Removal of Student Registration**

## **COURSE INFORMATION MANAGEMENT SYSTEM** Log out Course Administrator / Registrations / Edit Existing Registrations / Remove Registration **Software Engineering** Are you sure that you would like to remove the student user1 (Olle Johansson). from the course? News Confirm 1 Course Description Schedule Deadlines

## *Functional requirements*

12.4

## *Controls*

1. btnConfirmRegistrationRemoval – Invokes the method removeStudentReg.

#### *Methods*

removeStudentReg – Removes the student registration in question from the database.
## **Student Registration Removed Confirmation**

## **COURSE INFORMATION MANAGEMENT SYSTEM**

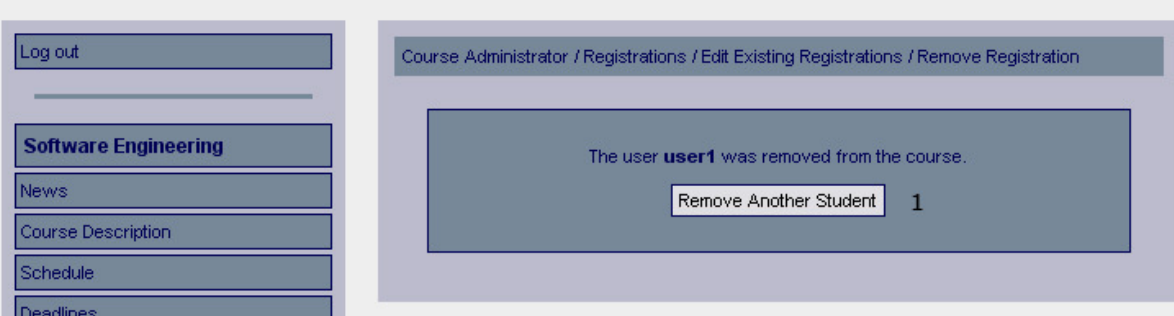

#### *Functional requirements*

12.4

#### *Controls*

1. btnRemoveAnotherStudent – Redirects the user to the Registrations page.

#### *Methods*

None

#### **Register Results**

#### **COURSE INFORMATION MANAGEMENT SYSTEM** Log out Course Administrator / Results **Register Results Software Engineering Username First name** POD Last name **Ilse Cases** News user2 Kalle Andersson  $\boxed{p}$  1  $\vert$  2 Course Description  $\boxed{c}$  3  $\overline{4}$ user3 Olle Johansson Schedule Save the results Deadlines 5

#### *Functional requirements*

11.1

#### *Controls*

1. txtGrade\_UserAssign\_1\_1 – The grade of the first assignment (POD) for the first student. 2. txtGrade UserAssign  $1\ 2$  – The grade of the second assignment (Use Cases) for the first student.

3. txtGrade\_UserAssign\_2\_1 – The grade of the first assignment (POD) for the second student.

4. txtGrade\_UserAssign\_2\_2 – The grade of the second assignment (Use Cases) for the second student.

5. btnSaveRes – Invokes the method saveResults.

#### *Methods*

saveResults – Updates the results in the database.

## **Results Registered Confirmation**

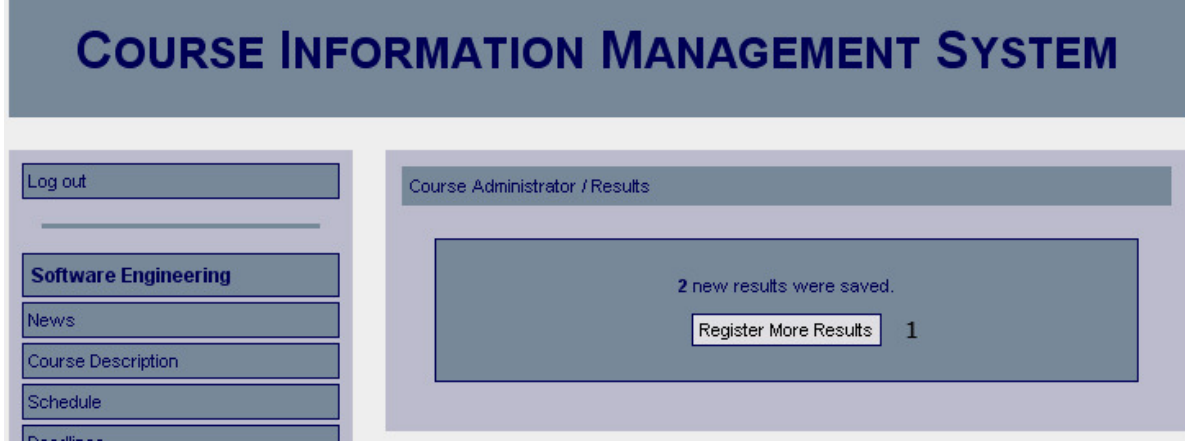

#### *Functional requirements*

11.1

#### *Controls*

1. btnRegisterMoreResults – Redirects the user to the Register results page.

#### *Methods*

#### **Files**

# **COURSE INFORMATION MANAGEMENT SYSTEM**

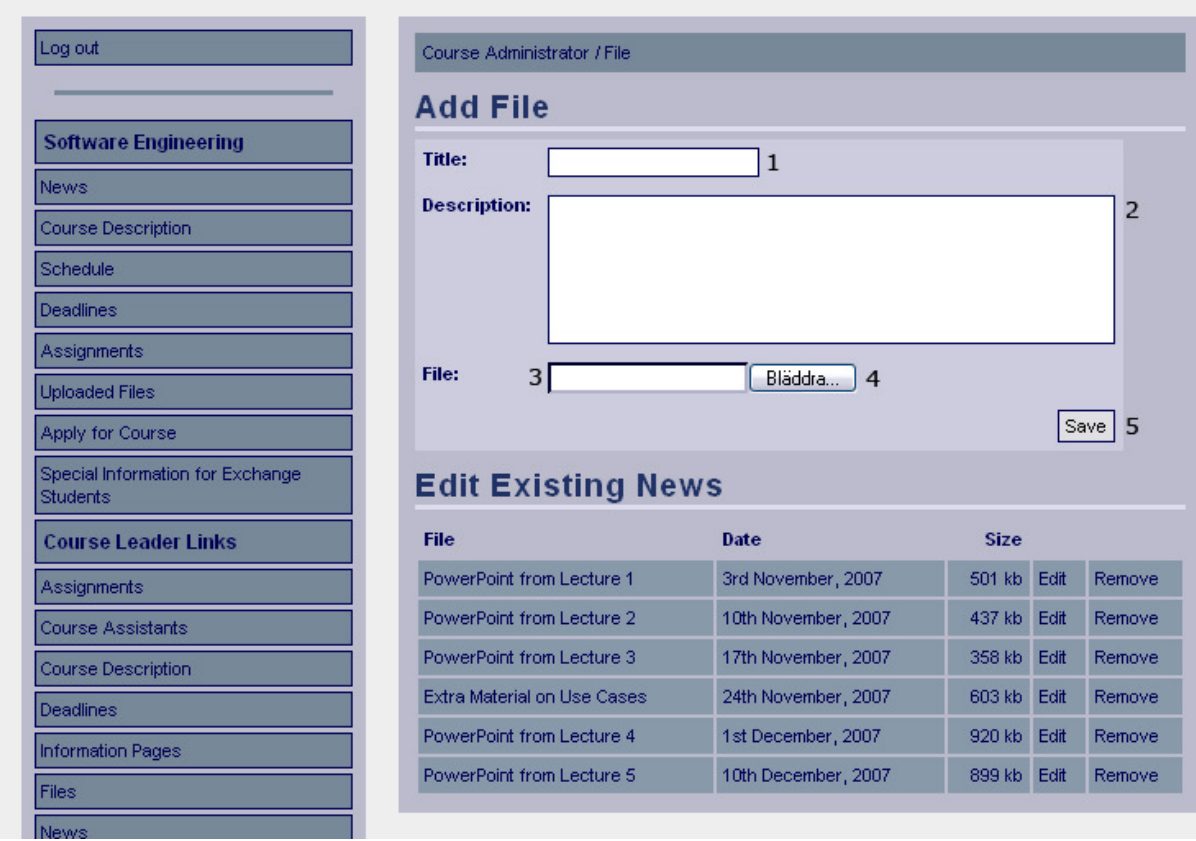

## *Functional Requirements*

9.1

#### *Controls*

- 1. txtAddFileTitle The title of the file.
- 2. txtAddFileDescription The description of the file.
- 3. txtAddFileSource The directory of the file.
- 4. btnSelectAddFile Selects the file the user specified for upload.
- 5. btnSaveAddFile Invokes the uploadAddFile method.

#### *Methods*

uploadAddFile – Uploads the file and saves the title and description.

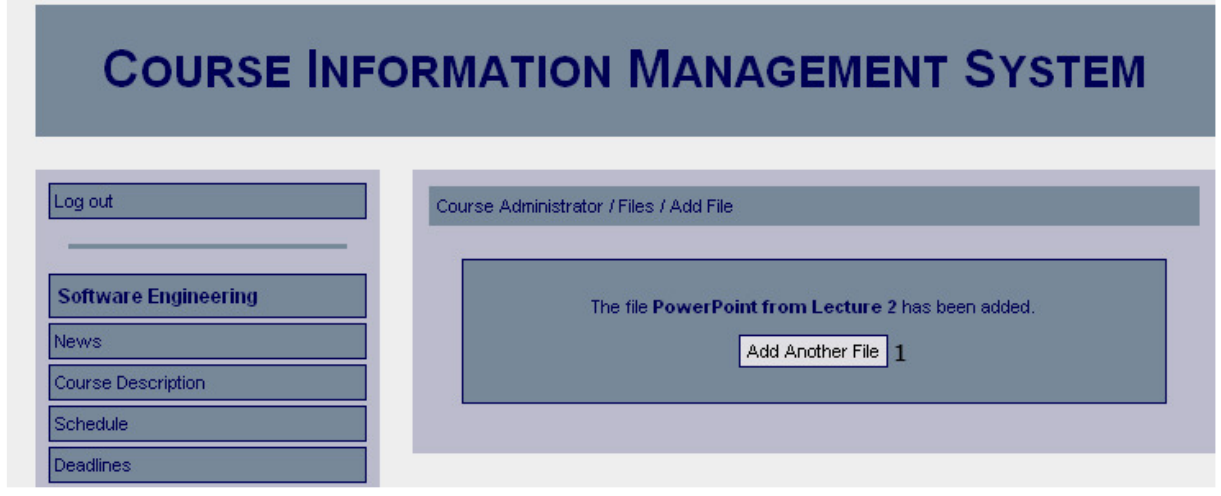

9.1

#### *Controls*

1. btnAddFile – Redirects the user to the add files page.

#### *Methods*

None

## **Edit File**

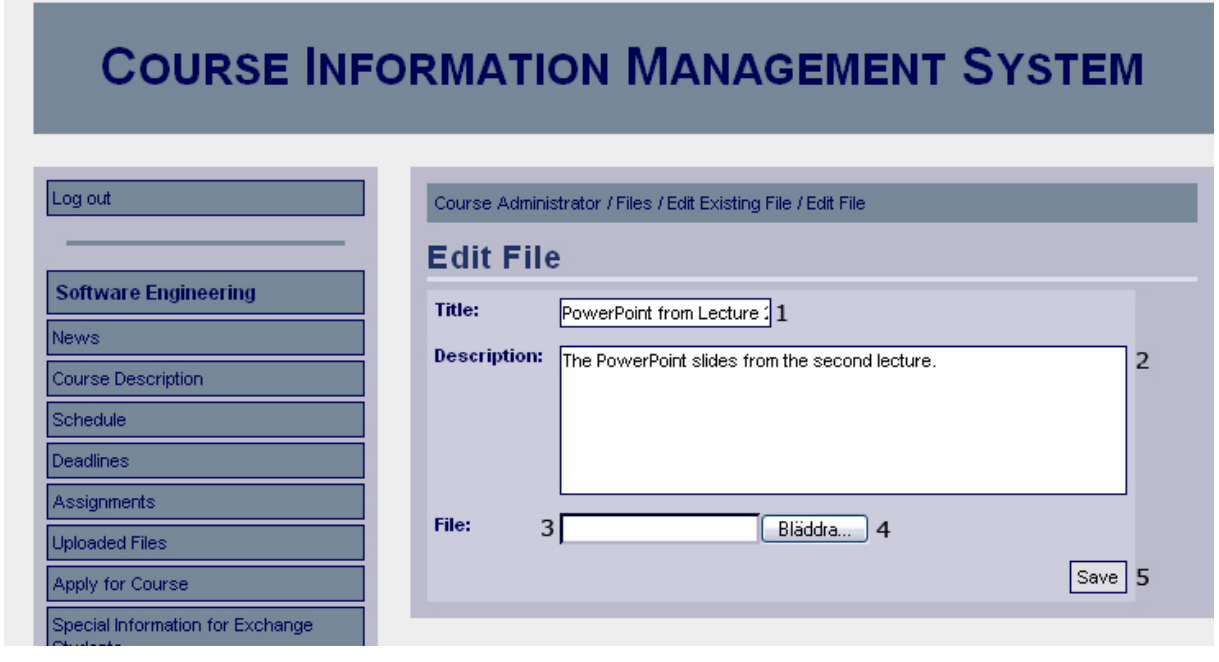

## *Functional Requirements*

#### *Controls*

- 1. txtEditFileTitle The new title of the file.
- 2. txtEditFileDescription The new description of the file.
- 3. txtEditFileSource The directory of the new file, if the user wants a new file.
- 4. btnSelectEditFIle Selects the new file the user specified for upload.
- 5. btnSaveEditFile Invokes the uploadAddFile method.

#### *Methods*

uploadEditFile – Uploads the new file, if specified, and saves the changes.

#### **Edit File Confirmation**

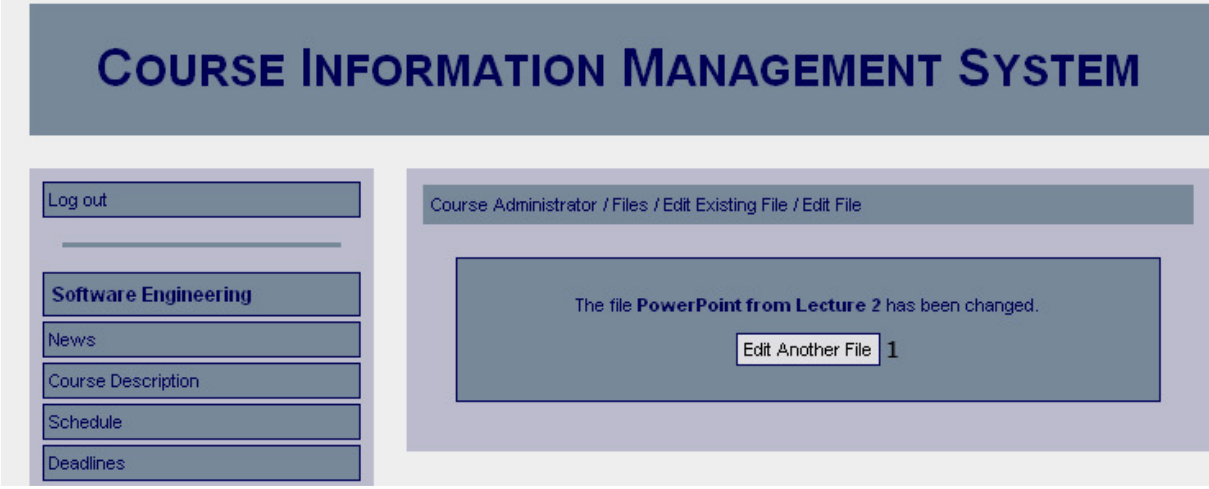

#### *Functional Requirements*

9.1

#### *Controls*

1. btnEditFile – Redirects the user to the add files page.

#### *Methods*

None

### **Confirm Remove File**

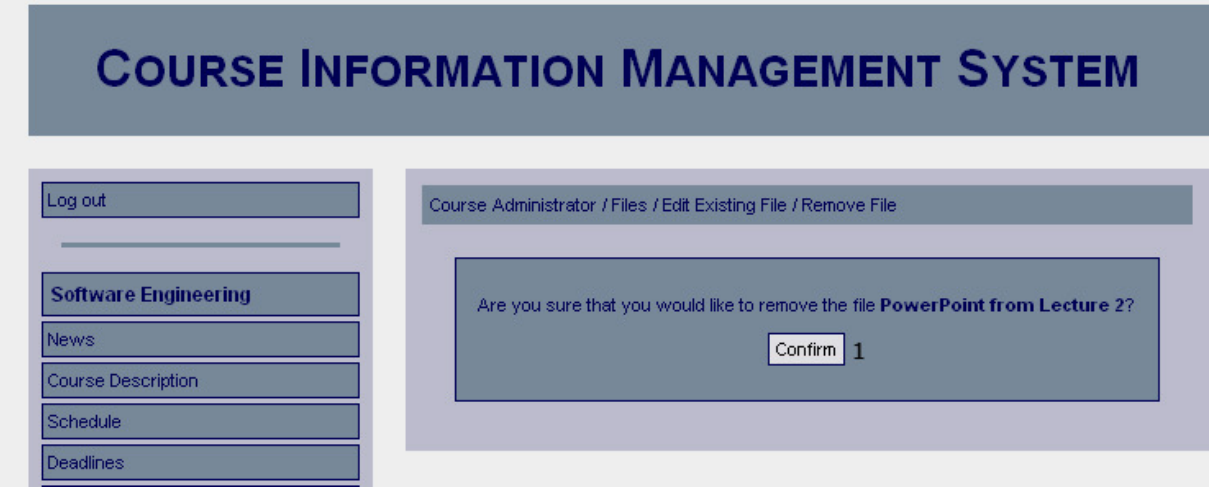

9.1

#### *Controls*

1. btnConfirmRemoveFile – Confirm that the selected file should be removed.

#### *Methods*

None

## **Remove File Confirmation**

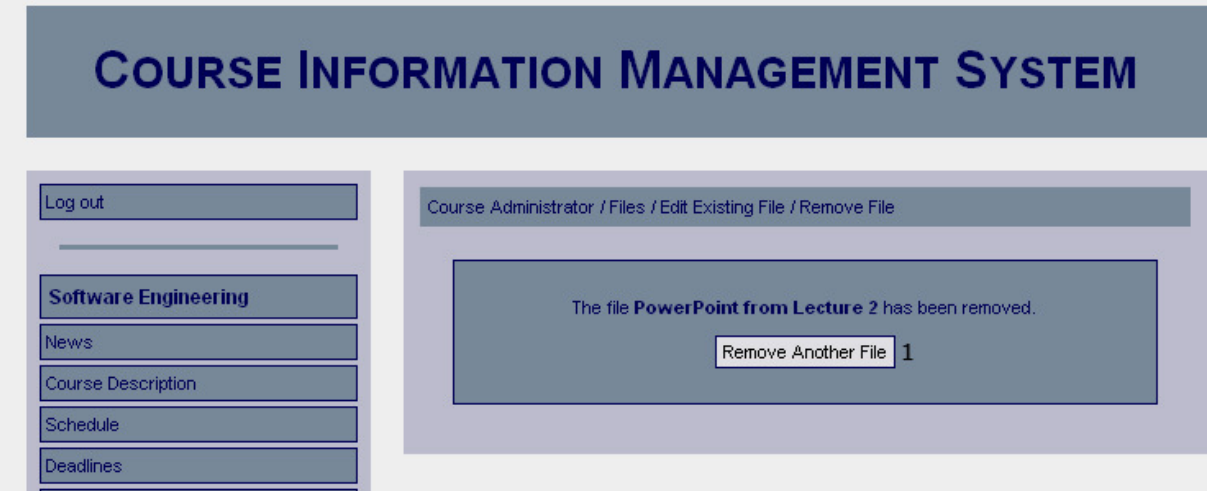

## *Functional Requirements*

9.1

### *Controls*

1. btnRemoveFile - Redirects the user to the add files page.

#### *Methods*

## **4.3.6 System Administration Pages**

#### **Courses**

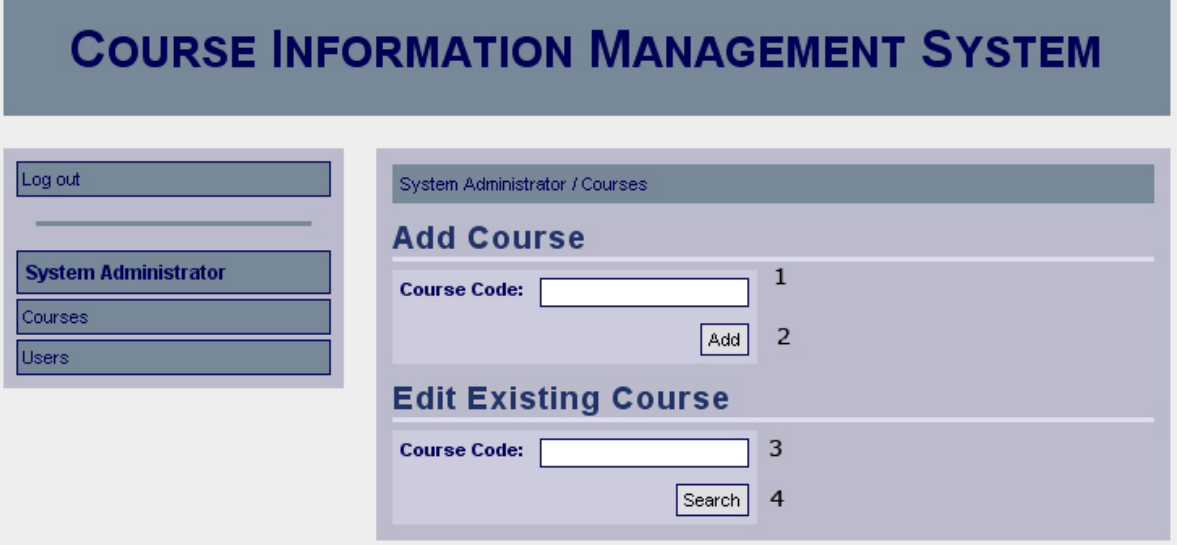

#### *Functional Requirements*

13.3

#### *Controls*

- 1. txtCourseCode Course code for the course to be added.
- 2. btnAddCourse Invokes the addCourse method.
- 3. txtCourseCode Course code for the course to edit.
- 4. btnSearchCourse Invokes the searchCourse method.

#### *Methods*

addCourse - Adds the course with the given course code to the system. searchCourse – Searches for the course with the given course code.

## **Course Added Confirmation**

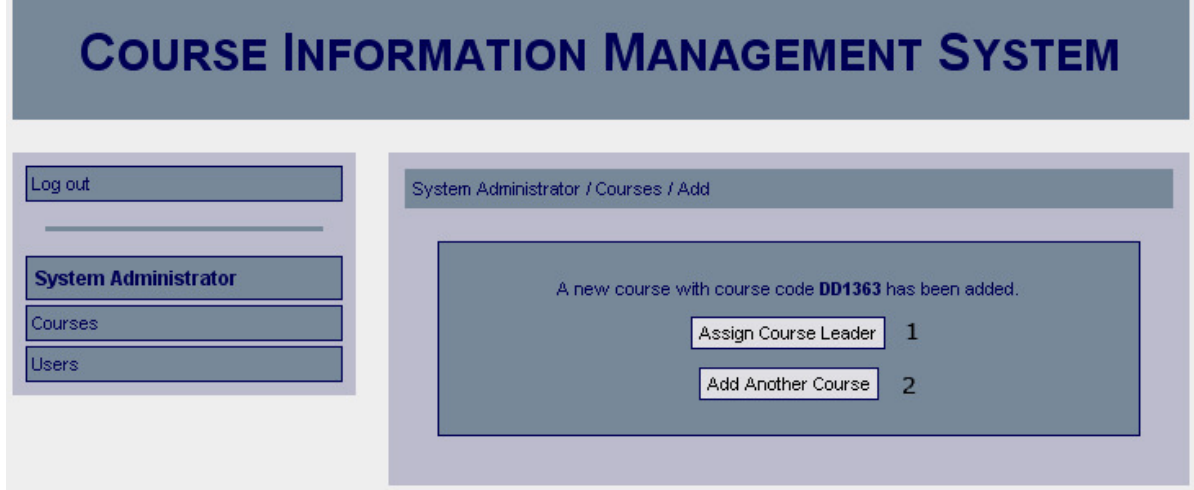

13.3

#### *Controls*

1. btnAssignCourseLeader – Redirects the user to the user privileges page for courses. 2. btnAddAnotherCourse – Redirects the user to the course management page for system administrators.

#### *Methods*

None

## **Existing Courses List**

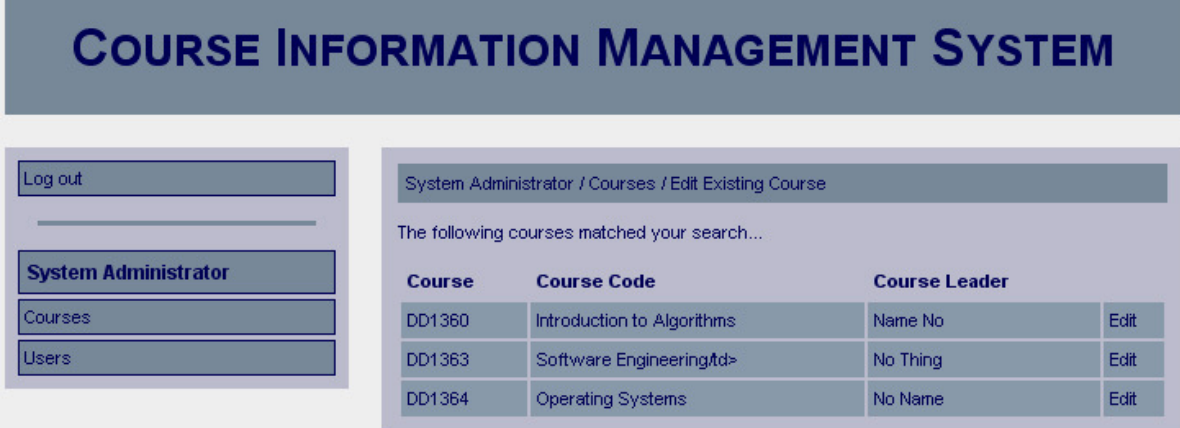

## *Functional Requirements*

13.3

#### *Controls*

None

#### *Methods*

None

### **Edit Existing Course**

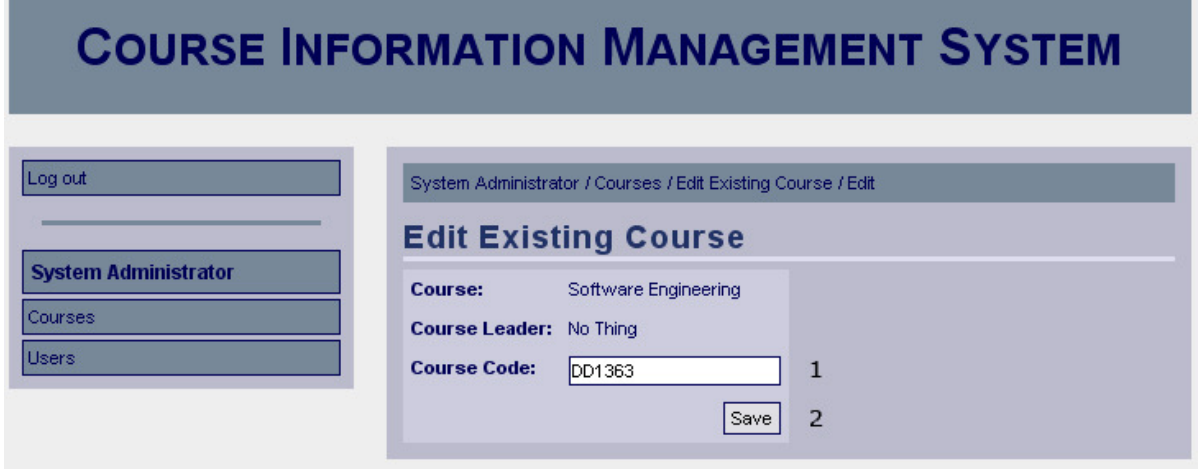

13.3

#### *Controls*

- 1. txtCourseCode The new desired course code for the course.
- 2. btnSaveCourseCode Invokes the method setCourseCode.

#### *Methods*

setCourseCode – Saves the given course code to the database.

#### **Course Edited Confirmation**

## **COURSE INFORMATION MANAGEMENT SYSTEM**

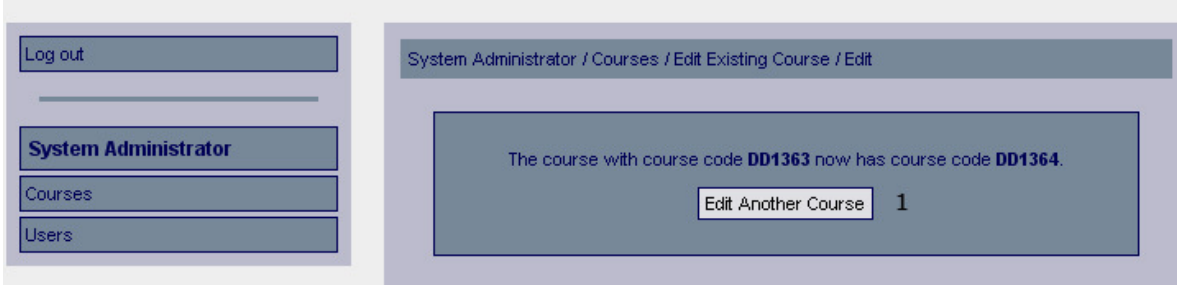

#### *Functional Requirements*

13.3

#### *Controls*

1. btnEditAnotherCourse – Redirects to the course management page for system administrators.

#### *Methods*

#### **Users**

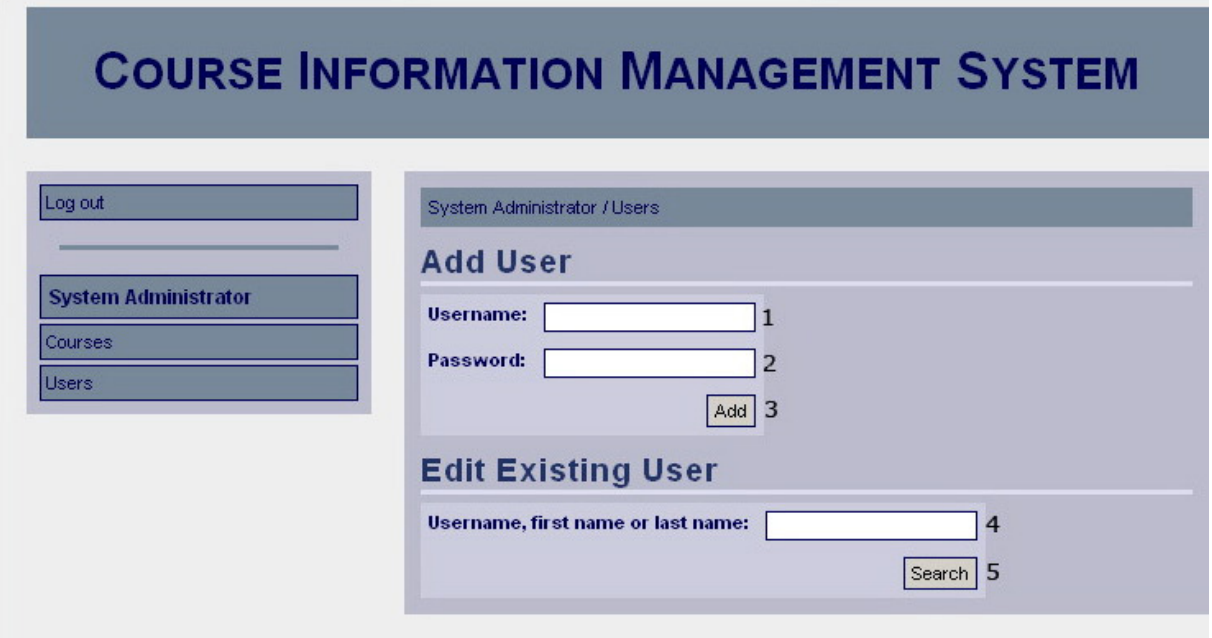

## *Functional Requirements*

13.4

#### *Controls*

- 1. txtUsername Username of the user to add.
- 2. txtPassword Password of the user to add.
- 3. btnAdd Invokes the addUser method.
- 4. txtSearchString Search string used for finding a user.
- 5. btnSearch Invokes the findUser method.

#### *Methods*

addUser – Adds a new user using the provided username and password findUser – Attempts to find a user using the given search string.

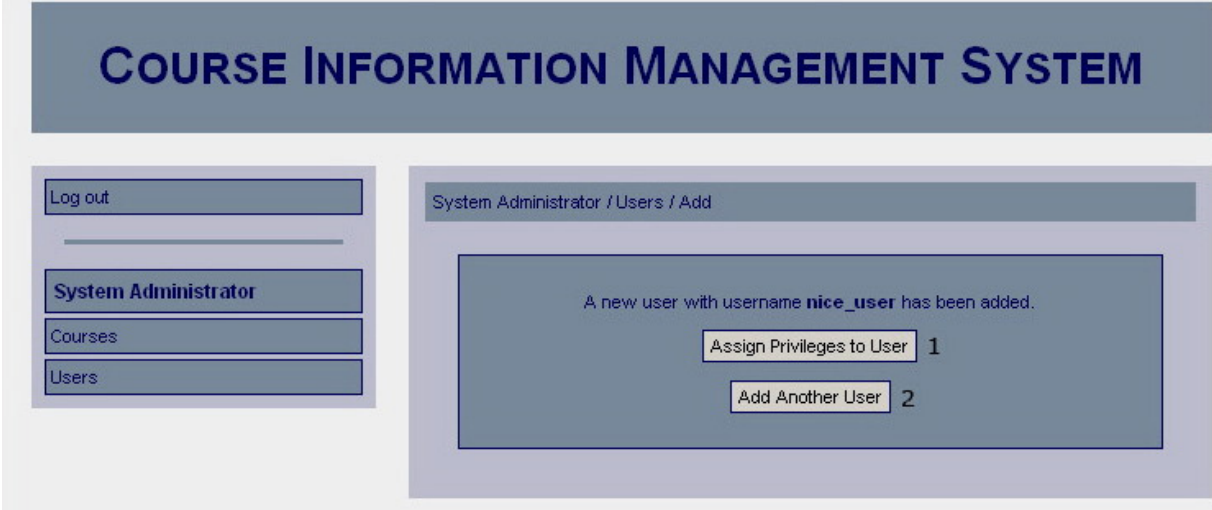

13.4

#### *Controls*

btnAssignUserPrivileges – Redirects the user to the edit user privileges page. btnAddAnotherUser – Redirects the user to the add user page.

#### *Methods*

None

## **Existing Users**

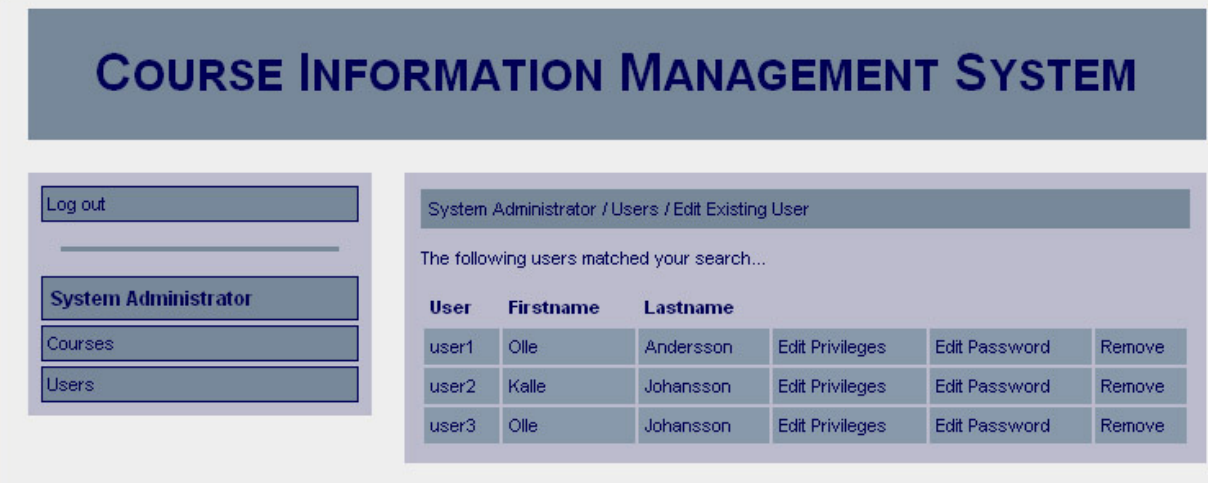

#### *Functional Requirements*

13.1 13.4

*Controls* 

#### *Methods*

None

## **Edit Password**

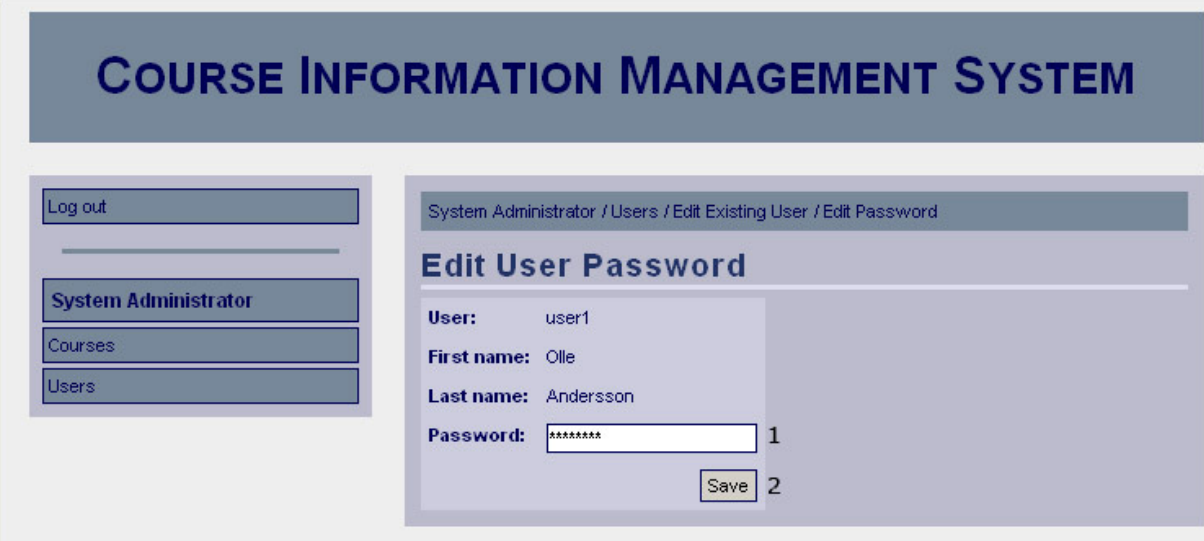

#### *Functional Requirements*

13.4

#### *Controls*

- 1. txtPassword The new password for the user.
- 2. btnSavePassword Invokes the savePassword method.

#### *Methods*

savePassword – Saves the new password for the user in the database.

### **Edit Password Confirmation**

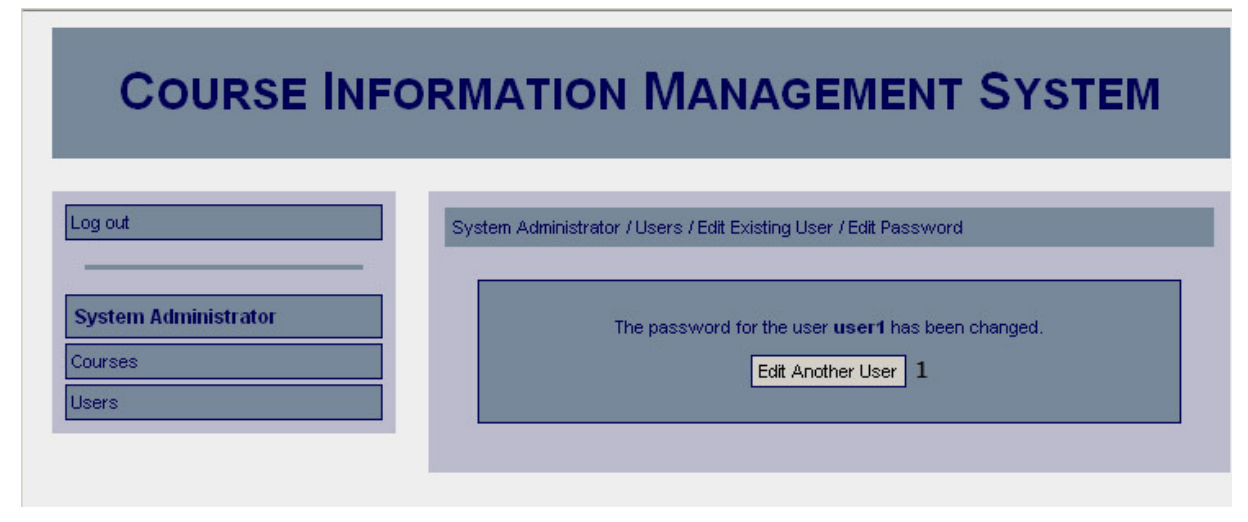

*Functional Requirements*  13.4

#### *Controls*

1. btnEditAnotherUser – Redirects the user to the existing users page.

#### *Methods*

None

## **Edit User Privileges**

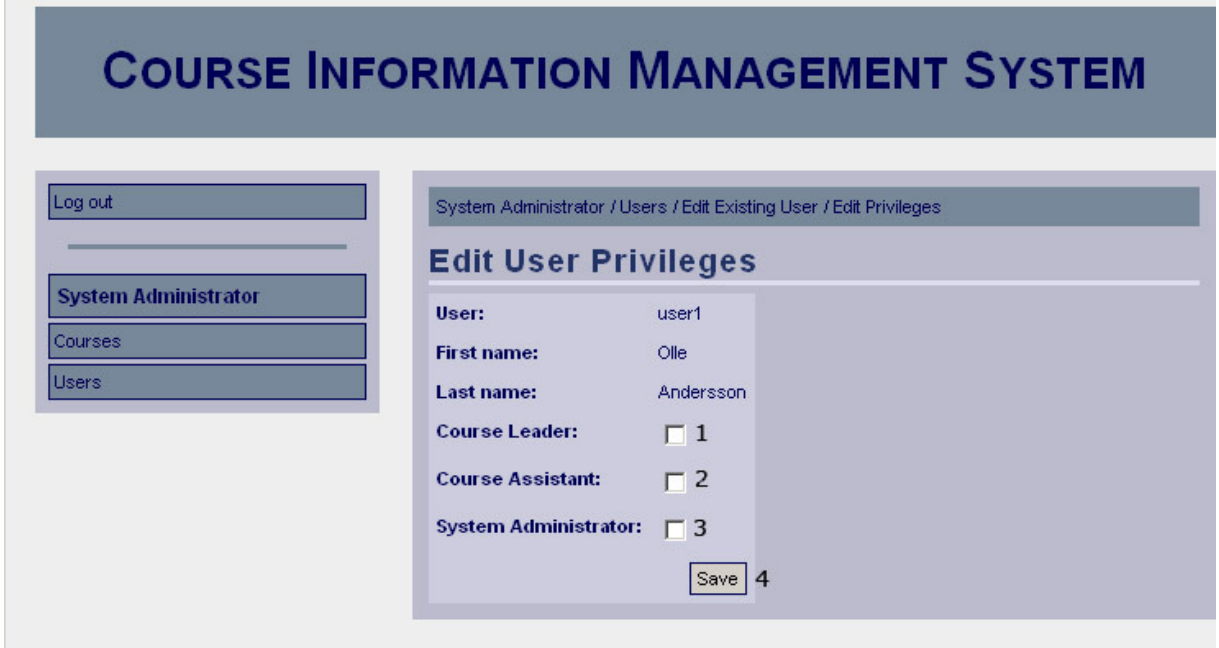

#### *Functional Requirements*

13.1

#### *Controls*

1. chkCourseLeader – Indicates whether the user should have course leader privileges.

2. chkCourseAssistant – Indicates whether the user should have course assistant privileges. 3. chkSystemAdministrator – Indicates whether the user should have system administrator privileges.

4. btnSavePrivileges – Invokes the checkPrivileges method.

### *Methods*

checkPrivileges – Determines whether more input is required to assign the selected privileges (happens if course leader or assistant has been selected), if not sends the user to the ask for confirmation screen.

## **Edit User Privileges – Course Privileges – Find Course**

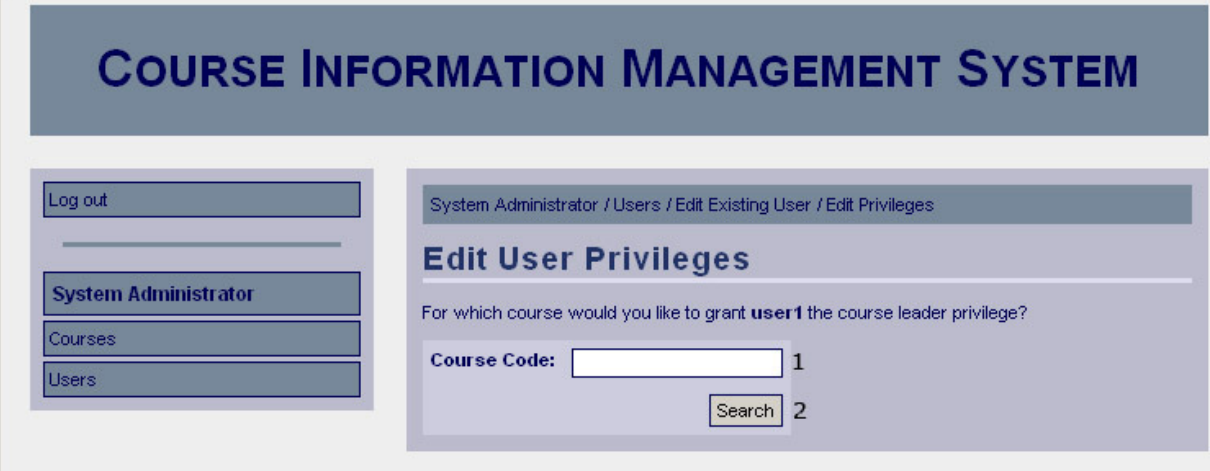

#### *Functional Requirements*

13.1

#### *Controls*

- 1. txtCourseCode Course code of the course for which to give the user privileges.
- 2. btnSearch invokes the findCourse method.

#### *Methods*

findCourse – Attempts to find courses matching the given course code.

## **Edit User Privileges – Course Privileges – Select Course**

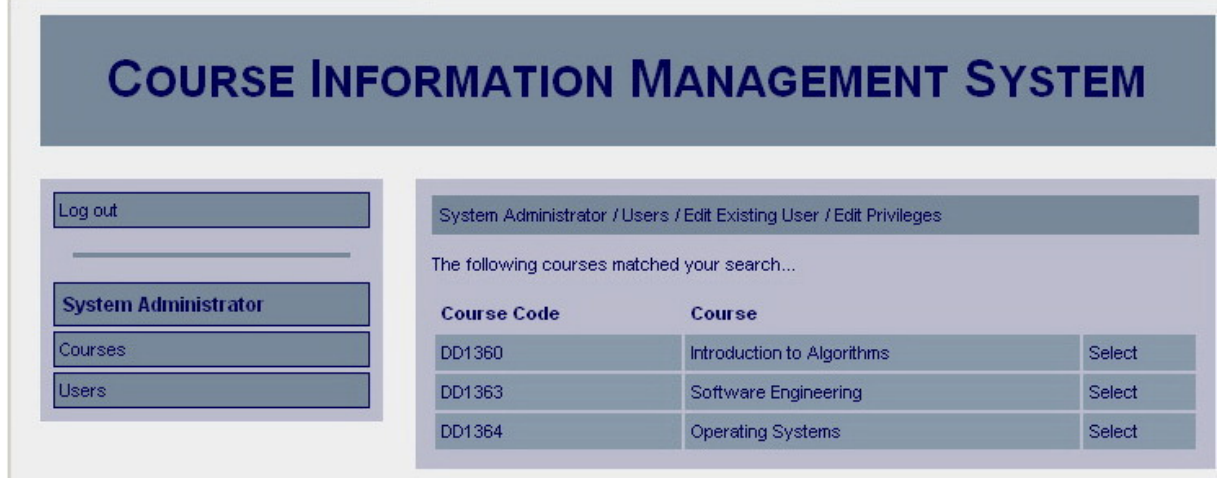

*Functional Requirements* 

13.1

*Controls* 

None.

*Methods* 

None.

## **Confirm Edit User Privileges**

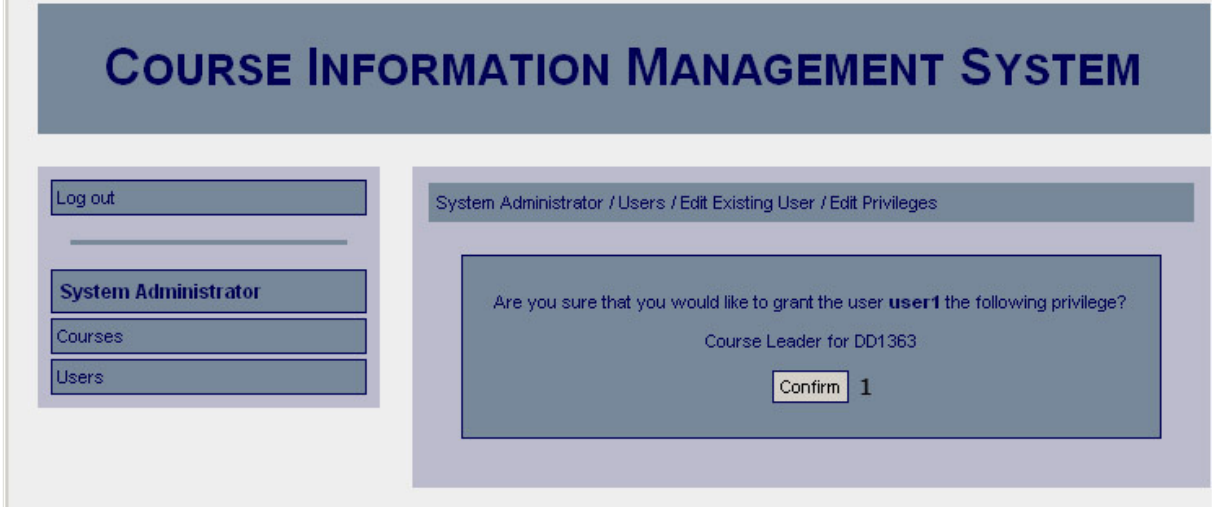

## *Functional Requirements*

13.1

#### *Controls*

1. btnConfirmPrivileges – Invokes the savePrivileges method.

#### *Methods*

savePrivileges – Saves the new privileges in the database.

## **Edit User Privileges Confirmation**

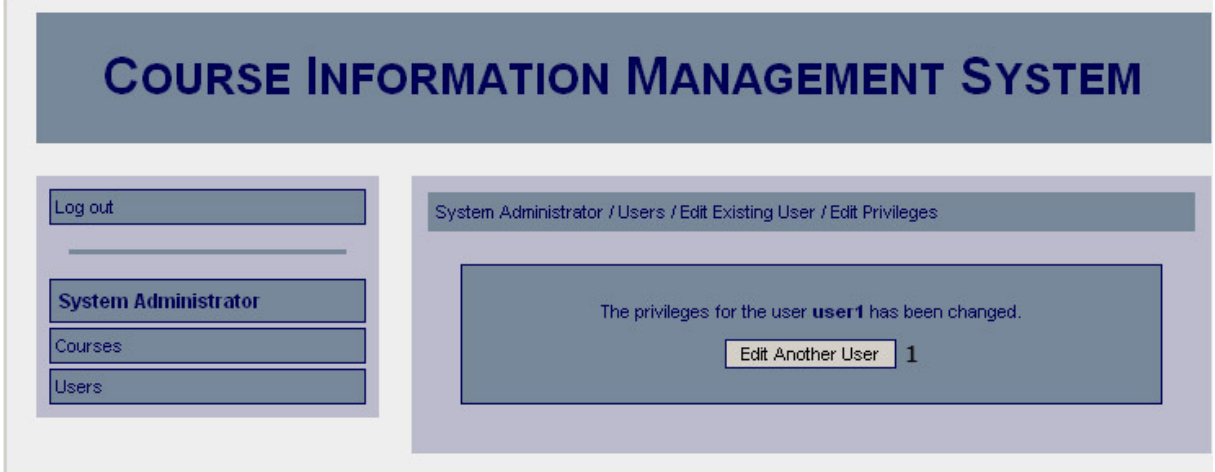

#### *Functional Requirements*

13.1

## *Controls*

1. btnEditAnotherUser – Redirects the user to the existing users page.

#### *Methods*

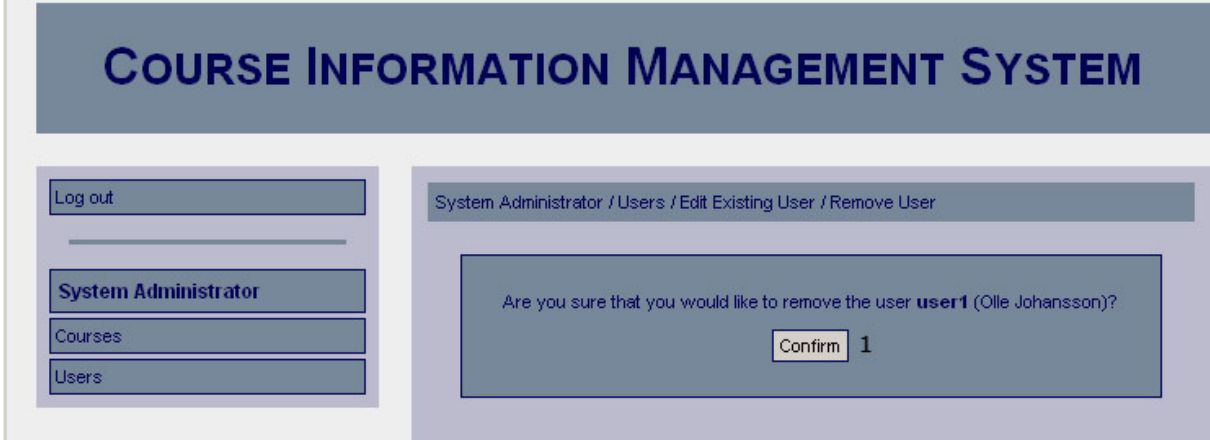

13.4

#### *Controls*

1. btnConfirm – Invokes the removeUser method.

#### *Methods*

removeUser – Removes the user and sends the user a confirmation.

## **User Removal Confirmation**

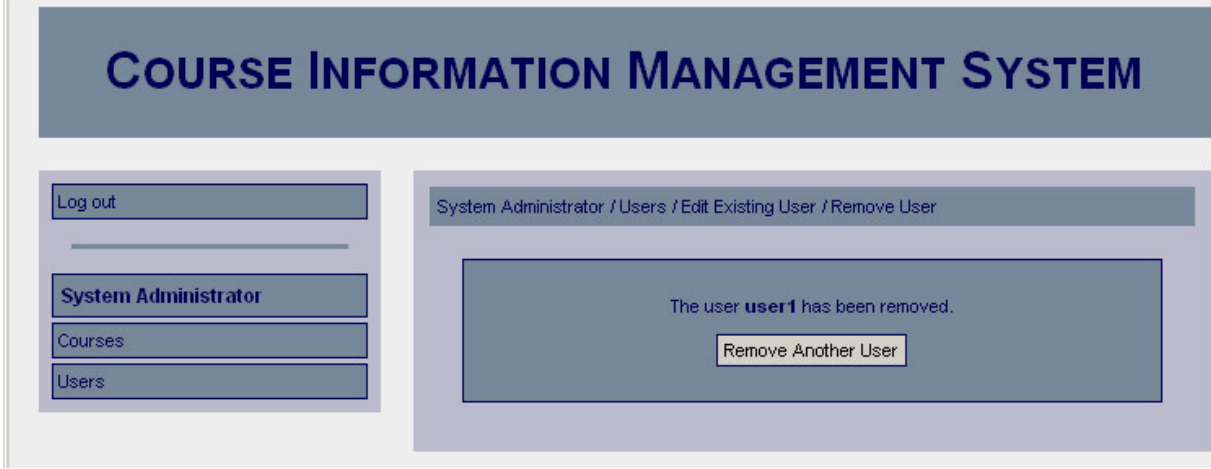

*Functional Requirements* 

13.4

### *Controls*

1. btnRemoveAnotherUser – Redirects the user to the existing users page.

## *Methods*